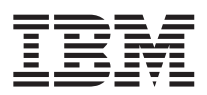

# ThinkPad® R50 Series Vodič za servis i rješavanje problema

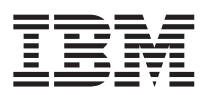

# ThinkPad® R50 Series Vodič za servis i rješavanje problema

#### **Napomena**

Prije korištenja ovih informacija i proizvoda koje one podržavaju, svakako pročitajte opće informacije pod [Dodatak](#page-50-0) A, "Važne upute za [sigurnost",](#page-50-0) na stranici 41, Dodatak B, ["Informacije](#page-56-0) u vezi bežičnih uređaja", na stranici 47, [Dodatak](#page-60-0) C, ["Informacije](#page-60-0) o jamstvu", na stranici 51 i Dodatak D, ["Napomene",](#page-82-0) na stranici 73.

# **OPASNOST**

- Radi izbjegavanja strujnog udara, spajajte i odspajajte kablove kako je dolje opisano, prilikom instaliranja, premještanja ili otvaranja poklopca ovog proizvoda ili priključenih uređaja. Mora se koristiti naponski kabel s ispravno uzemljenom **utičnicom.**
- · Ne ostavljajte podnožje vašeg računala u kontaktu s vašim krilom ili bilo kojim dijelom vašeg tijela, duže vrijeme, kad računalo radi ili kad se baterija puni. Vaše računalo razvija nešto topline za vrijeme normalnog rada. Ta toplina ima utjecaja na razinu sistemske aktivnosti i na razinu punjenja baterije. Produženi kontakt s vašim tijelom, čak i kroz odjeću, **može uzrokovati nelagodu, možda čak i opekline na koži.**
- v **Da smanjite rizik od električnog udara ne upotrebljavajte računalo u ili blizu vode.**
- Da izbjegnete električni udar ne upotrebljavajte računalo spojeno s telefonskim kablom za vrijeme električne oluje. Ne **spajajte i ne odspajajte kabel na telefonsku utičnicu na zidu za vrijeme električne oluje.**
- v **Spremite materijale za pakiranje izvan dohvata djece da spriječite rizik od gušenja s plastičnim vrećicama.**
- · Baterijski uložak sadrži male količine štetnih sastojaka. Postoji opasnost od eksplozije, ako se baterijski uložak pogrešno zamjenjuje, izlaže vatri ili vodi, kratko-spaja ili rastavlja. Držite baterijski uložak daleko od djece i ne stavljajte ga u **smeće koje se odlaže na slobodnom prostoru.**
- v **Da smanjite rizik od vatre, koristite samo No. 26 AWG ili deblji telefonski kabel.**
- · Fluorescentna lampa u LCD-u sadrži živu. Ne stavljajte ju u smeće koje se odlaže na slobodnom prostoru. Grubo rukovanje ili ispuštanje računala može uzrokovati razbijanje LCD-a, pa interna tekućina može dospjeti u vaše oči ili na vaše ruke. Odmah operite pogođena područja s vodom. Ako simptomi ne nestanu, potražite liječničku pomoć.
- v **Ne rastavljajte optičku memorijsku jedinicu, jer to može rezultirati u opasnoj izloženosti zračenju.**
- v **Izbjegavajte direktno izlaganje očiju laserskoj zraci koja postoji u nekim pogonima.**

#### **Prvo Izdanje (rujan, 2003)**

#### Sljedeći odlomak se ne primjenjuje na Ujedinjeno Kraljevstvo ili bilo koju zemlju gdje takve odredbe nisu u skladu s **lokalnim zakonima:**

INTERNATIONAL BUSINESS MACHINES CORPORATION DOSTAVLJA OVU PUBLIKACIJU ″KAKVA JE″, BEZ BILO KAKVOG JAMSTVA, IZRAVNOG ILI NEIZRAVNOG, UKLJUČUJUĆI, ALI NE OGRANIČAVAJUĆI SE NA, OGRANIČENA JAMSTVA O TRGOVANJU ILI PRIKLADNOSTI ZA ODREÐENU NAMJENU. Neke države ne dozvoljavaju odricanje od izričitih ili impliciranih jamstava u određenim transakcijama, stoga se ova izjava možda ne odnosi na vas.

U ovoj publikaciji su moguće tehničke netočnosti i tiskarske pogreške. Promjene se periodično rade za ove informacije; te promjene će biti uključene u nova izdanja publikacije. IBM može u bilo koje vrijeme napraviti poboljšanja i/ili promjene na proizvodu(ima) i/ili programu(ima) opisanim u ovoj publikaciji, bez prethodne obavijesti.

IBM može koristiti ili distribuirati bilo koju informaciju koju vi dobavite, na bilo koji način koji on smatra prikladnim, bez obveze prema vama.

#### **© Autorsko pravo International Business Machines Corp. 2003. Sva prava pridržana.**

# <span id="page-4-0"></span>**Važne napomene za korisnike**

### **Važne napomene o pravilima za korisnike**

ThinkPad® R50 Series računalo je u skladu sa standardima radio frekvencija i sigurnosti za zemlju ili regiju u kojoj je odobreno za bežičnu upotrebu. Od vas se traži da instalirate i koristite vaše ThinkPad računalo strogo u skladu s lokalnim RF propisima. Prije upotrebe ThinkPad R50 Series računala, molimo pronaite i pročitajte *Napomene o pravilima za ThinkPad R50 Series*, napomene koje nadopunjuju ovaj Vodič za servis i rješavanje problema. Napomene su uključene u paketu s ovom publikacijom.

# **Informacije o kapacitetu tvrdog diska**

Umjesto dostave CD-a za obnavljanje ili Windows® CD-a s ovim računalom, IBM® je osigurao jednostavnije načine za obavljanje zadataka koji su obično povezani s ovim CD-ovima. Datoteke i programi za ove alternativne načine se nalaze na vašem tvrdom disku, što vas riješava traženja zametnutih CD-ova i problema koji proizlaze iz upotrebe neispravne verzije CD-a.

Potpuna sigurnosna kopija svih datoteka i programa koje je IBM predinstalirao na vaše računalo se nalazi na skrivenom dijelu ili particiji tvrdog diska. Iako su skrivene, sigurnosne kopije u particiji troše prostor na tvrdom disku. Zbog toga, kod provjere kapaciteta vašeg tvrdog diska prema Windowsima, možete primijetiti da ukupni kapacitet diska izgleda manji od očekivanog. Ta razlika se odnosi na sadržaj skrivene particije. (Pogledajte ["Obnavljanje](#page-37-0) [pred-instaliranog](#page-37-0) softvera" na stranici 28.)

Za više informacija o obnavljanju vašeg tvrdog diska na originalni, predinstalirani sadržaj, pogledajte priručni sistem pomoći, Pristup IBM-u. Pritisnite plavi gumb Pristup IBM-u ili kliknite ikonu Pristup IBM-u na vašem desktopu i tada pretražite dio Learn i različita poglavlja koja opisuju sigurnosno kopiranje i obnavljanje.

# <span id="page-6-0"></span>**Pronalaženje informacija s Pristup IBM-u**

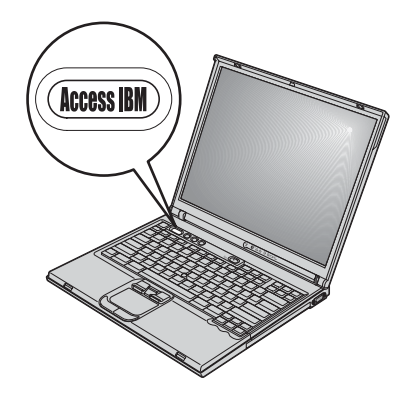

Plavi gumb Pristup IBM-u vam može pomoći u mnogim situacijama kad vaše računalo radi ili čak i ne radi normalno. Na vašem desktopu pristisnite gumb Pristup IBM-u da otvorite Pristup IBM-u. Pristup IBM-u je vaš priručni centar za pomoć koji vam daje informativne ilustracije i jednostavne upute za početak i nastavak uspješnog rada. Gumb Pristup IBM-u možete također koristiti da prekinete redoslijed pokretanja vašeg računala i da pokrenete Predesktop područje Pristupa IBM-u. Ako se Windowsi ne pokrenu ispravno, pritisnite gumb Pristup IBM-u za vrijeme pokretanja vašeg računala i pokrenite Predesktop područje Pristupa IBM-u. Upotrijebite ovo područje da izvedete dijagnostiku, vratite vaše sigurnosne kopije (pod pretpostavkom da ste ih napravili pomoću IBM Rapid Restore™ Ultra), vratite tvorničke postavke (tj. vratite se na ono što je bilo na računalu kad ste ga primili), pokrenete pomoćni program koji vam omogućuje da promijenite redoslijed pokretanja i dobijete bitne informacije o sistemu i pokrenete IBM BIOS Setup Utility gdje možete provjeriti i promijeniti BIOS postavke.

Pritisnite gumb Pristup IBM-u da otvorite aplikaciju koja vam daje sve IBM resurse. Na sljedećoj stranici ćete vidjeti stranicu dobrodošlice za Pristup IBM-u koja objašnjava kako vam pojedini dijelovi Pristupa IBM-u mogu pomoći.

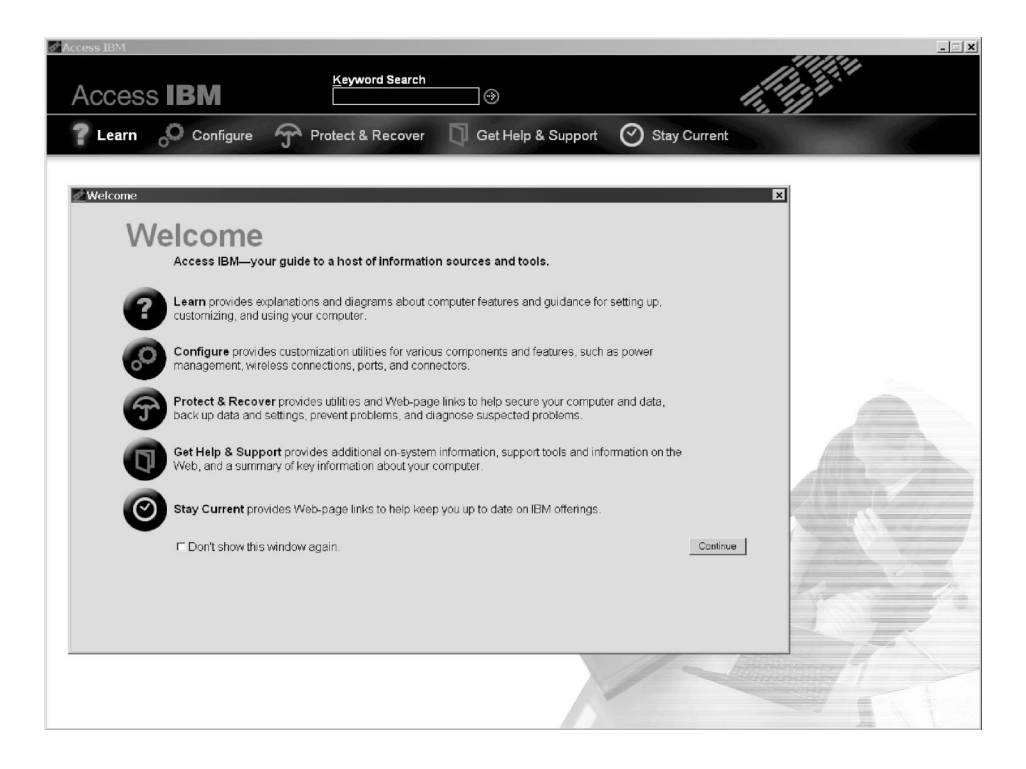

Neka od poglavlja u vašem sistemu pomoći sadrže kratke video isječke koji vam pokazuju kako da izvedete određene zadatke, kao što su zamjena baterije, umetanje PC kartice ili nadogradnja memorije. Upotrebite pokazane kontrole da prikažete, zaustavite i premotate video isječak.

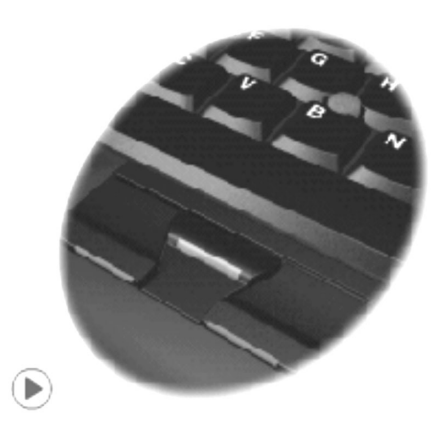

# **Sadržaj**

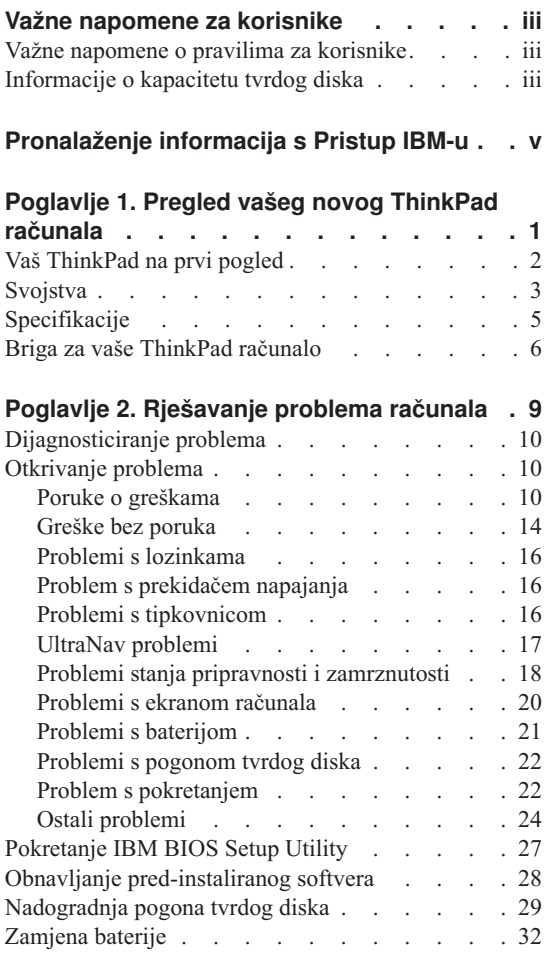

# **Poglavlje 3. [Dobivanje](#page-44-0) pomoći i servisa od**

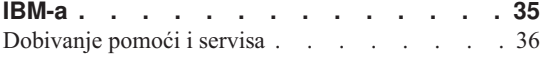

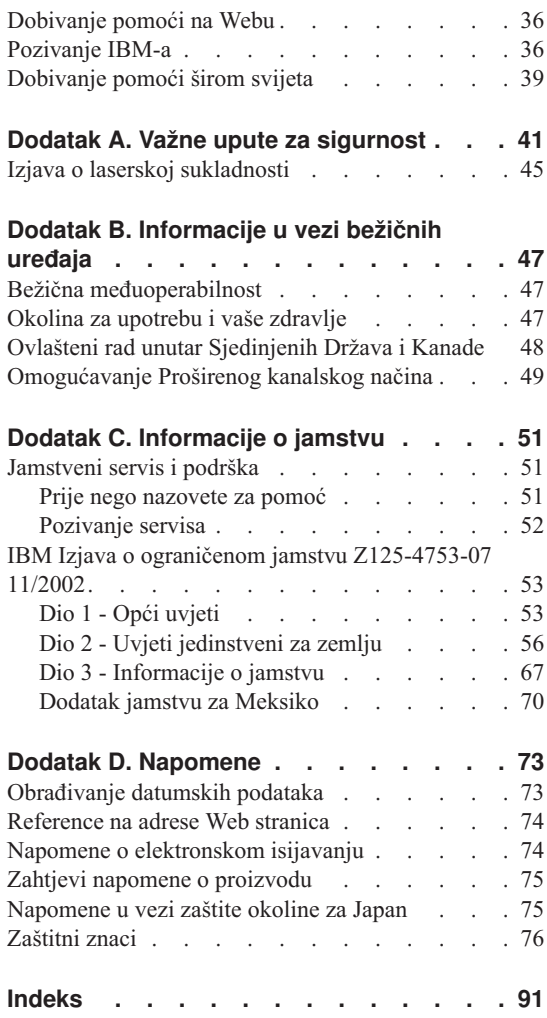

# <span id="page-10-0"></span>**Poglavlje 1. Pregled vašeg novog ThinkPad računala**

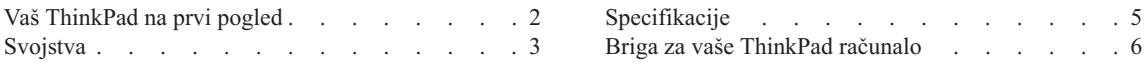

# <span id="page-11-0"></span>**Vaš ThinkPad na prvi pogled**

#### **Pogled sprijeda**

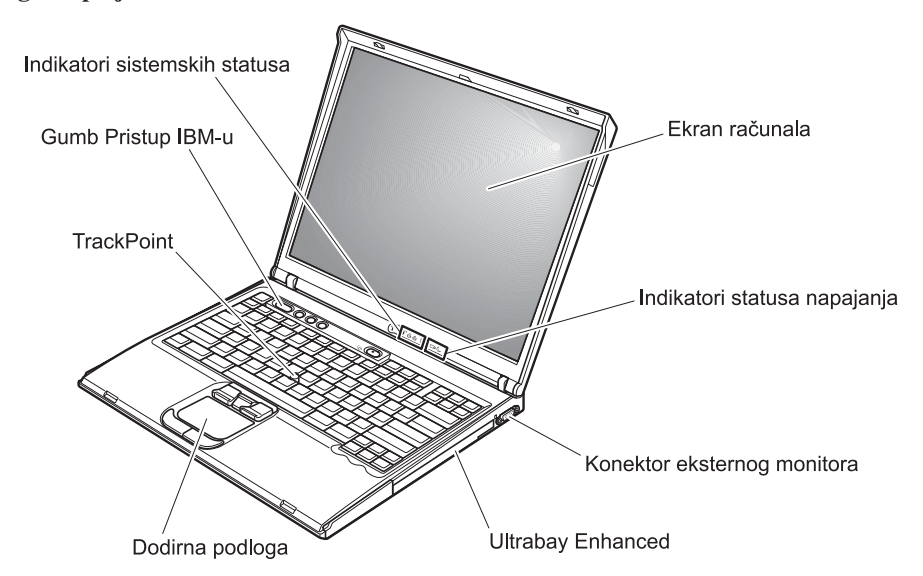

**Pogled straga**

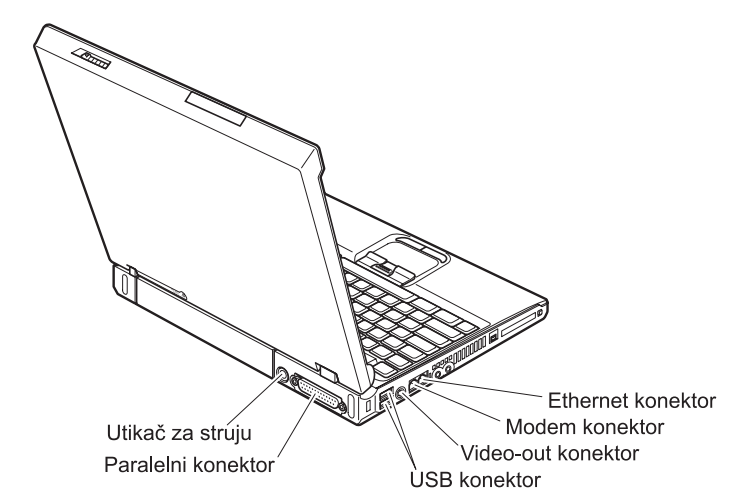

# <span id="page-12-0"></span>**Svojstva**

#### **Procesor**

• Intel<sup>®</sup> Pentium<sup>®</sup> M procesor

#### **Memorija**

• Double data rate (DDR) synchronous dynamic random access memorija (DRAM) **Memory Speed Support:** Vaše računalo možda neće moći raditi pri svim brzinama memorije (MHz). Sistem koji je oblikovan za manje brzine memorije može koristiti bržu memoriju, ali će raditi samo na manjoj brzini.

#### **Memorijski ure-aj**

• 2.5-inčni pogon tvrdog diska

#### **Ekran**

Ekran u boji koristi TFT tehnologiju:

- v Veličina: 14.1 inča ili 15.0 inča, zavisno o modelu
- Razlučivost:
	- LCD: Do 2048 x 1536, zavisno o modelu
	- Eksterni monitor: Do 2048 x 1536
- Kontrola sjaja

#### **Tipkovnica**

- 87-tipaka, 88-tipaka ili 92-tipke
- UltraNav<sup>™</sup> (TrackPoint® i dodirna podloga)
- Funkcija Fn tipke
- Pristup IBM-u gumb
- Gumbi za kontrolu glasnoće
- ThinkLight $^{\mathrm{TM}}$

#### **Eksterno sučelje**

- Paralelni konektor (IEEE 1284A)
- v Konektor eksternog monitora
- v Priključnica za PC karticu (Tip II PC kartica (jedna ili dvije priključnice, zavisno o modelu), ili Tip III PC kartica)
- Utičnica za stereo slušalice
- Utičnica za mikrofon
- Video-out konektor (S-Video)
- 2 Universal Serial Bus (USB) konektora
- IEEE 1394 konektor (na nekim modelima)
- Infracrveni port
- RJ11 telefonski konektor
- RJ45 Ethernet konektor
- Ultrabay™ Enhanced
- Konektor za sidrišnu stanicu
- Integrirani bežični LAN (IEEE 802.11a/b/g) dodatak (na nekim modelima)

# *Svojstva*

- v Integrirani bežični LAN (IEEE 802.11b) dodatak (na nekim modelima)
- v Integrirani *Bluetooth* dodatak (na nekim modelima)

# <span id="page-14-0"></span>**Specifikacije**

#### **Veličina**

#### **14-inčni model**

- $\cdot$  Širina: 314 mm (12.4 in.)
- Dubina: 260 mm (10.2 in.)
- v Visina: naprijed 34 mm  $(1.35 \text{ in.})$ , otraga 37 mm  $(1.46 \text{ in.})$

#### **15-inčni model**

- Širina:  $332 \text{ mm} (13.1 \text{ in.})$
- Dubina: 269 mm (10.6 in.)
- v Visina: naprijed 37 mm  $(1.46 \text{ in.})$ , otraga 40 mm  $(1.58 \text{ in.})$

#### **Radna okolina**

- v Maksimalna nadmorska visina sa prirodnim tlakom: 3048 m (10,000 ft)
- Temperatura
	- Na nadmorskim visinama do 2438 m (8000 ft)
		- Rad bez diskete:  $5^{\circ}$  do  $35^{\circ}$ C (41° do  $95^{\circ}$ F)
		- Rad sa disketom:  $10^{\circ}$  do  $35^{\circ}$ C ( $50^{\circ}$  do  $95^{\circ}$ F)
		- Bez rada:  $5^{\circ}$  do  $43^{\circ}$ C ( $41^{\circ}$  do  $110^{\circ}$ F)
	- Na nadmorskim visinama iznad 2438 m (8000 ft)
		- Maksimalna radna temperatura, 31.3°C (88° F)

**Bilješka:** Kad punite bateriju, njena temperatura mora biti najmanje 10°C (50°F).

- Relativna vlažnost:
	- Rad bez diskete u pogonu: 8% do 95%
	- Rad s disketom u pogonu: 8% do 80%

#### **Toplota**

• 72 W (246 Btu/hr) maksimalno

#### **Dovod napona (ac adaptor)**

- Sine-valni ulaz na 50 do 60 Hz
- v Ulazni rasponi ac adaptora: 100-240 V ac, 50 do 60 Hz

#### **Baterijski uložak**

- v Litij-ionski (Li-Ion) baterijski uložak
	- Nominalna voltaža: 10.8 V dc
	- Kapacitet: 4.4 AH/6.6 AH (na nekim modelima)

#### <span id="page-15-0"></span>**Briga za vaše ThinkPad računalo**

Iako je vaše računalo oblikovano za pouzdano funkcioniranje u normalnim radnim okruženjima, potrebno je razumno rukovati s njim. Slijedeći ove savjete za rukovanje, dobit ćete od vašeg računala najviše koristi i zadovoljstva.

#### **Važni savjeti:**

#### **Pazite gdje i kako radite**

- v Ne ostavljajte podnožje vašeg računala u kontaktu s vašim krilom ili bilo kojim dijelom vašeg tijela, duže vrijeme, kad računalo radi ili kad se baterija puni. Vaše računalo razvija nešto topline za vrijeme normalnog rada. Ta toplina ima utjecaja na razinu sistemske aktivnosti i na razinu punjenja baterije. Produženi kontakt s vašim tijelom, čak i kroz odjeću, može uzrokovati nelagodu, možda čak i opekline na koži.
- v Držite tekućine dalje od računala da izbjegnete prolijevanje i držite računalo dalje od vode (da izbjegnete opasnost od električnog udara).
- v Spremite materijale za pakiranje daleko od dohvata djece da spriječite rizik od gušenja s plastičnim vrećicama.
- v Držite vaše računalo dalje od magneta, uključenih mobilnih telefona, električnih uređaja ili zvučnika (unutar 13 cm/5 in).
- Izbjegavajte podvrgavanje računala ekstremnim temperaturama (ispod  $5^{\circ}C/41^{\circ}F$  ili iznad 35°C/95°F).

#### **Budite nježni s vašim računalom**

- Ne stavljajte nikakve stvari (uključujući i papir) između ekrana i tipkovnice ili ispod tipkovnice.
- Nemojte računalo, ekran ili eksterne uređaje bacati, udarati, grebsti, savijati, tresti, gurati ili stavljati na njih teške predmete.
- v Ekran vašeg računala je oblikovan tako da se treba otvoriti i koristiti pod kutom malo većim od 90 stupnjeva. Ne otvarajte ekran za više od 180 stupnjeva, jer to može oštetiti šarke koje drže ekran.

#### **Nosite računalo ispravno**

- v Prije pomicanja računala, uklonite bilo koji medij, isključite priključene ureaje i odspojite žice i kablove.
- v Osigurajte da je računalo u stanju pripravnosti ili zamrznutosti, ili isključeno, prije pomicanja. To će spriječiti oštećenje pogona tvrdog diska i gubitak podataka.
- v Kad podižete otvoreno računalo, držite ga za dno. Ne podižite i ne držite vaše računalo za ekran.
- v Koristite kvalitetnu torbu za nošenje koja će pružiti prikladan smještaj i zaštitu. Ne pakirajte računalo u premale kofere ili torbe.

#### **Ispravno rukovanje s medijima i pogonima s memorijom**

- v Izbjegavajte umetanje disketa pod kutom i ne koristite diskete s više naljepnica ili s odljepljenim naljepnicama, jer one mogu ostati u disketnom pogonu.
- Ako vaše računalo dolazi s nekim optičkim uređajem kao što su CD, DVD ili CD-RW/DVD pogon, ne dodirujte površinu diska ili leće na ležištu.
- v Ne zatvarajte CD ili DVD ležište dok ne čujete da je CD ili DVD kliknuo na centralnom mjestu u CD, DVD ili CD-RW/DVD pogonu.
- v Kad instalirate vaš tvrdi disk, disketu, CD, DVD ili CD-RW/DVD pogon, slijedite upute u priručnicima koji su isporučeni s vašim hardverom i primijenite pritisak samo tamo gdje je to na uređaju potrebno. Pogledajte Pristup IBM-u, vaš priručni sistem pomoći, radi informacija o zamjeni pogona tvrdog diska (otvorite Pristup IBM-u pritiskom na gumb Pristup IBM-u.)

#### **Budite oprezni kod postavljanja lozinki**

v Zapamtite vaše lozinke. Ako zaboravite lozinku nadglednika ili lozinku tvrdog diska, IBM ju neće resetirati i morat ćete zamijeniti sistemsku ploču ili pogon tvrdog diska.

#### **Ostali važni savjeti**

- v Modem u računalu može koristiti samo analognu telefonsku mrežu ili javnu telefonsku mrežu (PSTN). Ne spajajte modem na PBX (private branch exchange) ili druge digitalne telefonske proširene linije, jer to može oštetiti modem. Analogne telefonske linije se često koriste u kućanstvima, dok se digitalne telefonske linije često koriste u hotelima ili uredskim zgradama. Ako niste sigurni u to kakvu telefonsku liniju koristite, kontaktirajte vaše telefonsko poduzeće.
- v Vaše računalo možda ima i Ethernet konektor i modemski konektor. Ako je to tako, pazite da spojite vaš komunikacijski kabel na pravi konektor, da se konektor ne ošteti. Pogledajte Pristup IBM-u, vaš priručni sistem pomoći, radi informacija o smještaju tih konektora (pritisnite gumb Pristup IBM-u da otvorite Pristup IBM-u).
- v Registrirajte vaše ThinkPad proizvode kod IBM-a (pogledajte Web stranicu: www.ibm.com/pc/register). To može pomoći vlastima da vam vrate vaše računalo u slučaju gubljenja ili krađe. Registracija vašeg računala također omogućuje IBM-u da vas obavijesti o svim mogućim tehničkim informacijama i nadogradnjama.
- v Samo ovlašteni IBM ThinkPad tehničar treba rastavljati i popravljati vaše računalo.
- v Nemojte modificirati ili lijepiti kvačice da bi zadržali ekran otvoren ili zatvoren.
- v Pazite da ne preokrećete računalo dok je ac adaptor priključen. To bi moglo slomiti utikač adaptora.
- Isključite računalo ako zamjenjujete uređaj u ležištu uređaja, u suprotnom, svakako provjerite da li se uređaj može zamijeniti na toplo ili vruće.
- v Ako zamjenjujete pogone u vašem računalu, reinstalirajte plastične poklopce s urezima (ako su isporučeni).
- v Spremite vaše eksterne ili pokretne pogone tvrdog diska, diskete, CD-a, DVD-a i CD-RW/DVD-a u odgovarajuće spremnike ili pakiranja, kad nisu u upotrebi.

#### **Čišćenje poklopca vašeg računala**

Povremeno očistite vaše računalo kako slijedi:

- 1. Pripremite mješavinu nježnog sredstva za pranje posua (onog koje ne sadrži abrazivni prašak ili jake kemikalije kao što su kiseline ili lužine). Upotrebite 5 dijelova vode na 1 dio deterdženta.
- 2. Navlažite spužvu s razblaženim deterdžentom.
- 3. Ocijedite suvišnu tekućinu.
- 4. Prebrišite poklopac sa spužvom, kružnim pokretima i pazeći da nigdje ne ostane suvišne tekućine.
- 5. Obrišite površinu da uklonite deterdžent.
- 6. Isperite spužvu s čistom tekućom vodom.
- 7. Obrišite poklopac s čistom spužvom.
- 8. Ponovno obrišite površinu sa suhom, mekom tkaninom.
- 9. Pričekajte da se površina potpuno osuši i uklonite mrvice vlakna od tkanine.

#### **Čišćenje tipkovnice vašeg računala**

- 1. Navlažite meku, čistu tkaninu s nešto izopropilnog alkohola za čišćenje.
- 2. Obrišite površinu tipaka s tkaninom, pazeći da tekućina ne dospije između tipaka.
- 3. Pričekajte da se osuši.
- 4. Možete koristiti komprimirani zrak da uklonite mrvice i prašinu između i ispod tipaka.

**Bilješka:** Nemojte izravno rasprskavati sredstvo na ekran ili tipkovnicu.

#### **Čišćenje ekrana vašeg računala**

- 1. Nježno obrišite ekran sa suhom, mekom tkaninom. Ako vidite ogrebotine na vašem ekranu, to bi mogle biti mrlje prenešene s tipkovnice ili TrackPoint štapića, ako je poklopac bio izvana prejako pritisnut.
- 2. Nježno obrišite mrlju sa suhom, mekom tkaninom.
- 3. Ako mrlja ne nestane, navlažite meku tkaninu sa čistom vodom ili 50-50 mješavinom izopropilnog alkohola i čiste vode.
- 4. Čvrsto ocijedite.
- 5. Ponovno obrišite ekran; pazite da tekućina ne dospije u računalo.
- 6. Svakako osušite ekran prije nego što ga zatvorite.

# <span id="page-18-0"></span>**Poglavlje 2. Rješavanje problema računala**

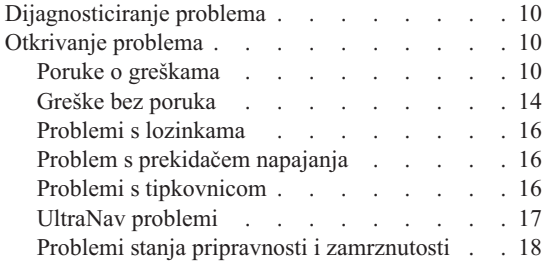

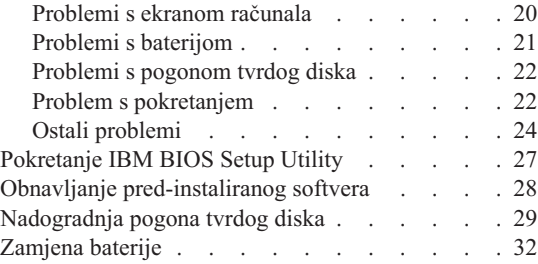

# <span id="page-19-0"></span>**Dijagnosticiranje problema**

Ako imate problem s vašim računalom, možete ga testirati pomoću PC-Doctor®-a za Windows. Da izvedete PC-Doctor-a za Windows, učinite sljedeće:

- 1. Kliknite **Start**.
- 2. Pomaknite pointer na **All Programs** (u ostalim Windows-ima osim Windows XP, **Programs**) i tada na **PC-Doctor for Windows**.
- 3. Kliknite **PC-Doctor**.
- 4. Izaberite jedan od testova, ili iz **Device Categories** ili iz **Test Scripts**.

#### **Pozor**

Izvođenje bilo kojeg testa može potrajati nekoliko minuta ili duže. Osigurajte si dovoljno vremena za izvođenje cijelog testa; ne prekidajte test za vrijeme izvođenja.

**System Test** od **Test Scripts** izvodi neke testove kritičnih hardverskih komponenti, ali on ne izvodi sve dijagnostičke testove u PC-Doctor za Windows. Ako PC-Doctor za Windows izvijesti da su svi testovi u **System Test** izvedeni i da nisu nađeni nikakvi problemi, razmislite od izvođenju dodatnih testova u PC-Doctor za Windows.

Ako se pripremate kontaktirati IBM radi podrške, svakako ispišite zapisnik o testiranju, tako da možete brzo dati informacije tehničaru za pomoć.

# **Otkrivanje problema**

Ako ne pronađete problem ovdje, pogledajte Pristup IBM-u-u, vaš priručni sistem pomoći. Otvorite Pristup IBM-u-u pritiskom na Pristup IBM-u gumb. Sljedeće poglavlje samo opisuje probleme koji bi vas mogli spriječiti da pristupite ovom sistemu pomoći.

# **Poruke o greškama**

#### **Bilješke:**

- 1. U dijagramima, x može biti bilo koji znak.
- 2. Verzija od PC-Doctor koja se ovdje spominje je PC-Doctor za Windows.

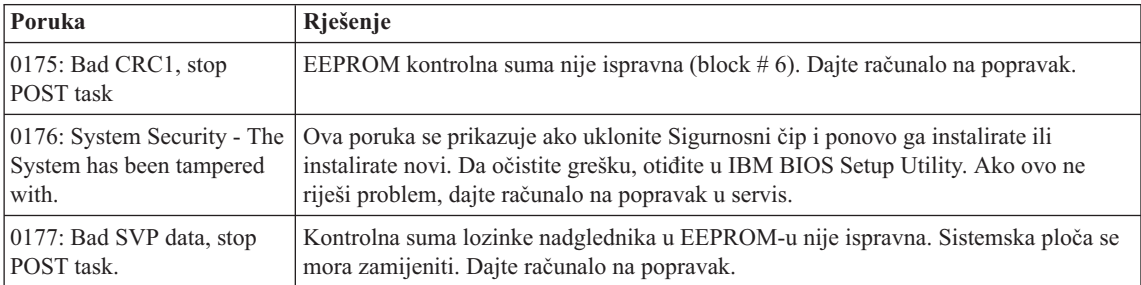

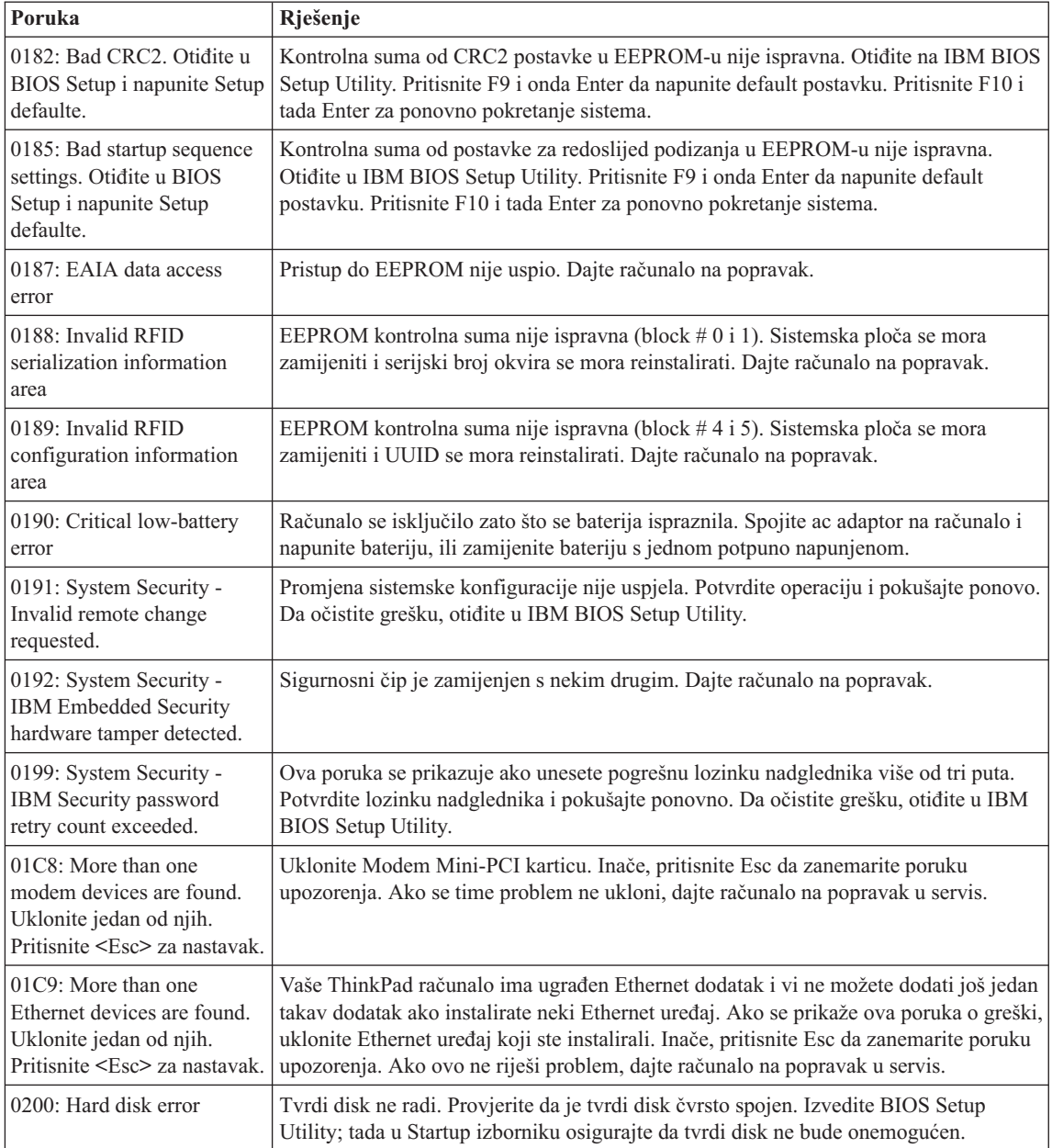

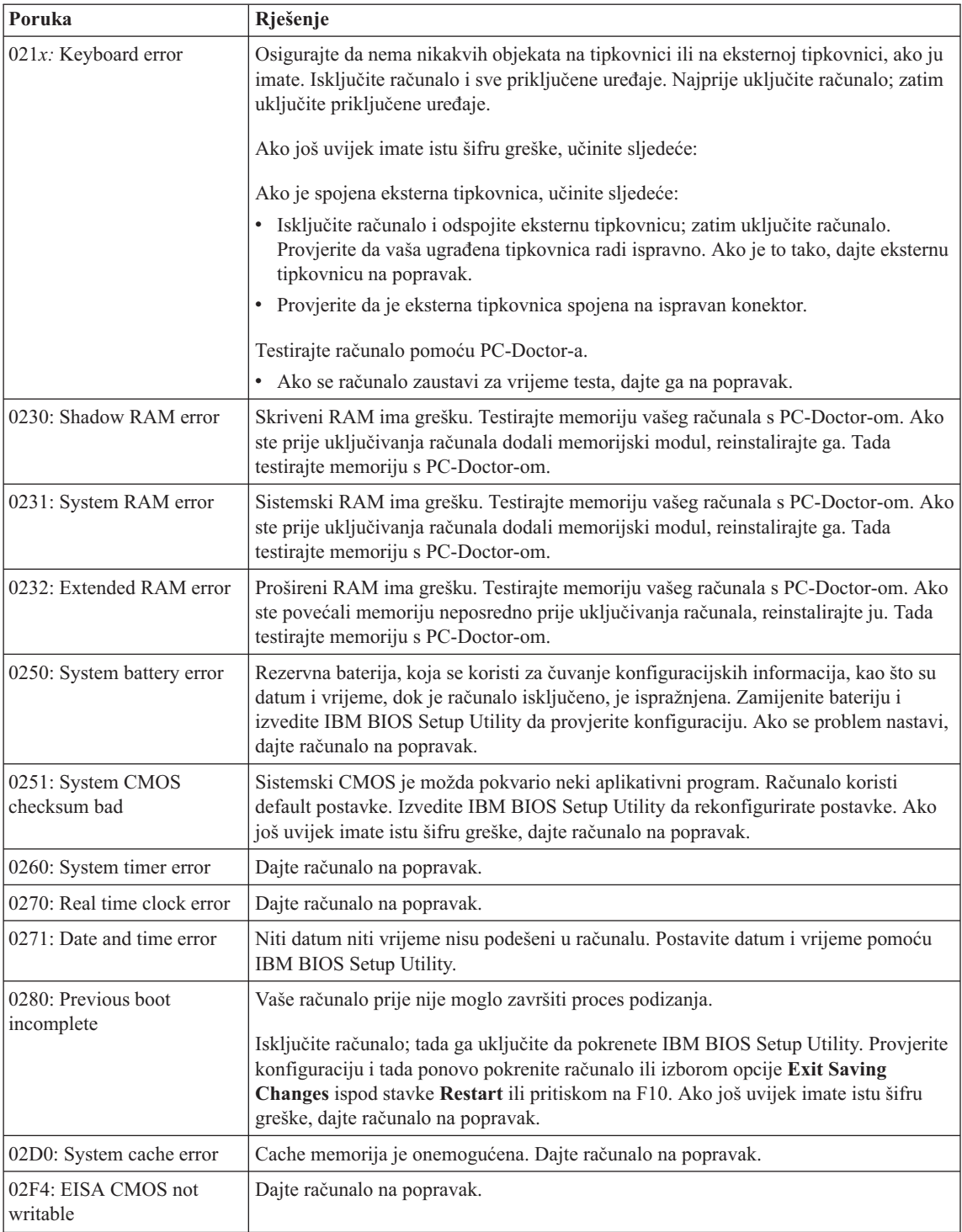

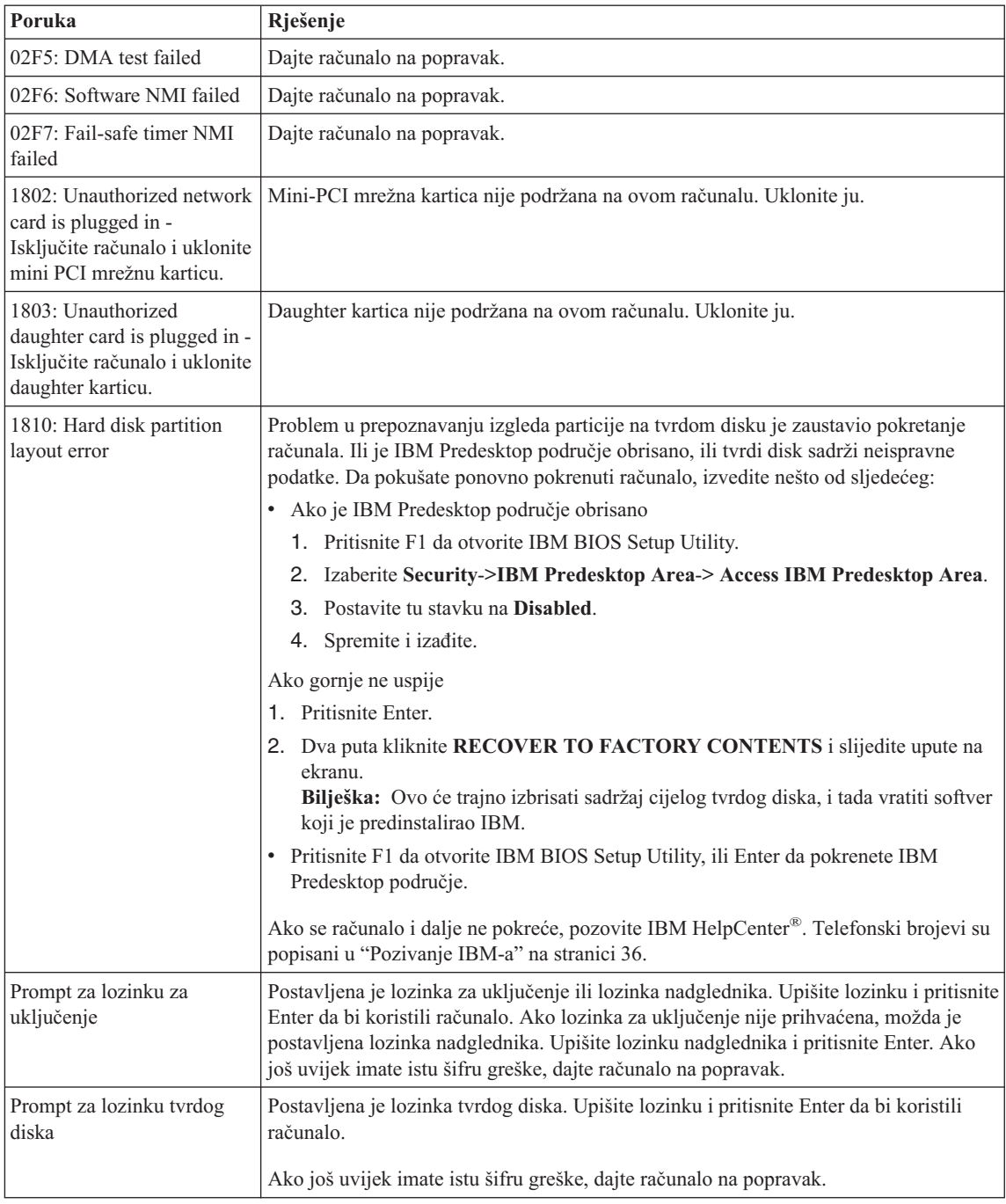

# <span id="page-23-0"></span>*Rješavanje problema računala*

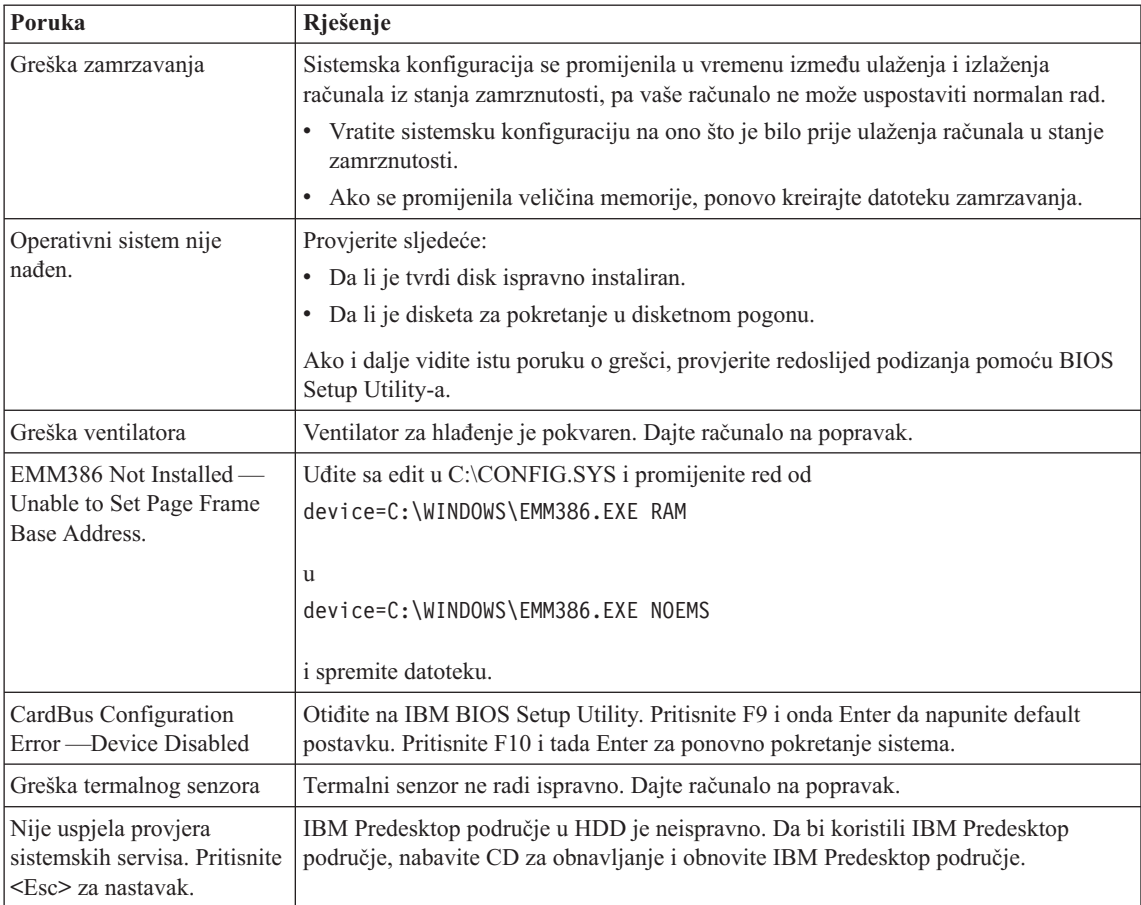

# **Greške bez poruka**

#### **Problem:**

Kad uključim stroj, ništa se ne pojavi na ekranu i ne čuju se nikakvi zvuci za vrijeme pokretanja.

**Bilješka:** Ako niste sigurni jeste li čuli neke zvukove, isključite računalo; tada ga opet uključite i ponovo slušajte. Ako koristite eksterni monitor, otidite na ["Problemi](#page-29-0) s ekranom računala" na stranici 20.

#### **Rješenje:**

Ako je postavljena lozinka za uključivanje, pritisnite bilo koju tipku da prikažete prompt za lozinku za uključivanje, unesite ispravnu lozinku i pritisnite Enter.

Ako se prompt za lozinku za uključivanje ne pojavi, možda je osvjetljenje ekrana postavljeno na minimum. Podesite razinu osvijetljenosti pritiskom na tipke Fn+Home.

Ako je ekran i dalje prazan, provjerite da je:

- v Baterija instalirana ispravno.
- v Ac adaptor spojen na računalo i naponska žica utaknuta u ispravnu električnu utičnicu.
- v Napajanje računala uključeno. (Uključite prekidač napajanja ponovo za potvrdu.)

Ako su te stavke ispravno postavljene, a ekran ostaje prazan, dajte računalo na popravak.

#### **Problem:**

Kad uključim stroj, ništa se ne pojavi na ekranu, ali čujem dva ili više piska.

#### **Rješenje:**

Provjerite je li memorijska kartica pravilno instalirana. Ako je, a ekran je i dalje prazan i čuje se pet piskova, dajte računalo na popravak.

Ako čujete četiri puta po četiri piska, IBM Security Chip ima problem. Dajte računalo na popravak.

#### **Problem:**

Kad uključim stroj, pojavi se samo bijeli pokazivač na praznom ekranu.

#### **Rješenje:**

Reinstalirajte vaš operativni sistem i uključite računalo. Ako i dalje vidite samo pokazivač na ekranu, dajte računalo na popravak.

#### **Problem:**

Moj ekran se isprazni dok je računalo uključeno.

#### **Rješenje**

Možda je omogućen čuvar ekrana ili upravljanje napajanjem. Učinite nešto od sljedećeg da izađete iz čuvara ekrana ili da se vratite iz stanja pripravnosti ili zamrznutosti:

- Dodirnite TrackPoint ili dodirnu podlogu.
- Pritisnite tipku.
- Pritisnite prekidač napajanja.

#### **Problem:**

Puni DOS-ekran izgleda manji.

#### **Rješenje:**

Ako koristite DOS aplikaciju koja podržava razlučivost od samo 640×480 (VGA način), slika ekrana može izgledati malo iskrivljena ili može izgledati manja od veličine ekrana. To je zbog održavanja kompatibilnosti s ostalim DOS aplikacijama. Da proširite sliku ekrana na istu veličinu kakvu ima stvarni ekran, pokrenite ThinkPad konfiguracijski program i kliknite **LCD**; tada izaberite funkciju Screen expansion. (Slika može i dalje izgledati neznatno iskrivljena.)

# <span id="page-25-0"></span>**Problemi s lozinkama**

#### **Problem:**

Zaboravio(la) sam lozinku.

#### **Rješenje:**

Ako ste zaboravili vašu lozinku za uključenje, morate odnijeti računalo do ovlaštenog IBM servisera ili prodajnog predstavnika da poništi lozinku.

Ako ste zaboravili vašu lozinku za tvrdi disk, IBM neće resetirati vašu lozinku ili da obnoviti podatke s tvrdog diska. Morate odnijeti računalo do IBM prodavača ili prodajnog predstavnika da zamijene tvrdi disk. Za to se zahtijeva dokaz o kupnji i moguće je da će biti zaračunata naknada za dijelove i uslugu.

Ako ste zaboravili vašu lozinku nadglednika, IBM ju neće resetirati. Morate odnijeti računalo do IBM prodavača ili prodajnog predstavnika da zamijene sistemsku ploču. Za to se zahtijeva dokaz o kupnji i moguće je da će biti zaračunata naknada za dijelove i uslugu.

# **Problem s prekidačem napajanja**

#### **Problem:**

Sistem ne odgovara i ne možete isključiti računalo.

#### **Rješenje:**

Isključite računalo tako da pritisnete i držite prekidač napajanja 4 sekunde ili više. Ako se sistem još nije resetirao, uklonite ac adaptor i bateriju.

# **Problemi s tipkovnicom**

#### **Problem:**

Sve ili samo neke tipke na tipkovnici ne rade.

# **Rješenje:**

Ako se problem pojavio odmah nakon vraćanja računala iz stanja pripravnosti, unesite lozinku za uključenje ako je bila postavljena.

Ako je spojena eksterna tipkovnica, ne radi numerička tipkovnica na vašem računalu. Upotrebite numeričku tipkovnicu na eksternoj tipkovnici.

Ako su spojeni eksterna numerička tipkovnica ili miš:

- 1. Isključite računalo.
- 2. Uklonite eksternu numeričku tipkovnicu ili miša.
- 3. Uključite računalo i pokušajte ponovo koristiti tipkovnicu.

Ako je problem s tipkovnicom riješen, oprezno ponovo spojite eksternu numeričku tipkovnicu, eksternu tipkovnicu ili miša, pazeći da ispravno smjestite konektore.

Ako tipke na tipkovnici i dalje ne rade, dajte računalo na popravak.

#### **Problem:**

Pojavljuje se broj kad upišete slovo.

#### <span id="page-26-0"></span>**Rješenje**

Uključena je funkcija za zaključavanje numerika. Da to onemogućite, pritisnite i držite Shift; tada pritisnite NumLk.

#### **Problem:**

Sve ili samo neke tipke na eksternoj numeričkoj tipkovnici ne rade.

#### **Rješenje:**

Provjerite da je eksterna numerička tipkovnica ispravno spojena na računalo.

#### **Problem**

Neke ili sve tipke na eksternoj tipkovnici ne rade.

#### **Rješenje**

Ako koristite ThinkPad Dock II, ThinkPad Mini Dock ili ThinkPad Port Replicator II, provjerite da li je kabel tipkovnice ispravno spojen na konektor tipkovnice.

Ako je spoj ispravan, odspojite kabel i provjerite da li ugrađena tipkovnica radi ispravno. Ako ugrađena tipkovnica radi, onda je problem u eksternoj tipkovnici. Pokušajte koristiti drukčiju eksternu tipkovnicu.

#### **UltraNav problemi**

#### **Problem:**

Pokazivač se pomiče kad se računalo uključi ili nakon što se vrati u normalan rad.

#### **Rješenje:**

Pokazivač se može pomicati kad za vrijeme normalnog rada ne koristite TrackPoint. To je normalna karakteristika TrackPoint-a i nije kvar. Pokazivač može bježati po nekoliko sekundi u sljedećim uvjetima:

- Kad se računalo uključi.
- v Kad računalo nastavlja s normalnim radom.
- Kad je TrackPoint pritisnut dugo vremena.
- Kad se promijeni temperatura.

#### **Problem:**

Miš ili pokazni uređaj ne rade.

#### **Rješenje:**

Provjerite da je TrackPoint omogućen u ThinkPad Configuration programu i tada pokušajte upotrebiti TrackPoint. Ako TrackPoint radi, greška može biti zbog miša.

Provjerite da je kabel miša ili pokaznog uređaja čvrsto spojen na ThinkPad Dock II, ThinkPad Mini Dock ili ThinkPad Port Replicator II.

Ako vaš miš nije kompatibilan s IBM PS/2 mišom, onemogućite TrackPoint, pomoću ThinkPad Configuration programa.

**Bilješka:** Za više informacija, pogledajte priručnik koji je isporučen s mišom.

# <span id="page-27-0"></span>**Problemi stanja pripravnosti i zamrznutosti**

#### **Problem:**

Računalo neočekivano ulazi u stanje pripravnosti.

#### **Rješenje:**

Ako se procesor pregrije, računalo će automatski otići u stanje pripravnosti da dozvoli računalu da se ohladi i da zaštiti procesor i ostale interne komponente. Također, provjerite postavku za stanje pripravnosti pomoću Battery MaxiMiser-a.

#### **Problem:**

Računalo odlazi u stanje pripravnosti odmah nakon Power-on self-testa (POST) (uključuje se indikator stanja pripravnosti).

#### **Rješenje:**

Provjerite da je:

- Baterija napunjena.
- v Operativna temperatura unutar dozvoljenog raspona. Pogledajte ["Specifikacije"](#page-14-0) na [stranici](#page-14-0) 5.

Ako su ove stavke ispravne, dajte računalo na popravak.

#### **Problem:**

Pojavljuje se poruka critical low-battery error i računalo se odmah isključuje.

#### **Rješenje:**

Napon baterije postaje slab. Spojite ac adaptor na računalo ili zamijenite bateriju s jednom potpuno napunjenom.

#### **Problem:**

Ekran računala ostaje prazan nakon što ste poduzeli akciju da se vratite iz stanja pripravnosti.

#### **Rješenje:**

Provjerite da li je eksterni monitor bio odspojen za vrijeme dok je računalo bilo u stanju pripravnosti. Nemojte odspajati eksterni monitor dok je računalo u stanju pripravnosti ili zamrznutosti. Ako nakon vraćanja iz tih stanja nema priključenog eksternog monitora, ekran računala će ostati prazan i izlaz se neće prikazati. Ovo ograničenje ne zavisi o vrijednosti za razlučivost. Pritisnite Fn+F7 da prikažete ekran računala.

#### **Problem:**

Računalo se ne vraća iz stanja pripravnosti ili indikator tog stanja ostaje upaljen i računalo ne radi.

#### **Rješenje:**

Ako se sistem ne vraća iz stanja pripravnosti, možda je otišao u stanje pripravnosti ili zamrznutosti automatski, zato što se baterija ispraznila. Provjerite indikator stanja pripravnosti.

v Ako je indikator uključen, vaše računalo je u stanju pripravnosti. Spojite ac adaptor na računalo; pritisnite Fn.

v Ako je indikator isključen, vaše računalo je u stanju zamrznutosti ili je isključeno. Spojite ac adaptor na računalo; tada pritisnite prekidač napajanja da vratite operativno stanje.

Ako se sistem i dalje ne vraća iz stanja pripravnosti, možda je vaš sistem prestao odgovarati i ne možete ga isključiti. U tom slučaju trebate resetirati računalo. Ako niste spremili vaše podatke, oni će možda biti izgubljeni. Da resetirate računalo, pritisnite i držite gumb za uključivanje 4 sekunde ili više. Ako se sistem još nije resetirao, uklonite ac adaptor i bateriju.

#### **Problem:**

Vaše računalo ne odlazi u stanje pripravnosti ili zamrznutosti.

#### **Rješenje:**

Provjerite da nije odabrana neka opcija koja onemogućuje računalo da uđe u stanje pripravnosti ili zamrznutosti.

#### **Problem:**

Kombinacija Fn+F12 tipki ne uzrokuje odlazak računala u stanje zamrznutosti.

#### **Rješenje:**

Računalo ne može ući u stanje zamrznutosti:

- v Ako upotrebljavate jednu od IBM komunikacijskih PC kartica. Da odete u stanje zamrznutosti, zaustavite komunikacijski program i tada uklonite PC karticu ili onemogućite priključnicu za PC karticu. Pogledajte Pristup IBM-u, vaš priručni sistem pomoći, radi informacija o uklanjanju kartice (pritisnite gumb Pristup IBM-u da otvorite Pristup IBM-u).
- v Ako stanje zamrznutosti nije omogućeno. Da ga omogućite, učinite kako slijedi:
- 1. Pokrenite ThinkPad Configuration program.
- 2. Kliknite **Power Management**.
- 3. Kliknite karticu **Hibernate**.
- 4. Izaberite kontrolnu kućicu za podršku zamrzavanja.
- 5. Kliknite OK.

**Bilješka:** Ako želite mogućnost ulaska u stanje zamrznutosti pritiskom na Fn+F12, trebate instalirati IBM PM pogonitelj.

#### **Problem:**

Pod Windows XP, kombinacija tipaka Fn+F3 ne uzrokuje pražnjenje ekrana računala.

#### **Rješenje:**

Windows XP omogućuje da se više korisnika prijavi na sistem u isto vrijeme. Ako ste vi prvi korisnik koji se prijavio na vaše računalo, možete koristiti Fn+F3 kombinaciju tipaka. U protivnom, ta kombinacija neće raditi na vašem računalu.

# <span id="page-29-0"></span>**Problemi s ekranom računala**

#### **Problem:**

Ekran je prazan.

### **Rješenje:**

- Pritisnite Fn+F7 da prikažete sliku.
	- **Bilješka:** Ako koristite kombinaciju tipaka Fn+F7 za primjenu sheme predstavljanja, pritisnite Fn+F7 bar tri puta u tri sekunde, pa će slika biti prikazana na ekranu računala.
- v Ako koristite AC adaptor, ili koristite bateriju, a indikator stanja baterije je upaljen (zeleno), pritisnite Fn+Home da posvijetlite ekran.
- v Ako je indikator stanja pripravnosti upaljen (zeleno), pritisnite Fn da se vratite iz stanja pripravnosti.
- v Ako problem ne nestane, učinite Rješenje iz donjeg problema.

#### **Problem:**

Ekran je nečitljiv ili iskrivljen.

# **Rješenje:**

Provjerite da je:

- Pogonitelj ekranskog uređaja ispravno instaliran.
- v Razlučivost ekrana i boja podešena ispravno.
- Tip monitora ispravan.

Da provjerite ove postavke, napravite sljedeće:

Otvorite prozor Display Properties.

- 1. Kliknite karticu **Settings**.
- 2. Provjerite da li su rezolucija i kvaliteta boje ispravno postavljeni.
- 3. Kliknite **Advanced**.
- 4. Kliknite karticu **Adapter**.
- 5. Osigurajte da je ″ATI Mobility xxxxx,″ ili ″ATI Mobility FIRE GL xxxxx″ pokazano u prozoru s adaptor informacijama.

**Bilješka:** Ime pogonitelja uređaja xxxxx zavisi o video čipu koji je instaliran na vašem računalu.

- 6. Kliknite gumb **Properties**. Označite kućicu ″Device status″ i osigurajte da uređaj ispravno radi. Ako ne, kliknite gumb **Troubleshooter**.
- 7. Kliknite karticu **Monitor**.
- 8. Provjerite da su informacije ispravne.
- 9. Kliknite gumb **Properties**. Označite kućicu ″Device status″ i osigurajte da ureaj ispravno radi. Ako ne, kliknite gumb **Troubleshooter**.

# **Problem:**

Na ekranu se pojavljuju pogrešni znakovi.

#### <span id="page-30-0"></span>**Rješenje:**

Da li ste instalirali operativni sistem ili aplikativni program ispravno? Ako su oni instalirani i konfigurirani ispravno, dajte računalo na popravak.

#### **Problem:**

Ekran ostaje uključen nakon isključivanja računala.

#### **Rješenje:**

Pritisnite i držite prekidač za uključivanje oko 4 sekunde ili više da isključite računalo; zatim ga opet uključite.

#### **Problem:**

Nakon svakog uključivanja računala, na ekranu se pojavljuju neobojene ili presvjetle točke.

#### **Rješenje:**

Ovo je sastavna karakteristika TFT tehnologije. Ekran vašeg računala sadrži višestruke tanke-film tranzistore (TFT-ove). Manji broj neobojenih ili svjetlih točaka može na ekranu postojati uvijek.

#### **Problemi s baterijom**

#### **Problem:**

Baterija se ne može potpuno napuniti s načinom punjenja kod isključenosti u standardnom vremenu punjenja za vaše računalo.

#### **Rješenje:**

Baterija može biti previše ispražnjena. Napravite sljedeće:

- 1. Isključite računalo.
- 2. Osigurajte da je ispražnjena baterija u računalu.
- 3. Spojite ac adaptor na računalo i ostavite ju da se puni.

Ako je dostupan opcijski Brzi punjač, upotrebite ga da napunite ispražnjenu bateriju.

Ako se baterija ne može do kraja napuniti za 24 sata, uzmite novu bateriju.

#### **Problem:**

Vaše računalo se zatvara prije nego što indikator statusa baterije pokaže prazno, *ili*

Vaše računalo radi nakon što indikator statusa baterije pokaže prazno.

#### **Rješenje:**

Ispraznite i ponovo napunite bateriju.

#### **Problem:**

Operativno vrijeme potpuno napunjene baterije je kratko.

#### **Rješenje:**

Ispraznite i ponovo napunite bateriju. Ako je operativno vrijeme vaše baterije i dalje kratko, uzmite novu bateriju.

#### <span id="page-31-0"></span>**Problem:**

Računalo ne radi s potpuno napunjenom baterijom.

#### **Rješenje:**

Zaštita od pražnjenja u bateriji je možda aktivna. Isključite računalo na jednu minutu da resetirate zaštitu; zatim ponovo uključite računalo.

#### **Problem**

Baterija se ne može napuniti.

#### **Rješenje**

Bateriju ne možete puniti kad je prevruća. Ako je baterija vruća, uklonite ju iz računala i dozvolite da se ohladi na sobnu temperaturu. Nakon što se ohladi, ponovo ju instalirajte i napunite. Ako se i dalje nemože napuniti, dajte ju servisirati.

# **Problemi s pogonom tvrdog diska**

#### **Problem:**

Tvrdi disk povremeno proizvodi zveckajuću buku.

#### **Rješenje:**

Zveckajuća buka se može čuti kad:

- v Pogon tvrdog diska počne pristupati podacima ili kad se zaustavlja.
- Nosite pogon tvrdog diska.
- Nosite računalo

Ovo je normalna karakteristika pogona tvrdog diska i nije kvar.

# **Problem:**

Pogon tvrdog diska ne radi.

# **Rješenje:**

U startup izborniku od IBM BIOS Setup Utility-a, osigurajte da nema uskličnika ! lijevo od pogona tvrdog diska ili njemu podređenog čvora. Ako postoji takva oznaka, pogon tvrdog diska je onemogućen. Očistite oznaku da omogućite pogon pritiskom na tipku Insert.

# **Problem s pokretanjem**

# **Problem:**

Microsoft Windows operativni sistem se ne pokreće.

# **Rješenje:**

Upotrebite Predesktop područje pristupa IBM-u kao pomoć u rješavanju i prepoznavanju vašeg problema. Pokretanje Pristup IBM-u Predesktop područje je lako. Da otvorite Pristup IBM-u Predesktop područje, učinite sljedeće:

- 1. Isključite PC i ponovo ga uključite.
- 2. Pažljivo promatrajte ekran dok se PC pokreće. Kad se prikaže poruka "To interrupt normal startup, press the blue Pristup IBM-u button." u donjem lijevom dijelu ekrana, pritisnite plavi Pristup IBM-u gumb. Pristup IBM-u Predesktop

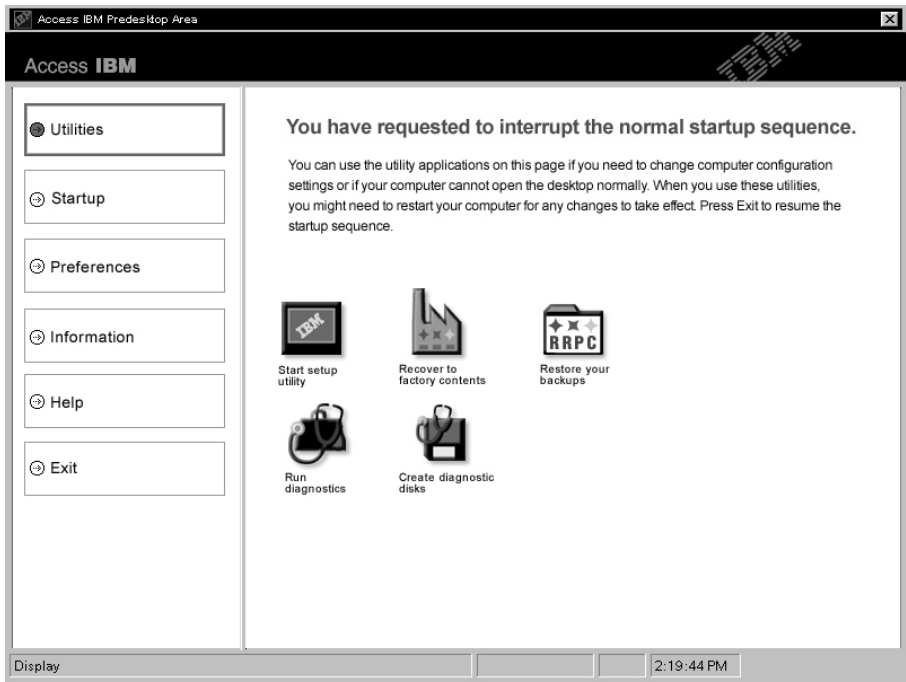

područje otvara stranicu Utilities. Pojavit će se ovakav prozor:

- 3. Nakon što Pristup IBM-u Predesktop područje otvori stranicu Utilities, možete izabrati među sljedećim ikonama:
	- v **Start setup utility** otvara IBM BIOS Setup Utility program.
	- v **Recover to factory contents** briše sve datoteke na primarnoj particiji--C pogon--i instalira sadržaj softvera kakav je bio kad je vaš PC proizveden. Pozovite IBM HelpCenter za pomoć i informacije prije korištenja ove metode obnavljanja. (Pogledajte telefonske brojeve u ovoj publikaciji pod ["Pozivanje](#page-45-0) [IBM-a"](#page-45-0) na stranici 36.
	- v **Restore your backups** vraća sigurnosne kopije koje ste napravili sa IBM Rapid Restore Ultra, ako su bile napravljene.
	- Run diagnostics pokreće dijagnostičke testove za pomoć u određivanju da li ima problema s vašim PC-om i što ih može uzrokovati.
	- v **Create diagnostic disks** vam pomaže da kreirate specijalne diskove koji se koriste za vrijeme dijagnostičkih testova.

Na lijevom panelu od Pristup IBM-u Predesktop područje, možete kliknuti na sljedeće da otvorite druge stranice ili izađete iz pomoćnog programa:

**Startup** vam omogućuje da promijenite redoslijed uređaja na kojima PC traži operativni sistem za vrijeme pokretanja. U nekim situacijama, možete zatrebati pokretanje operativnog sistema s CD pogona, a ne s tvrdog diska. Te vrste promjena možete specificirati na ovoj stranici.

# <span id="page-33-0"></span>*Rješavanje problema računala*

**Preferences** predtavlja različite opcije, zavisno o vašem modelu i priboru, koje možete postaviti za Pristup IBM-u Predesktop područje.

**Information** skuplja bitne informacije o vašem PC-u koje su potrebne tehničarima u centrima za pomoć.

**Help** pruža informacije o različitim stranicama u Pristup IBM-u Predesktop područje.

**Exit** zatvara Pristup IBM-u Predesktop područje i nastavlja s redoslijedom pokretanja koji je bio prekinut.

# **Ostali problemi**

#### **Problem:**

Računalo se zaključava ili ne prihvaća nikakav unos.

#### **Rješenje:**

Vaše računalo se može zaključati ako ulazi u stanje pripravnosti za vrijeme operacije komunikacija. Onemogućite ulaženje u stanje pripravnosti kad radite na mreži.

Da isključite računalo, pritisnite i držite prekidač napajanja 4 sekunde ili više.

#### **Problem:**

Računalo se ne isključuje s prekidačem napajanja.

#### **Rješenje:**

Ako je upaljen indikator stanja pripravnosti i vi radite s baterijskim napajanjem, zamijenite bateriju s jednom potpuno napunjenom ili promijenite izvor napajanja na ac napajanje.

Ako i dalje imate problem, pritisnite i držite prekidač napajanja 4 sekunde ili više; to će prisiliti računalo da se isključi.

#### **Problem:**

Računalo se ne pokreće s uređaja koji želite, kao što je disketni pogon.

#### **Rješenje:**

Pogledajte Startup izbornik od IBM BIOS Setup Utility. Provjerite da je redoslijed pokretanja u IBM BIOS Setup Utility-u postavljen tako da se računalo pokreće s uređaja koji želite.

Također provjerite da je uređaj s kojeg se računalo pokreće aktivan, tako da provjerite da nema znaka ! ispred imena uređaja.

#### **Problem:**

Računalo ne odgovara.

#### **Rješenje:**

IRQ-ovi za PCI su svi postavljeni kao 11. Računalo ne odgovara zato što nemože dijeliti IRQ s drugim uređajima. Pogledajte ThinkPad Configuration program.

#### **Problem:**

Računalo ne može reproducirati CD, ili kvaliteta zvuka nije dobra.

#### **Rješenje:**

Provjerite da li disk odgovara standardima za vašu zemlju. Disk koji odgovara lokalnim standardima je obično označen s CD logom na naljepnici. Ako koristite disk koji ne odgovara tim standardima, ne možemo jamčiti da će on raditi, ili da će, ako radi, kvaliteta zvuka biti dobra.

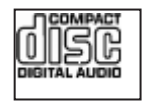

#### **Problem:**

DVD reprodukcija nije glatka u Windows 2000.

#### **Rješenje:**

Ako ste izabrali način Maximum Battery za Intel SpeedStep® tehnologiju, može doći do ovog problema. Ovaj način je namijenjen postizanju maksimalnog života baterije, s time da se brzina procesora prebacuje između redovne male brzine i polovice te brzine, zavisno o tome koliko se procesor koristi. Ako se upotreba poveća, Intel SpeedStep prebacuje brzinu procesora na manju brzinu. Rad u ovom načinu može ozbiljno pogoršati performanse procesora i tako uzrokovati da DVD reprodukcija bude isprekidana.

Da izbjegnete ili smanjite ovaj problem, možete izabrati bilo koji od preostala tri načina rada, kako slijedi:

- v **Maximum Performance:** Zadržava visoke brzine procesora u bilo koje vrijeme.
- **Automatic:** Prebacuje brzinu procesora između visoke i niske, zavisno o tome koliko se procesor koristi. Ako se upotreba poveća, Intel SpeedStep prebacuje brzinu procesora na veću brzinu.
- v **Battery Optimized Performance:** Zadržava niske brzine procesora u svako vrijeme.

Da izaberete način, učinite sljedeće:

- 1. Pokrenite program ThinkPad Configuration.
- 2. Kliknite **Power Management**.
- 3. Kliknite karticu **Intel SpeedStep technology**.
- 4. Iz popisa izaberite način koji želite.
- 5. Kliknite **OK**.

#### **Problem:**

Ne možete se spojiti pomoću ugrađene bežične mrežne kartice.

#### **Rješenje:**

Ako je ekran računala zatvoren, otvorite ga i pokušajte ponovno.

#### **Problem:**

Ako je vaš operativni sistem Windows 2000 i koristite USB 1.x ureaj, tada se dok

se vaše računalo vraća iz stanja pripravnosti ili zamrznutosti u normalno stanje, može pojaviti poruka ″Unsafe Removal of Device″.

#### **Rješenje:**

Ovu poruku možete zatvoriti. Ona se prikazuje zbog problema USB 2.0 pogonitelja na Windows 2000. Detaljnije informacije o ovom možete dobiti u poglavlju Više informacija u Microsoft Knowledge Base 328580 i 323754. Posjetite Microsoft Knowledge Base početnu stranicu na http://support.microsoft.com/, upišite broj knowledge base članka koji trebate u polje za traženje i kliknite na gumb Search.
# **Pokretanje IBM BIOS Setup Utility**

Vaše računalo ima program, koji se zove IBM BIOS Setup Utility, koji vam omogućava da izaberete različite parametre za podešavanje.

- v Config: Postavljanje konfiguracije vašeg računala.
- v Date/Time: Postavljanje datuma i vremena.
- Security: Postavljanje funkcija sigurnosti.
- Startup: Postavljanje uređaja za pokretanje.
- Restart: Ponovno pokretanje sistema.

**Napomena:** Mnoge od ovih parametara možete lakše postaviti pomoću ThinkPad Configuration programa.

Da pokrenete IBM BIOS Setup Utility, učinite sljedeće:

- 1. Da se zaštitite od slučajnog gubitka podataka, kopirajte vaše registre. Za detalje, pogledajte priručnu pomoć.
- 2. Uklonite bilo koju disketu iz disketnog pogona i isključite računalo.
- 3. Uključite računalo; tada, dok se u lijevom donjem dijelu ekrana prikazuje poruka ″To interrupt normal startup, press the blue Access IBM button″, pritisnite gumb Pristup IBM-u.
- 4. Dva puta kliknite **Start setup utility**.

Ako ste postavili lozinku nadglednika, izbornik od IBM BIOS Setup Utility će se pojaviti nakon što unesete lozinku. Možete pokrenuti pomoćni program pritiskom na Enter umjesto unosa lozinke nadglednika; međutim, tada nećete moći promijeniti parametre koji su zaštićeni s lozinkom nadglednika. Za više informacija, pogledajte priručnu pomoć.

- 5. Pomoću kursor tipaka, pomaknite se do stavke koju želite promijeniti. Kad je stavka koju želite osvijetljena, pritisnite Enter. Prikazat će se podizbornik.
- 6. Promijenite stavke koje želite promijeniti. Da promijenite vrijednost neke stavke, upotrebite F5 ili F6 tipku. Ako stavka ima podizbornik, možete ga prikazati pritiskom na Enter.
- 7. Pritisnite F3 ili Esc da izaete iz podizbornika. Ako ste u ugniježdenom podizborniku, pritiskajte Esc više puta dok ne doete do IBM BIOS Setup Utility izbornika.

**Napomena:**Ako trebate vratiti postavke na njihovo originalno stanje iz vremena kupovine, pritisnite F9 tipku da napunite default postavke. Možete takoer izabrati opciju u Restart podizborniku da napunite default postavke ili odbacite promjene.

8. Izaberite Restart; tada pritisnite Enter. Pomaknite kursor do opcije koju želite za ponovo pokretanje vašeg računala; tada pritisnite Enter. Vaše računalo će se ponovo pokrenuti.

## **Obnavljanje pred-instaliranog softvera**

Tvrdi disk vašeg računala ima skriveno, zaštićeno područje za sigurnosne kopije. U tom području je potpuna sigurnosna kopija tvrdog diska koji je bio otpremljen iz tvornice i program koji se zove Pristup IBM-u Predesktop područje.

Ako ste instalirali IBM Rapid Restore Ultra program, Pristup IBM-u Predesktop područje takoer sadrži dodatne IBM Rapid Restore Ultra sigurnosne kopije koje odražavaju sadržaj tvrdog diska koji je postojao u određenim trenucima.

Možete upotrebiti Pristup IBM-u Predesktop područje da vratite sadržaj tvrdog diska na neko ranije stanje pomoću bilo koje od kopija koje su spremljene na zaštićenom području. Pristup IBM-u Predesktop područje radi nezavisno od Windows operativnog sistema. Zbog toga ga možete pokrenuti pritiskom na plavi gumb Pristup IBM-u, kad dobijete prompt za vrijeme pokretanja.

Nakon što se Predesktop područje Pristupa IBM-u otvori, možete izvesti operaciju obnavljanja, čak i ako ne možete pokrenuti Windowse. Za više informacija o IBM Rapid Restore Ultra programu pogledajte "Sigurnosno kopiranje i vraćanje podataka" u Pristup IBM-u, vašem priručnom sistemu pomoći. Za više informacija o Pristup IBM-u Predesktop područje pogledajte "Prekidanje normalnog redoslijeda pokretanja" u Pristup IBM-u.

Da obnovite tvrdi disk na njegov originalni sadržaj, učinite sljedeće:

**Bilješka:** Proces obnavljanja može potrajati i do 2 sata.

**Pažnja:** Sve datoteke na primarnoj particiji tvrdog diska (obično je to C disk) će biti izgubljene u procesu obnavljanja. Svakako napravite sigurnosne kopije datoteka koje imate na vašem C disku prije nego što počnete.

- 1. Ako je moguće, spremite sve vaše datoteke i zatvorite operativni sistem.
- 2. Isključite vaše računalo.
- 3. Uključite računalo. Pažljivo promatrajte ekran. Kad se prikaže sljedeća poruka ″To interrupt normal startup, press the blue Pristup IBM-u button″, pritisnite plavi Pristup IBM-u gumb da otvorite Pristup IBM-u Predesktop područje.
- 4. Dva puta kliknite na **Recover to factory contents**.
- 5. Slijedite upute na ekranu.
- 6. Kad proces obnavljanja završi, pritisnite tipku Enter. Vaše računalo će se ponovo pokrenuti s pred-instaliranim operativnim sistemom, pogoniteljima i softverom.

### **Nadogradnja pogona tvrdog diska**

Možete povećati kapacitet spremišta memorije vašeg računala zamjenjivanjem pogona tvrdog diska s jednim s većim kapacitetom. Novi tvrdi disk možete kupiti od vašeg ovlaštenog IBM prodavača ili IBM prodajnog predstavnika.

**Bilješka:** Zamijenite pogon tvrdog diska samo ako ga nadograđujete ili ste ga dali na popravak. Konektori i ležište pogona tvrdog diska nisu oblikovani za česte promjene ili zamjene pogona. Pristup IBM-u Predesktop područje i program za obnavljanje proizvoda se ne nalaze na opcijskom pogonu tvrdog diska.

#### **Pozor**

#### **Rukovanje s pogonom tvrdog diska**

- v Ne bacajte pogon i ne izvrgavajte ga fizičkim udarcima. Stavite pogon na materijal kao što je meka tkanina, da apsorbirate fizičke udarce.
- Nemojte primjenjivati pritisak na poklopac pogona.
- Ne dodirujte konektor.

Pogon je vrlo osjetljiv. Neispravno rukovanje može uzrokovati štetu i trajan gubitak podataka na tvrdom disku. Prije uklanjanja pogona tvrdog diska, napravite sigurnosnu kopiju svih podataka na tvrdom disku i isključite računalo. Nikad ne uklanjajte pogon dok sistem radi ili je u stanju pripravnosti ili zamrznutosti.

Da zamijenite pogon tvrdog diska, učinite sljedeće:

- 1. **Isključite računalo**;; tada odspojite ac adaptor i sve kablove s računala.
- 2. Zatvorite ekran računala i preokrenite računalo.
- 3. Uklonite bateriju.
- 4. Uklonite vijak koji učvršćuje pogon tvrdog diska.

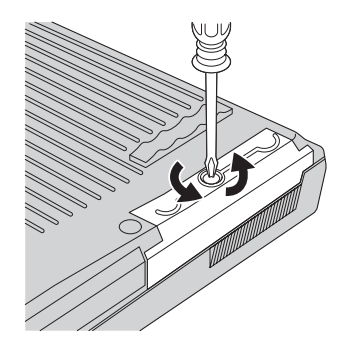

# *Nadogradnja pogona tvrdog diska*

5. Otvorite ekran računala; tada stavite računalo na stranu i uklonite pogon tvrdog diska tako da povučete poklopac dalje od računala.

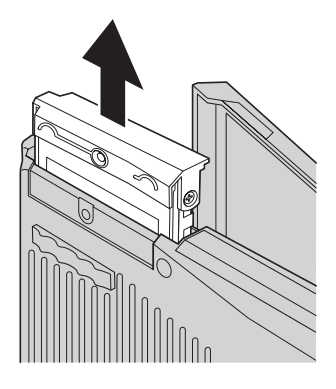

6. Odvojite poklopac od pogona tvrdog diska.

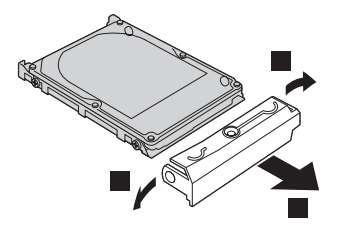

- 7. Stavite poklopac na novi pogon tvrdog diska.
- 8. Umetnite pogon tvrdog diska i njegov poklopac u ležište pogona tvrdog diska; tada ih čvrsto smjestite.

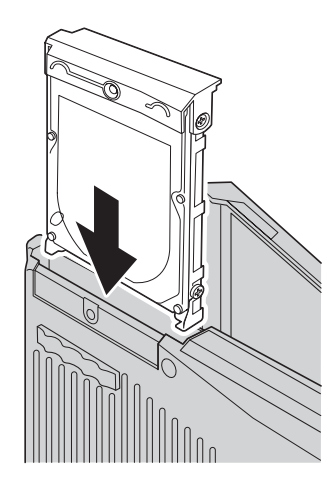

- 9. Zatvorite ekran računala i postavite računalo s donjom stranom prema gore. Reinstalirajte vijak.
- 10. Reinstalirajte bateriju.

11. Ponovo preokrenite računalo. Spojite ac adaptor i kablove na računalo.

# **Zamjena baterije**

1. Isključite računalo ili otidite u stanje zamrznutosti. Tada odspojite ac adaptor i sve kablove s računala.

**Bilješka:** Ako koristite PC karticu, računalo možda neće moći otići u stanje zamrznutosti. Ako se to desi, isključite računalo.

- 2. Zatvorite ekran računala i preokrenite računalo.
- 3. Pomaknite i držite zasun baterije u položaju otključano 1 i uklonite bateriju 2.

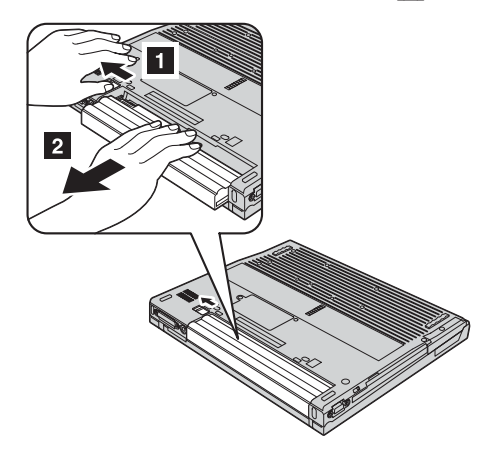

4. Instalirajte potpuno napunjenu bateriju.

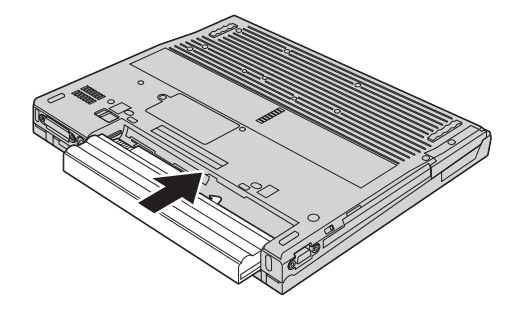

5. Pomaknite zasun baterije u zaključani položaj.

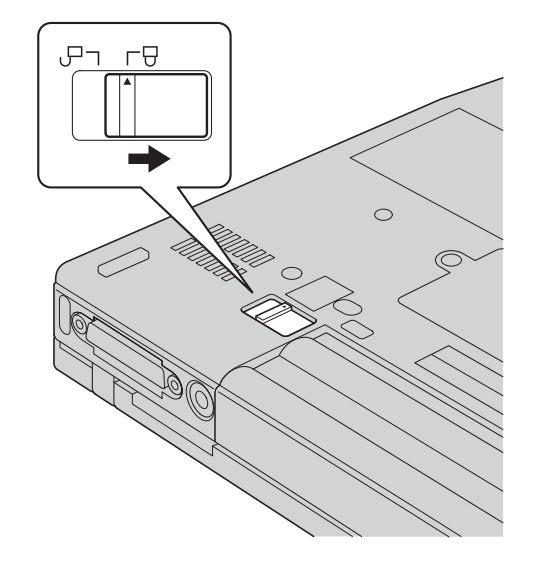

6. Ponovo preokrenite računalo. Spojite ac adaptor i kablove na računalo.

*Zamjena baterije*

# <span id="page-44-0"></span>**Poglavlje 3. Dobivanje pomoći i servisa od IBM-a**

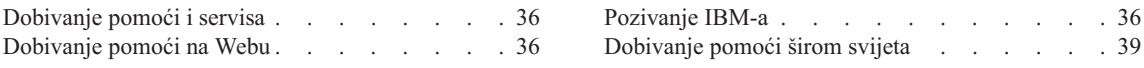

## <span id="page-45-0"></span>**Dobivanje pomoći i servisa**

Ako vam treba pomoć, tehnička podrška ili naprosto želite više informacija o IBM proizvodima, na raspolaganju vam je mnoštvo izvora koje vam IBM stavlja na raspolaganje za pomoć. Ovo poglavlje sadrži informacije o tome gdje potražiti dodatne informacije o IBM-u i IBM proizvodima, što učiniti ako imate problem s vašim računalom i koga zvati radi servisa ako je potreban.

Microsoft servisni paketi su zadnji izvor softvera za ažuriranje Windows proizvoda. Oni su dostupni putem spuštanja s Weba (možda vrijede neke naknade za povezivanje) ili putem CD-ROM-a. Za više informacija i veza, pogledajte www.microsoft.com. IBM nudi tehničku pomoć za Podizanje i rad za instalaciju ili pitanja koja se odnose na Servisne pakete za vaš IBM isporučeni Microsoft Windows proizvod. Radi informacija molimo kontaktirajte IBM HelpCenter na telefonskom broju(evima) ispisanom u "Pozivanje IBM-a".

### **Dobivanje pomoći na Webu**

Na World Wide Webu, IBM Web stranica ima ažurne informacije o IBM Personal Computer proizvodima i podrški. Adresa za IBM Personal Computing početnu stranicu je www.ibm.com/pc

IBM ima opširne Web stranice koje su posvećene pokretnom računalstvu i ThinkPad računalima na www.ibm.com/pc/support. Istražite tu Web stranicu da naučite kako riješiti probleme, pronađete nove načine upotrebe vašeg računala i da naučite o opcijama koje mogu rad s vašim ThinkPad računalom učiniti lakšim.

Možete također naručiti publikacije preko the IBM Publications Ordering System na www.elink.ibmlink.ibm.com/public/applications/publications/cgibin/pbi.cgi

# **Pozivanje IBM-a**

Za vrijeme jamstvenog roka možete dobiti pomoć i informacije telefonom od IBM PC HelpCenter (centra za pomoć). Za vrijeme jamstvenog roka osigurane su sljedeće usluge:

- v Utvrđivanje problema Na raspolaganju je školovano osoblje koje će vam pomoći oko utvrđivanja hardverskog problema i odluke o akciji koja je potrebna da se problem riješi.
- v Popravak IBM hardvera Ako se utvrdi da je problem uzrokovan IBM hardverom koji je pod jamstvom, školovano osoblje vam je na raspolaganju za pružanje primjerene razine usluge.
- v Vođenje tehničkih promjena Povremeno dolazi do promjena koje su nužne nakon što je proizvod prodan. IBM ili vaš prodavač, ako je ovlašten od IBM-a, će napraviti odabrane tehničke promjene koje se odnose na vaš hardver.

Sljedeće nije pokriveno jamstvom:

v Zamjena ili upotreba ne-IBM dijelova ili IBM dijelova koji nemaju jamstvo

**Bilješka:** Svi dijelovi s jamstvom imaju 7-znakovnu identifikaciju u obliku IBM FRU XXXXXXX

- v Identifikacija izvora softverskih problema
- v Konfiguracija BIOS-a kao dio neke instalacije ili nadogradnje
- Promjene, modifikacije ili nadogradnje drivera uređaja
- v Instalacija i održavanje mrežnih operativnih sistema (NOS)
- v Instalacija i održavanje aplikativnih programa

Pogledajte jamstvo za vaš IBM hardver radi potpunog objašnjenja uvjeta IBM jamstva. Sačuvajte dokaz o kupnji kako biste imali pravo na popravak u jamstvenom roku.

Ako je moguće, budite pokraj računala kad zovete, u slučaju da vam predstavnik tehničke pomoći treba pomoći u rješavanju problema računala. Molimo osigurajte da ste učitali najsvježije pogonitelje ureaja i nadogradnje sistema, da ste izveli dijagnostiku i zapisali informacije prije poziva. Kad pozivate tehničku pomoć, molimo pripremite sljedeće informacije:

- Tip i model stroja
- v Serijske brojeve vašeg računala, monitora i drugih komponenti ili dokaz o kupnji
- Opis problema
- v Točan tekst poruka o greškama
- v Podatke o konfiguraciji hardvera i softvera na sistemu

# **Telefonski brojevi**

**Bilješka:** Telefonski brojevi se mogu promijeniti bez prethodne obavijesti. Za najsvježiji popis IBM HelpCenter telefonskih brojeva i radno vrijeme, posjetite Web stranicu za podršku na www.ibm.com/pc/support

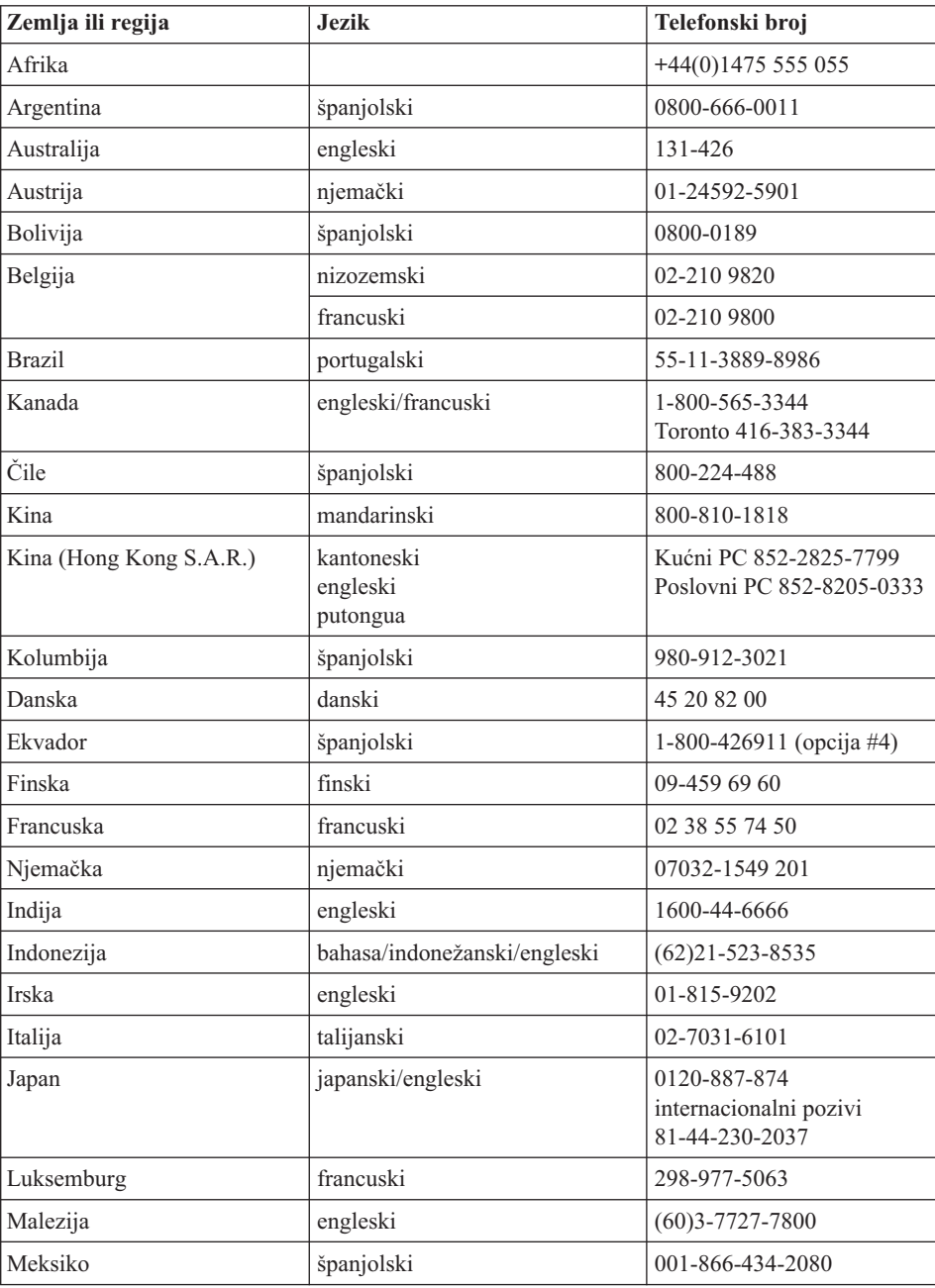

<span id="page-48-0"></span>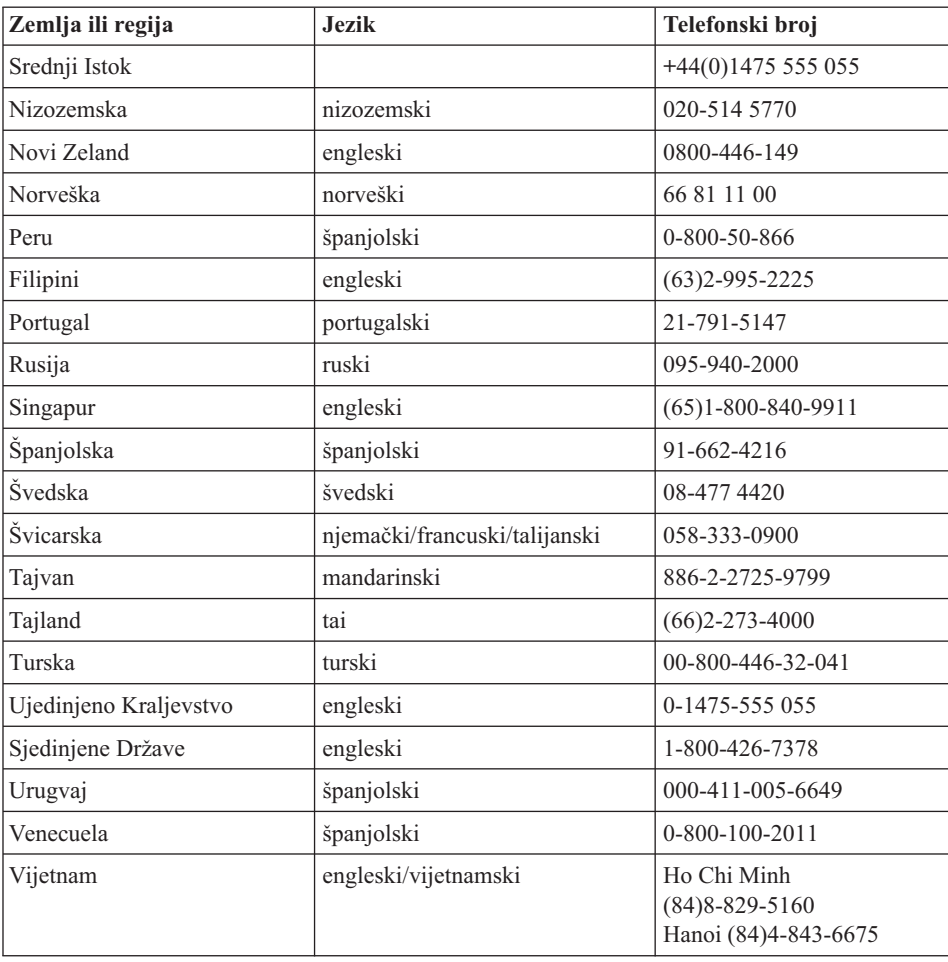

## **Dobivanje pomoći širom svijeta**

Ako putujete s računalom ili se selite u drugu državu u kojoj IBM ili IBM partneri ovlašteni za pružanje jamstvenog servisa, prodaju i servisiraju tip vašeg ThinkPad stroja, za vaše računalo je dostupan Međunarodni jamstveni servis.

Servisne procedure se razlikuju prema zemljama, i neke usluge i dijelovi možda neće biti dostupni u svim zemljama. Međunarodni jamstveni servis se ostvaruje na nekoliko načina (kao što su u skladištu, u servisu ili na lokaciji), zavisno od pojedine zemlje. Servisni centri u nekim zemljama možda neće moći servisirati sve modele određenog tipa stroja. U nekim zemljama se mogu primjenjivati naknade i ograničenja u vrijeme servisa.

# *Dobivanje pomoći i servisa*

Da odredite da li vaše računalo podliježe Međunarodnom jamstvenom servisu i da pogledate popis zemalja gdje je servis dostupan, otidite na www.ibm.com/pc/support i kliknite **Warranty**. Takva IBM računala su označena s njihovim četiri-znamenkastim tipom stroja. Za više informacija o Međunarodnom jamstvenom servisu, pogledajte Service Announcement 601-034 na www.ibm.com. Kliknite **Support & downloads**, kliknite **Announcement letters** i kliknite **Announcements search**. U polje **Search by letter number only**, upišite 601-034 i kliknite **Search**.

# **Dodatak A. Važne upute za sigurnost**

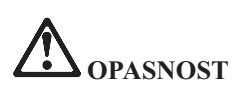

**Električna struja u kablovima za napajanje, telefon i komunikacije je opasna. Radi izbjegavanja strujnog udara, spajajte i odspajajte kablove kako je dolje opisano, prilikom instaliranja, premještanja ili otvaranja poklopaca ovog proizvoda ili priključenih ure-aja. Ako je 3-pinska naponska žica isporučena s ovim proizvodom, ona se mora koristiti s propisno uzemljenom utičnicom.**

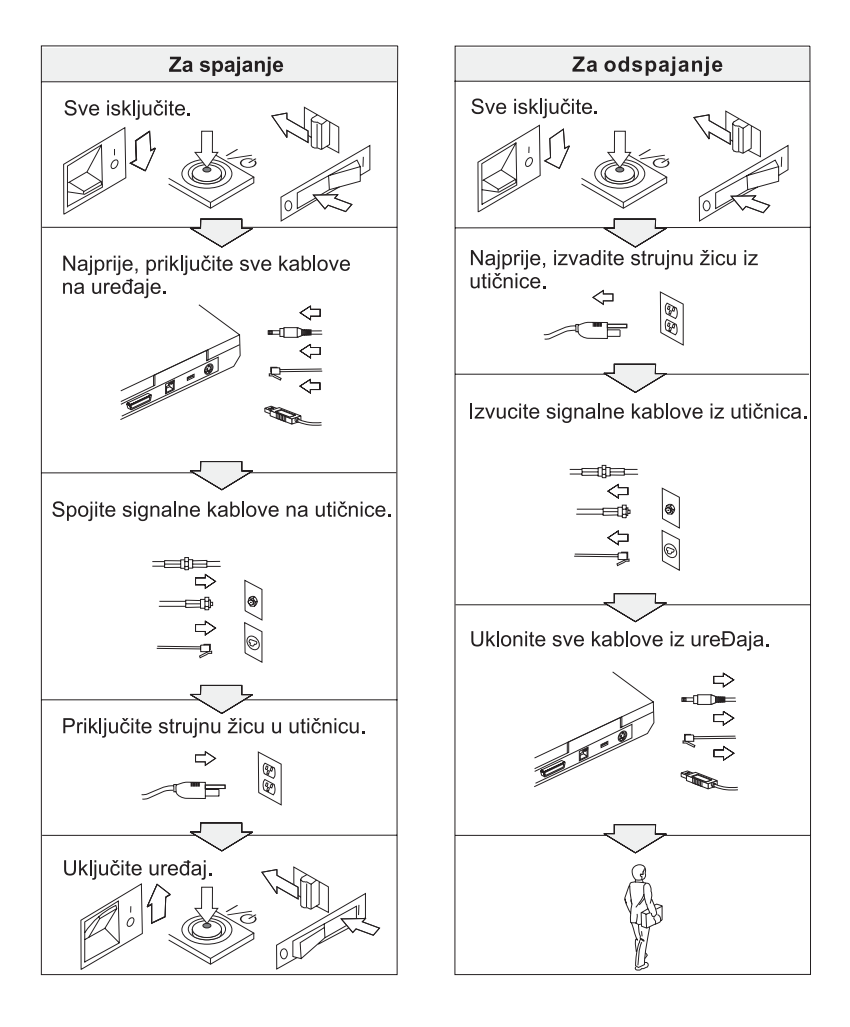

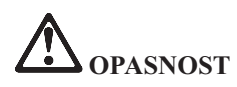

**Smanjite rizik od vatre i električnog udara tako da uvijek poštujete osnovne mjere sigurnosti, uključujući sljedeće:**

- v **Ne upotrebaljavajte računalo u ili blizu vode.**
- v **Za vrijeme grmljavinske oluje:**
	- **Ne upotrebljavajte računalo spojeno s telefonskim kablom.**
	- **Ne spajajte i ne odspajajte kabel na telefonsku utičnicu na zidu.**

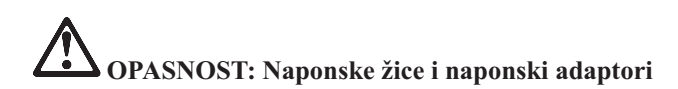

**Koristite samo naponske žice i adaptore koje dobavlja proizvo-ač proizvoda.**

**Ne upotrebljavajte naponski adaptor na kojem se vidi korozija na ulaznim AC iglicama i/ili koji pokazuje znakove pregrijavanja (kao što je oštećena plastika) bilo gdje na naponskom adaptoru.**

**Ne upotrebljavajte naponske žice na kojima ulazni ili izlazni priključci pokazuju znakove korozije ili pregrijavanja, ili izgleda da je naponska žica oštećena na bilo koji način.**

**Uvijek budite sigurni da su svi priključci naponskih žica čvrsto i potpuno uključeni u utičnice.**

**Nikad ne omotavajte naponsku žicu oko adaptora ili bilo kojeg drugog objekta. To može uzrokovati pucanje ili oštećenje žice.**

**Uvijek smjestite naponske žice tako da se po njima ne hoda, ne sapliće preko njih ili dotiče s nekim predmetima.**

**Zaštitite naponsku žicu i adaptore od tekućina. Na primjer, ne stavljajte naponsku žicu ili adaptor blizu sudopera, zahoda ili na podovima koji se čiste s tekućim sredstvima. Tekućine mogu uzrokovati kratki spoj.**

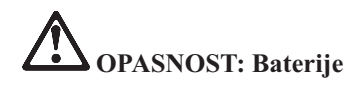

**Neispravno rukovanje s baterijom može uzrokovati njeno pregrijavanje, što može uzrokovati da plinovi ili plamen** ″**iza-u**″ **iz baterije. Nikad ne pokušavajte rastaviti bateriju. Ne razbijajte, bušite i ne spaljujte bateriju i ne spajajte njene metalne kontakte. Ne izlažite bateriju vodi ili drugim tekućinama.**

**Punite samo bateriju koja se može ponovno puniti i to prema uputama koje se nalaze u dokumentaciji proizvoda.**

**Baterijski uložak se može isprazniti ako se ne upotrebljava duže vrijeme. Na nekim baterijama (posebno litijum ionskim baterijama), stavljanje baterije izvan upotrebe u ispražnjenom stanju može povećati rizik kratkog spoja na bateriji, što može skratiti njen vijek trajanja, a može predstavljati i sigurnosnu opasnost. Ne ostavljajte litijum-ionske baterije potpuno ispražnjene i ne spremajte te baterije u ispražnjenom stanju.**

**Ako je vaša baterija oštećena, ili ako primjetite pražnjenje baterije ili postojanje naslaga nekih stranih materijala na izvodima baterije, prestanite ju koristiti i nabavite zamjenu od proizvo-ača baterije.**

# **OPASNOST: Spremanje baterijskog uloška s ponovnim punjenjem**

**Baterijski uložak se mora spremiti na sobnoj temperaturi, napunjen na otprilike 30 do 50 % kapaciteta. Preporučamo da se baterijski uložak ponovno puni otprilike jednom godišnje da se spriječi preveliko pražnjenje.**

# **OPASNOST**

**Ako je baterijski uložak koji se puni, neispravno zamijenjen, postoji opasnost od eksplozije. Baterija sadrži male količine štetnih sastojaka. Da izbjegnete moguće ozljede:**

- v **Zamijenite ga samo s tipom baterije koji preporučuje IBM.**
- v **Držite baterijski uložak daleko od vatre.**
- v **Ne izlažite ga vodi ili kiši.**
- v **Ne pokušavajte ga rastaviti.**
- v **Ne izazivajte na njemu kratki spoj.**
- v **Držite ga daleko od djece.**

**Ne stavljajte baterijski uložak u smeće koje se odlaže na slobodnom prostoru. Kod zbrinjavanja baterije, poštujte lokalne odredbe ili propise i sigurnosne standarde vašeg poduzeća.**

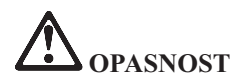

**Ako se rezervna baterija neispravno zamjenjuje, postoji opasnost od eksplozije.**

**Litijska baterija sadrži litij i može eksplodirati ako se s njom neispravno rukuje ili zbrinjava.**

**Zamijenite ju samo s baterijom istog tipa.**

**Da izbjegnete moguće ozljede ili smrt, nemojte: (1) bacati ili uranjati bateriju u vodu, (2) dozvoliti da se zagrije na više od 100 °C (212 °F) ili (3) pokušati ju popraviti ili rastaviti. Zbrinite ju u skladu s lokalnim odredbama ili propisima i sigurnosnim standardima vašeg poduzeća.**

# **OPASNOST**

**Slijedite donje upute prilikom instaliranja ili rekonfiguriranja CDC ili Mini PCI opcije.**

**Da izbjegnete rizik od strujnog udara, odspojite sve kablove i ac adaptor kad instalirate CDC ili Mini PCI opciju ili otvarate poklopce sistema ili priključenih ure-aja. Električni tok od struje, telefona i komunikacijskih kablova je opasan.**

#### **OPREZ:**

**Kad dodate ili nadogradite CDC ili Mini PCI karticu ili memorijsku karticu, nemojte upotrebljavati računalo dok ne zatvorite poklopac. Nikad ne upotrebljavajte računalo ako je poklopac otvoren.**

**OPREZ:**

**Fluorescentna lampa u ekranu s tekućim kristalima (LCD) sadrži živu. Ne stavljajte ju u smeće koje se odlaže na slobodnom prostoru. Zbrinite ju sukladno lokalnim uredbama ili propisima.**

**LCD je napravljen od stakla i grubo rukovanje ili ispuštanje računala može uzrokovati razbijanje LCD-a. Ako se LCD razbije i unutarnja tekućina dospije u vaše oči ili na vaše ruke, odmah počnite ispiranje tih područja s vodom i to najmanje 15 minuta; ako su simptomi prisutni i nakon ispiranja, potražite liječničku pomoć.**

**OPREZ: Vrućina i provjetravanje proizvoda**

**Računala proizvode toplinu kad su uključena i kad se baterije pune. Nikad ne pokrivajte i ne zatvarajte ventilacijske otvore i ventilatore.**

# **OPASNOST: Informacije o sigurnosti za modem**

**Radi smanjenja opasnosti od vatre, strujnog udara ili ozljede pri upotrebi telefonske opreme, uvijek se pridržavajte osnovne predostrožnosti kao što je:**

- v **Nikad ne instalirajte telefonske žice za vrijeme grmljavinske oluje.**
- v **Nikad ne instalirajte telefonske utikače u vlažnim lokacijama, osim ako utikač nije posebno oblikovan za vlažne lokacije.**
- v **Nikad ne dotičite neizolirane telefonske žice ili terminale, osim ako telefonska linija nije iskopčana iz mreže.**
- v **Budite oprezni prilikom instaliranja ili preinake telefonskih linija.**
- v **Izbjegavajte korištenje telefona (koji nisu bežični) za vrijeme grmljavinske oluje. Postoji mogućnost strujnog udara od munje.**
- v **Ne koristite telefon da prijavite curenje plina u blizini tog curenja plina.**
- v **Koristite samo telefonski kabel Br. 26 AWG ili veći (deblji).**

# **Izjava o laserskoj sukladnosti**

Optički memorijski pogon (ureaj), kao što je CD-ROM, CD-RW, DVD-ROM pogon i SuperDisk, koji može biti instaliran u IBM ThinkPad računalo je laserski proizvod. Klasifikacijska oznaka pogona (prikazana dolje) je na površini pogona.

LASERSKI PROIZVOD KLASE 1 LASER KLASSE 1 LUOKAN 1 LASERLAITE APPAREIL A LASER DE CLASSE 1 KLASS 1 LASER APPARAT

Pogon je potvrđen od proizvođača radi prilagodbe zahtjevima koje postavlja Department of Health and Human Services u 21 Code of Federal Regulations (DHHS 21 CFR) Subchapter J za Klasu I laserskih proizvoda, u vrijeme proizvodnje.

U drugim zmljama, pogon je potvren tako da udovoljava zahtjevima koje postavlja IEC825 i EN60825 za Klasu 1 laserskih proizvoda.

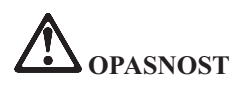

**Ne otvarajte jedinicu optičkog memorijskog pogona; unutra nema nikakvih dijelova koji se mogu podešavati ili popravljati.**

**Upotreba kontrola, podešavanja ili izvo-enje procedura koje nisu ovdje specificirane može dovesti do opasne izloženosti radijaciji.**

Laserski proizvodi klase 1 se ne smatraju opasnim. Izvedba laserskog sistema i optičkog, memorijskog pogona osigurava da nema izlaganja laserskom zračenju iznad razine Klase 1, za vrijeme normalnog rada, održavanja ili servisiranja.

Neki pogoni sadrže umetnute laserske diode klase 3A. Zapamtite ovo upozorenje:

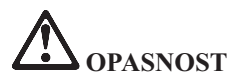

Emitira se vidljivo i nevidljivo lasersko zračenje kod otvaranja. Izbjegavajte izravno izlaganje očiju. Ne gledajte u zraku i ne gledajte ju izravno s optičkim instrumentima.

Mnogi PC proizvodi i pribor sadrže žice ili kablove, kao što su naponske žice ili žice za spajanje pribora na PC. Ako ovaj proizvod ima takvu žicu ili kabel, tada vrijedi sljedeće upozorenje:

**UPOZORENJE:** Rukovanje sa žicom na ovom proizvodu ili žicama koje postoje na priboru koji se prodaje s ovim proizvodom vas može izložiti olovu, za koji se u Državi Kaliforniji smatra da uzrokuje rak, oštećenja ploda ili druge reproduktivne štete. *Operite ruke nakon rada*.

Spremite ove upute.

# **Dodatak B. Informacije u vezi bežičnih ureaja**

#### **Bežična međuoperabilnost**

Bežični LAN Mini-PCI adaptor je oblikovan za međuoperabilnost s bilo kojim bežičnim LAN proizvodom koji je baziran na Direct Sequence Spread Spectrum (DSSS) i/ili Orthogonal Frequency Division Multiplexing (OFDM) radio tehnologiji i u skladu je sa:

- v IEEE 802.11a/b/g standardom za bežične LAN-ove, kako je definirano i odobreno od Institute of Electrical and Electronics Engineers.
- v Potvrdom o bežičnoj vjernosti (WiFi) kako je definirano od WECA (Wireless Ethernet Compatibility Alliance).

*Bluetooth* Daughter kartica je oblikovana za meudjelovanje s bilo kojim *Bluetooth* proizvodom koji je u skladu s *Bluetooth* Specification 1.1 kako je definirano s *Bluetooth* SIG. Sljedeći profili su podržani od *Bluetooth* Daughter kartice:

- Generic Access
- Service Discovery
- Serial Port
- Dial-up Networking
- $\cdot$  FAX
- LAN Access pomoću PPP
- Personal Area Network
- Generic Object Exchange
- Generic Object Push
- File Transfer
- Synchronization
- Audio Gateway
- Headset
- Pisač
- Human Interface uređaji (tipkovnica/miš)

#### **Okolina za upotrebu i vaše zdravlje**

Bežični LAN Mini-PCI adaptor i *Bluetooth* Daughter kartica emitiraju radio frekventnu elektromagnetsku energiju kao i drugi radio uređaji. Međutim, razina emitirane energije je puno manja od elektromagnetske energije koju emitiraju bežični uređaji, kao na primjer mobilni telefoni.

Zbog toga što bežični LAN Mini-PCI adaptor i *Bluetooth* Daughter kartica rade prema uputama iz sigurnosnih standarda i preporuka za radio frekvencije, IBM smatra da su integrirane bežične kartice sigurne za upotrebu. Ti standardi i preporuke odražavaju

slaganje i dogovor znanstvene zajednice i proizlaze iz promišljanja znanstvenika u raznim udruženjima i odborima, koji kontinuirano promatraju i tumače opsežnu istraživačku literaturu.

U nekim situacijama ili okolinama, upotreba bežičnog LAN Mini-PCI adaptora ili *Bluetooth* Daughter kartice mogu biti ograničeni od vlasnika zgrade ili odgovornih predstavnika organizacije. Te situacije mogu na primjer uključiti:

- v Korištenje integriranih bežičnih kartica u avionima, ili u bolnicama
- v U bilo kojoj drugoj okolini gdje postoji rizik od štetne interferencije s drugim uređajima ili uslugama.

Ako niste sigurni kakva pravila se primjenjuju kod upotrebe bežičnih uređaja u specifičnoj organizaciji (na primjer, aerodrom ili bolnica), trebate pitati za dozvolu korištenja Bežične LAN Mini-PCI adaptor ili *Bluetooth* Daughter kartice, prije uključivanja ThinkPad računala.

# **Ovlašteni rad unutar Sjedinjenih Država i Kanade**

Donja izjava koja se odnosi na prošireni kanalski način je primjenjiva kad sistem podržava tu funkciju. Za provjeru podrške ove funkcije, molimo pogledajte svojstvo instalirane bežične kartice tako da pogledate upute za omogućavanje proširenog kanalskog načina.

Za sisteme s 802.11b bežičnom funkcijom koji podržavaju Prošireni kanalski način:

Ovaj ureaj se može koristiti samo s Pristupnim točkama, koje su ovlaštene za upotrebu unutar zemljopisnog područja u kojem se koriste. Upotreba ovog uređaja s Pristupnom točkom koja nije Wi-Fi sukladna i nije ovlaštena za upotrebu u vašem zemljopisnom području može rezultirati u kršenju državnih pravila. Posavjetujte se s mrežnim administratorom, priručnikom s uputama ili pogledajte naljepnicu s odobrenjem za Pristupnu točku, da odredite ovlaštenje vaše Pristupne točke u vašoj zemlji ili regiji.

"Prošireni kanalski način" treba izabrati samo kad ureaj radi izvan SAD i Kanade, da se izbjegne mogućnost neovlaštenog rada. Upotreba ovog uređaja izvan Sjedinjenih Država i Kanade u "Proširenom kanalskom načinu" može koristiti frekvencije koje nisu odobrene za upotrebu u Sjedinjenim Državama i Kanadi. Kod upotrebe s ovlaštenom bežičnom Pristupnom točkom koja je Wi-Fi sukladna, ili u Ad Hoc načinu, ovaj uređaj će raditi u svojim ovlaštenim načinima u svim područjima.

Molimo rekonfigurirajte izabrane frekvencije kad putujete iz jedne zemlje u drugu.

# **Omogućavanje Proširenog kanalskog načina**

Donja izjava koja se odnosi na prošireni kanalski način je primjenjiva kad sistem podržava tu funkciju. Za provjeru podrške ove funkcije, molimo pogledajte svojstvo instalirane bežične kartice tako da pogledate upute za omogućavanje proširenog kanalskog načina.

U zemljama izvan Sjedinjenih Država i Kanade, mogu biti podržani ekstra IEEE 802.11b kanali. Ako imate problem kod spajanja na Pristupnu točku, molimo kontaktirajte vašeg sistemskog administratora ili provjerite vašu Pristupnu točku da saznate koji kanal se koristi. Ako je 802.11b kanal 12 ili veći, trebat ćete omogućiti "Prošireni kanalski način" na sljedeći način.

- 1. Pokrenite Windows 2000/XP. Prijavite se s administratorskim povlasticama.
- 2. Desno kliknite na My computer na Desktopu i izaberite Property.
- 3. Kliknite na karticu Hardware i pritisnite Device Manager gumb.
- 4. Dva puta kliknite na Network Adapter, pronađite uređaj bežičnog adaptora, desno kliknite na uređaju i izaberite Svojstvo.
- 5. Kliknite karticu Advanced.
- 6. Izaberite "Extended Channel Mode" i postavite vrijednost na "Enable".
- **Bilješka:** Ovo će biti primijenjeno na sistemima s 802.11b bežičnom funkcijom koja podržava Prošireni kanalski način.

# **Dodatak C. Informacije o jamstvu**

Ovaj dodatak sadrži informacije o jamstvu za vaš ThinkPad, jamstveni period, jamstveni servis i podršku i IBM Izjavu o ograničenom jamstvu.

#### **Jamstveni servis i podrška**

Kupnjom originalnog IBM ThinkPad-a, imate pristup obimnoj podršci. Za vrijeme jamstvenog perioda za IBM strojeve, možete nazvati IBM ili vašeg prodavača radi pomoći u određivanju problema, pod uvjetima iz IBM Izjave o ograničenom jamstvu.

Za vrijeme jamstvenog roka osigurane su sljedeće usluge:

- **· Određivanje problema** Na raspolaganju je školovano osoblje koje će vam pomoći oko odreivanja da li imate hardverski problem i odlučivanju o akciji koja je potrebna za ispravljanje problema.
- v **Popravak IBM hardvera** Ako se utvrdi da je problem uzrokovan IBM hardverom koji je pod jamstvom, školovano osoblje vam je na raspolaganju i spremno pružiti odgovarajuću razinu usluge.
- **· Vođenje tehničkih promjena** Povremeno, dolazi do promjena koje su nužne nakon što je proizvod otpremljen iz IBM-a. U takvim slučajevima, IBM će učiniti dostupnim Inženjerske promjene (EC-ove) koje se odnose na vaš hardver.

Sljedeće stavke nisu pokrivene jamstvenim servisom:

- v Zamjena ili upotreba ne-IBM dijelova. Svi dijelovi s jamstvom imaju 7-znakovnu identifikaciju u obliku IBM FRU XXXXXXX.
- Identifikacija ne-IBM izvora softverskih problema.
- Instalacija korisnički zamjenjivih jedinica (CRU-ova).
- v Instalacija i konfiguracija strojnog koda ili licencnog internog koda za koje je određeno da ih može instalirati korisnik.

Ako ne registrirate vaše računalo kod IBM-a, možda će se od vas tražiti dokaz o kupovini prije dobivanja jamstvenog servisa.

#### **Prije nego nazovete za pomoć**

Mnoge probleme možete riješiti bez vanjske pomoći, ako slijedite procedure za otkrivanje i rješavanje problema koje IBM daje u online pomoći ili u publikacijama koje se isporučuju s vašim računalom i softverom.

Većina računala, operativnih sistema i aplikativnih programa dolaze s informacijama koje sadrže procedure za otkrivanje i rješavanje problema i objašnjenja za poruke o greškama. Informacije koje dolaze s vašim računalom takoer opisuju dijagnostičke testove koje možete izvesti.

Ako sumnjate da se radi o softverskom problemu, pogledajte informacije za operativni sistem ili aplikativni program.

## **Pozivanje servisa**

Molimo pripremite sljedeće informacije:

- v Tip stroja, model i serijski broj
- Opis problema
- v Točan tekst poruka o greškama
- v Podatke o konfiguraciji hardvera i softvera

Da nađete telefonski broj najbližeg HelpCentra, pogledajte "Telefonski brojevi" u Poglavlje 3, ["Dobivanje](#page-44-0) pomoći i servisa od IBM-a", na stranici 35

# **IBM Izjava o ograničenom jamstvu Z125-4753-07 11/2002**

# **Dio 1 - Opći uvjeti**

*Ova Izjava o ograničenom jamstvu obuhvaća Dio 1 - Opće uvjete, Dio 2 - Uvjete specifične za pojedinu zemlju i Dio 3 - Informacije o jamstvu. Uvjeti iz Dijela 2 zamjenjuju ili mijenjaju one iz Dijela 1. Jamstva koja pruža IBM u svojoj Izjavi o ograničenom jamstvu odnose se samo na Strojeve koje od IBM-a ili svog prodavača kupite za vlastitu upotrebu, a ne za daljnju prodaju. Pojam "Stroj" znači IBM stroj, njegova svojstva, preinake, dogradnje, elemente ili pribor ili bilo koja kombinacija toga. Pojam "Stroj" ne uključuje softverske programe, niti predinstalirane na Stroju, instalirane naknadno ili na neki drugi način*. **Ništa u ovoj Izjavi o ograničenom jamstvu ne utječe na zakonska prava potrošača koja ugovor ne može ograničiti ili odbiti**.

#### **Što je pokriveno ovim jamstvom**

IBM jamči da je svaki Stroj 1) u besprijekornom stanju glede materijala i izrade, i 2) u skladu sa službeno objavljenim specifikacijama IBM-a ("Specifikacije") koje su dostupne na zahtjev. Jamstveni period za Stroj počinje originalnim Datumom instalacije i naveden je u Dijelu 3 - Informacije o jamstvu. Datum na vašem računu je Datum instalacije, osim ako vas IBM ili prodavač ne obavijeste drugačije. Kod mnogih komponenti, konverzija ili dogradnji potrebno je zamijeniti dijelove i stare vratiti IBM-u. Dio koji zamjenjuje skinuti dio dobiva jamstveni status skinutog dijela. Ako IBM ne odredi drugačije, ova jamstva važe samo u zemlji ili regiji u kojoj ste pribavili Stroj.

**OVA JAMSTVA SU VAŠA ISKLJUČIVA JAMSTVA I ZAMJENJUJU SVA DRUGA JAMSTVA ILI UVJETE, IZRAVNE ILI POSREDNE, UKLJUČUJUĆI, ALI NE OGRANIČAVAJUĆI SE NA, JAMSTVA ILI UVJETE PRODAJE NA TRŽIŠTU I PRIKLADNOSTI ZA NEKU ODREÐENU SVRHU. U NEKIM ZEMLJAMA ILI PODRUČJIMA NIJE DOPUŠTENO IZDVAJANJE ILI OGRANIČAVANJE IZRIJEKOM ILI POSREDNO DANIH JAMSTAVA, PA SE GORNJE IZUZEĆE NE MORA ODNOSITI I NA VAS. U TOM SLUČAJU, TAKVA JAMSTVA SU OGRANIČENA TRAJANJEM NA JAMSTVENI ROK. NAKON TOG ROKA NE PRIZNAJU SE NIKAKVA JAMSTVA. NEKE ZEMLJE ILI ZAKONODAVSTVA NE DOPUŠTAJU OGRANIČAVANJE TRAJANJA IZRIČITIH JAMSTAVA, ŽPA SE GORNJA OGRANIČENJA NE MORAJU NUŽNO ODNOSITI NA VAS.**

#### **Što nije pokriveno ovim jamstvom**

Ovo jamstvo ne pokriva sljedeće:

- v softverske programe, bilo predinstalirane sa Strojem, naknadno ili na neki drugi način;
- v kvarove proizašle iz pogrešne upotrebe (uključujući, ali ne ograničavajući se na bilo koji kapacitet ili sposobnost Stroja, osim onih koje je pismeno ovlastio IBM), nesreće, preinake, neprikladne fizičke ili radne okoline, ili vašeg neispravnog održavanja;
- kvarove uzrokovane proizvodom za koji IBM nije odgovoran; i

v bilo koje ne-IBM proizvode, uključujući one koje IBM možda dobavlja sa ili integrirane u IBM Stroj, na vaš zahtjev.

Jamstvo prestaje skidanjem ili promjenom identifikacijskih oznaka na Stroju ili njegovim dijelovima.

IBM ne jamči neprekidan i besprijekoran rad Stroja.

Svaka tehnička ili druga podrška koja se pruža za Stroj pod jamstvom, kao što je pomoć putem telefona s pitanjima "kako da" i onima koja se odnose na podešavanje i instalaciju Stroja, će biti pružena **BEZ JAMSTVA BILO KOJE VRSTE**.

#### **Kako dobiti Jamstveni servis**

Ako Stroj ne funkcionira kako je zajamčeno za vrijeme jamstvenog perioda, kontaktirajte IBM ili vašeg prodavača radi dobivanja jamstvenog servisa. Ako ne registrirate vaš Stroj kod IBM-a, možda će se od vas tražiti dokaz o kupovini prije dobivanja jamstvenog servisa.

### **Što će IBM učiniti da ispravi probleme**

Kad nazovete servis, morate slijediti procedure za određivanje i rješavanje problema koje navede IBM. Tehničar će pokušati napraviti početnu dijagnozu vašeg problema i pomoći vam da ga riješite putem telefona.

Tip jamstvenog servisa koji je primjenjiv za vaš Stroj je naveden u Dijelu 3 - Informacije o jamstvu.

Vi ste odgovorni za spuštanje i instaliranje namjenskog Strojnog Koda (mikrokod, osnovni ulazno/izlazni sistemski kod (zvan ″BIOS″) pomoćni programi, pogonitelji uređaja i dijagnostika, što se sve isporučuje s IBM Strojem) i drugih softverskih nadogradnji s IBM Internet Web stranica ili s drugih elektroničkih medija, te za praćenje uputa koje IBM osigurava.

Ako se vaš problem može riješiti s Korisnički zamjenjivom jedinicom ("CRU") (napr. tipkovnica, miš, zvučnik, memorija, pogon tvrdog diska i drugi lako zamjenjivi dijelovi), IBM će vam dostaviti te dijelove da ih sami zamijenite.

Ako Stroj ne radi kako je zajamčeno za vrijeme jamstvenog perioda i vaš problem ne može biti riješen telefonom, pomoću vaše aplikacije za Strojni Kod ili nadogradnje softvera, ili s CRU-om, IBM ili vaš prodavač, ako mu je IBM odobrio izvođenje jamstvenog servisa, će po vlastitom nahoenju, ili 1) popraviti ga tako da radi kako je zajamačeno, ili 2) zamijeniti ga s drugim koji ima istu funkcionalnost. Ako IBM ne može popraviti ili zamijeniti Stroj, možete ga vratiti na mjesto kupnje i novac će vam biti vraćen.

IBM ili vaš prodavač će također obaviti instalaciju odabranih tehničkih promjena koje se odnose na Stroj.

#### **Zamjena Stroja ili dijela**

Kada se u jamstvenom periodu radi zamjena Stroja ili njegovog dijela, zamijenjene stavke postaju vlasništvo IBM-a, a ugrađeni dijelovi vaše vlasništvo. Vi se očitujete da su svi skinuti dijelovi originalni i nepromijenjeni. Zamjena ne mora biti nova, ali će biti u dobrom radnom stanju i funkcionalno barem jednaka zamijenjenom dijelu. Zamjena dobiva jamstveni status zamijenjenog dijela.

#### **Vaše dodatne odgovornosti**

Prije nego što IBM ili prodavač zamijeni Stroj ili dio, sporazumni ste ukloniti sve dodatke, dijelove, opcije, promjene i priključke koji nisu pod jamstvom. Također se slažete da ćete:

- 1. osigurati da je Stroj slobodan od zakonskih opterećenja ili ograničenja koja sprečavaju zamjenu;
- 2. pribaviti ovlaštenje od vlasnika da IBM ili prodavač mogu servisirati Stroj koji nije u vašem vlasništvu; i
- 3. gdje je to moguće, prije pružanja usluge:
	- a. slijediti postupke koje zahtijeva servis koji pruža IBM ili prodavač;
	- b. kopirati ili osigurati sve programe, podatke i sredstva pohranjena u Stroju;
	- c. osigurati IBM-u ili prodavatelju slobodan i siguran pristup vašim pogonima i objektima kako biste im dopustili da ispune svoje obveze; i
	- d. obavijestiti IBM ili trgovca o eventualnoj promjeni lokacije Stroja.
- 4. (a) osigurati da sve informacije o pojedincima koje se mogu prepoznati (Osobni podaci) budu izbrisane sa Stroja (do tehnički izvodivog opsega), (b) dozvoliti IBM-u, vašem prodavaču ili IBM dobavljaču da obrade u vaše ime bilo koje preostale Osobne podatke, na način kako IBM ili vaš prodavač smatraju potrebnim, a u svrhu ispunjavanja njegovih obaveza prema ovoj Izjavi o ograničenom jamstvu (što može uključivati otpremu Stroja radi takve obrade na druge IBM servisne lokacije širom svijeta), i (c) osigurati da takva obrada bude u skladu sa zakonima koji se primjenjuju na takve Osobne podatke.

#### **Ograničenje odgovornosti**

IBM je odgovoran za gubitak, ili oštećenje vašeg Stroja dok je ovaj 1) u posjedu IBM-a, ili 2) u tranzitu u onim slučajevima kad je IBM odgovoran za transportne troškove. Ni IBM niti prodavač nisu odgovorni za povjerljive, vlasničke ili osobne podatke na Stroju koji vraćate IBM-u iz bilo kojeg razloga. Sve takve podatke trebate ukloniti sa Stroja prije vraćanja.

U nekim slučajevima, zbog kašnjenja krivnjom IBM-a ili nekog drugog potraživanja, imate pravo na odštetu od IBM-a. U svakom takvom slučaju, bez obzira na osnovu po kojoj steknete pravo na potraživanje naknade štete od IBM-a (uključujući i nepoštivanje osnovnih odredbi ugovora, nehat, pogrešno predstavljanje ili druga potraživanja prema ugovoru ili zbog prekršaja), IBM je odgovoran samo za štete nastale kao posljedica

- 1. štete zbog tjelesne ozljede (uključujući i smrt) i štete na fizičkoj svojini i materijalnoj osobnoj imovini; i
- 2. iznos ostalih stvarnih izravnih šteta ili gubitka, do troškova (ako se ponavlja, uvažavaju se troškovi za 12 mjeseci) za Stroj koji je predmetom ovog potraživanja. U svrhu tumačenja ovog stavka, pojam ″Stroj″ uključuje Strojni Kod i Licencni Interni Kod (″LIC″).

Ovo ograničenje važi i za IBM-ove dobavljače i vašeg prodavača. To je najviše za što su IBM, njegovi dobavljači i ovlašteni prodavač kolektivno odgovorni.

# **IBM, NJEGOVI DOBAVLJAČI ILI PREPRODAVAČI NISU NI POD KOJIM OKOLNOSTIMA ODGOVORNI ZA SLJEDEĆE: 1) POTRAŽIVANJA TREĆIH**

**OSOBA OD VAS ZBOG NASTALE ŠTETE (OSIM ONE POD TOČKOM JEDAN GORE); 2) GUBITAK ILI OŠTEĆENJE PODATAKA; 3) POSEBNE, SLUČAJNE ILI NEIZRAVNE ŠTETE ILI POSLJEDIČNE GOSPODARSKE ŠTETE; ILI 4) GUBITAK ZARADE PRIHODA DOBROG GLASA ILI OČEKIVANE UŠTEDE. NEKA ZAKONODAVSTVA NE DOPUŠTAJU IZUZIMANJE ILI OGRANIČAVANJE ŠTETA OD NEZGODE ILI POSLJEDICA, PA SE GORNJA OGRANIČENJA NE MORAJU NUŽNO ODNOSITI NA VAS. NEKE ZEMLJE ILI ZAKONODAVSTVA NE DOPUŠTAJU OGRANIČAVANJE TRAJANJA IZRIČITIH JAMSTAVA, ŽPA SE GORNJA OGRANIČENJA NE MORAJU NUŽNO ODNOSITI NA VAS.**

#### **Primjenjivo pravo**

I Vi i IBM se slažete da se primjenjuje pravo države u kojoj ste nabavili Stroj i da se prema tom pravu ravnaju, tumače i osiguravaju sva Vaša i IBM-ova prava, dužnosti i obaveze koje proističu ili se odnose u bilo kojem obliku na odreeni dio ove Izjave o ograničenom jamstvu, bez obzira na odredbe važećeg zakona o rješavanju sukoba zakona.

#### **OVA JAMSTVA VAM DAJU POSEBNA ZAKONSKA PRAVA, A MOŽETE IMATI I DRUGIH PRAVA KOJA SE RAZLIKUJU U PODRUČJIMA S RAZLIČITOM PRAVNOM NADLEŽNOŠĆU.**

#### **Jurisdikcija**

Sva naša prava, dužnosti i obaveze su podložni sudovima zemlje u kojoj ste nabavili Stroj.

# **Dio 2 - Uvjeti jedinstveni za zemlju AMERIKE**

#### **ARGENTINA**

**Primjenjivo pravo:** *Sljedeće se dodaje nakon prve rečenice:* Bilo koji spor koji nastane iz ove Izjave o ograničnom jamstvu će biti poravnat isključivo na Redovnom trgovačkom sudu u Buenos Airesu.

#### **BRAZIL**

**Primjenjivo pravo:** *Sljedeće se dodaje nakon prve rečenice:* Bilo koji spor koji nastane po ovom Ugovoru će biti riješavan isključivo na sudu u Rio de Janeiru.

#### **PERU**

**Ograničenje odgovornosti:** *Sljedeće se dodaje na kraj ovog odlomka:* U skladu s Člankom 1328 Peruanskog civilnog koda ograničenja i izuzeci koji su navedeni u ovom odlomku se neće primjenjivati na štete uzrokovane namjernom IBM-ovom greškom ("dolo") ili grubim nemarom ("culpa inexcusable").

#### **SJEVERNA AMERIKA**

#### **Kako dobiti Jamstveni servis:** *Sljedeće se dodaje ovom odlomku:*

Radi dobivanja jamstvenog servisa od IBM-a u Kanadi ili Sjedinjenim Državama, nazovite 1-800-IBM-SERV (426-7378).

#### **KANADA**

**Ograničenje odgovornosti:** *Sljedeće zamjenjuje stavak 1 ovog odjeljka:*

1. štete zbog tjelesne ozljede (uključujući i smrt) i štete na fizičkoj svojini i materijalnoj osobnoj imovini uzrokovane nemarom IBM-a; i

**Važeće pravo:** *Sljedeće zamjenjuje "zakone države u kojoj ste nabavili Stroj" u prvoj rečenici:*

zakoni Provincije Ontario.

#### **SJEDINJENE DRŽAVE**

**Važeće pravo:** *Sljedeće zamjenjuje "zakone države u kojoj ste nabavili Stroj" u prvoj rečenici:*

zakoni Države New York.

#### **AZIJA TIHI OCEAN**

#### **AUSTRALIJA**

**Što je pokriveno ovim jamstvom:** *Sljedeći paragraf se dodaje ovom odjeljku:* Jamstva navedena u paragrafu su dodatak pravima koje imate prema Zakonu o trgovačkim odnosima iz 1974 ili drugim zakonskim propisima i ograničena su samo u opsegu dopuštenom važećim zakonima.

**Ograničenje odgovornosti:** *Slijedeće se dodaje ovom odlomku:*

Kad IBM krši uvjete jamstva određene Zakonom o trgovačkim odnosima iz 1974. ili drugim sličnim zakonima, odgovornost IBM-a je ograničena na popravak ili zamjenu dobara ili isporuku odgovarajućih dobara. Tamo gdje je taj uvjet jamstva u vezi s pravom na prodaju, tiho posjedovanje ili jasnog nositelja, ili je roba od vrste koja se redovno pribavlja za osobnu, kućnu ili domaću upotrebu ili potrošnju, onda se ne primjenjuje nijedno ograničenje u ovom članku.

**Važeće pravo:** *Sljedeće zamjenjuje "zakone države u kojoj ste nabavili Stroj" u prvoj rečenici:*

zakoni Države ili Teritorija.

# **KAMBODŽA, LAOS i VIJETNAM**

**Važeće pravo:** *Sljedeće zamjenjuje* "zakone države u kojoj ste nabavili Stroj" *u prvoj rečenici:*

zakoni države New York, Sjedinjene Američke Države.

#### **KAMBODŽA, INDONEZIJA, LAOS I VIJETNAM**

**Arbitraža:** *Sljedeće se dodaje pod ovim zaglavljem:*

Nesporazumi koji proizađu iz ili u vezi s ovom Izjavom o ograničenom jamstvu će konačno biti poravnati arbitražom u Singapuru u skladu s pravilima arbitraže od Singapore International Arbitration Center Commerce (″SIAC pravila) koja tada budu na snazi. Ishod arbitraže će biti konačan i obavezujući za obje stranke bez žalbe i ishod nagodbe će biti u pismenom obliku usklaen s činjenicama i zaključcima zakona. Broj arbitara će biti tri, s tim da svaka stranka u raspravi ima pravo imenovati jednog arbitra. Dva arbitra imenovana od stranaka će odrediti trećeg arbitra koji će biti predsjedavajući u postupku. Odsutnost glavnog arbitra će nadomjestiti osoba imenovana od predsjednika SIAC-a. Ostale odsutne će nadomještati osobe imenovane od pojedine stranke. Rasprave će se nastaviti od mjesta na kojem su bile prekinute u trenutku odsutnosti.

Ako jedna od stranaka ne imenuje ili ne odredi arbitra u roku od 30 dana od dana kad je druga stranka imenovala svog, prvi imenovani arbitar će biti jedini arbitar, uz uvjet da je izabran na važeći i ispravan način.

Sva parnice će biti vođene, uključujući i sve predstavljene dokumente u takvim parnicama, na engleskom jeziku. Engleska jezična verzija ovog Ugovora je ispred bilo koje druge jezične verzije.

#### **HONG KONG S.A.R. KINA I MAKAO S.A.R. KINA**

**Važeće pravo:** *Sljedeće zamjenjuje* "zakone države u kojoj ste nabavili Stroj" *u prvoj rečenici:*

zakoni Specijalne administrativne regije Hong Kong, Kina.

#### **INDIJA**

#### **Ograničenje odgovornosti:** *Sljedeće zamjenjuje stavke 1 i 2 ovog odjeljka:*

- 1. odgovornost za tjelesno oštećenje (uključujući i smrt) ili štetu na stvarnoj imovini i materijalnoj osobnoj imovini se ograničava samo na ono što je uzrokovano nemarom IBM-a; i
- 2. što se tiče drugih stvarnih šteta proizašlih u bilo kojoj situaciji zbog neizvršavanja obveze od strane IBM-a, sukladno ili na bilo koji način u vezi s predmetom ove Izjave o ograničenom jamstvu, troškovi koje ste platili za pojedini Stroj koji je predmet potraživanja. U svrhu tumačenja ovog stavka, pojam ″Stroj″ uključuje Strojni Kod i Licencni Interni Kod (″LIC″).

#### **Arbitraža:** *Sljedeće se dodaje pod ovim zaglavljem:*

Nesporazumi koji proizađu iz ili u vezi s ovom Izjavom o ograničenom jamstvu će konačno biti poravnati arbitražom koja će se održati u Bangaloreu, Indija, u skladu sa zakonima Indije koji tada budu na snazi. Ishod arbitraže će biti konačan i obavezujući za obje stranke bez žalbe i ishod nagodbe će biti u pismenom obliku usklađen s činjenicama i zaključcima zakona.

Broj arbitara će biti tri, s tim da svaka stranka u raspravi ima pravo imenovati jednog arbitra. Dva arbitra imenovana od stranaka će odrediti trećeg arbitra koji će biti predsjedavajući u postupku. Odsutnost glavnog arbitra će nadomjestiti osoba imenovana od predsjednika Trgovačke komore Indije. Ostale odsutne će nadomještati osobe imenovane od pojedine stranke. Rasprave će se nastaviti od mjesta na kojem su bile prekinute u trenutku odsutnosti.

Ako jedna od stranaka ne imenuje ili ne odredi arbitra u roku od 30 dana od dana kad je druga stranka imenovala svog, prvi imenovani arbitar će biti jedini arbitar, uz uvjet da je izabran na važeći i ispravan način.

Sve parnice će biti vođene, uključujući i sve predstavljene dokumente u takvim parnicama, na engleskom jeziku. Engleska jezična verzija ovog Ugovora je ispred bilo koje druge jezične verzije.

#### **JAPAN**

#### **Primjenjivo pravo:** *Sljedeća rečenica se dodaje ovom odjeljku:*

Bilo koji problem u vezi s ovim Ugovorom će se najprije pokušati riješiti između nas u dobroj vjeri i u skladu s principima uzajamnog povjerenja.

#### **MALEZIJA**

**Ograničenje odgovornosti:** Riječ ″SPECIJALNO″ u stavci 3 petog paragrafa se briše.

#### **NOVI ZELAND**

#### **Što je pokriveno ovim jamstvom:** *Sljedeći paragraf se dodaje ovom odjeljku:*

Jamstva navedena u ovom dijelu su dodatak svim pravima koja imate prema Zakonu o potrošačkim jamstvima iz 1993. ili drugim zakonskim propisima, a koja se ne mogu isključiti ili ograničiti. Zakon o potrošačkim jamstvima iz 1993 neće se primjenjivati na robu koju isporučuje IBM, ako tražite tu robu u svrhu poslovne djelatnosti kako je određeno u Zakonu.

#### **Ograničenje odgovornosti:** *Slijedeće se dodaje ovom odlomku:*

Tamo gdje Strojevi nisu pribavljeni u svrhu poslovanja kako je određeno Zakonom o potrošačkim jamstvima iz 1993., ograničenja ovog paragrafa podliježu ograničenjima u tom Zakonu.

#### **NARODNA REPUBLIKA KINA (NRK)**

**Primjenjivo pravo:** *Sljedeće zamjenjuje* ″zakone države u kojoj ste nabavili Stroj″ *u prvoj rečenici:*

zakoni države New York, Sjedinjene Američke Države (osim ako lokalni zakon zahtijeva drukčije).

#### **FILIPINI**

#### **Ograničenje odgovornosti:** *Stavka 3 u petom paragrafu se zamjenjuje sa sljedećim:* **SPECIJALNE (UKLJUČUJUĆI NOMINALNE I STVARNE ŠTETE), MORALNE, SLUČAJNE ILI NEIZRAVNE ŠTETE ZA BILO KOJE POSLJEDIČNE EKONOMSKE ŠTETE; ILI**

**Arbitraža:** Sljedeće se dodaje pod ovim zaglavljem

Nesporazumi koji proizađu iz ili u vezi s ovom Izjavom o ograničenom jamstvu će konačno biti poravnati arbitražom koja će se održati u Metro Manila, Filipini, u skladu sa zakonima Filipina koji tada budu na snazi. Ishod arbitraže će biti konačan i obavezujući za obje stranke bez žalbe i ishod nagodbe će biti u pismenom obliku usklađen s činjenicama i zaključcima zakona.

Broj arbitara će biti tri, s tim da svaka stranka u raspravi ima pravo imenovati jednog arbitra. Dva arbitra imenovana od stranaka će odrediti trećeg arbitra koji će biti predsjedavajući u postupku. Odsutnost glavnog arbitra će nadomjestiti osoba imenovana od predsjednika Philippine Dispute Resolution Center, Inc.. Ostale odsutne će nadomještati osobe imenovane od pojedine stranke. Rasprave će se nastaviti od mjesta

na kojem su bile prekinute u trenutku odsutnosti.

Ako jedna od stranaka ne imenuje ili ne odredi arbitra u roku od 30 dana od dana kad je druga stranka imenovala svog, prvi imenovani arbitar će biti jedini arbitar, uz uvjet da je izabran na važeći i ispravan način.

Sva parnice će biti vođene, uključujući i sve predstavljene dokumente u takvim parnicama, na engleskom jeziku. Engleska jezična verzija ovog Ugovora je ispred bilo koje druge jezične verzije.

#### **SINGAPUR**

**Ograničenje odgovornosti:** *Riječi* ″*SPECIJALNE*″ *i* ″*EKONOMSKE*″ *u stavku 3 petog paragrafa se brišu.*

#### **EUROPA, SREDNJI ISTOK, AFRIKA (EMEA)**

#### *SLJEDEĆI UVJETI SE ODNOSE NA SVE EMEA ZEMLJE:*

Uvjeti ove Izjave o ograničenom jamstvu se primjenjuju na Strojeve kupljene od IBM-a ili IBM prodavača.

#### **Kako dobiti Jamstveni servis:**

Ako ste kupili Stroj u Austriji, Belgiji, Cipru, Danskoj, Estoniji, Finskoj, Francuskoj, Njemačkoj, Grčkoj, Islandu, Irskoj, Italiji, Latviji, Lihtenštajnu, Litvi, Luksemburgu, Monaku, Nizozemskoj, Norveškoj, Portugalu, Španjolskoj, San Marinu, Švedskoj, Švicarskoj, Ujedinjenom Kraljevstvu ili Vatikanu, jamstvo za servis za Stroj u tim zemljama možete dobiti ili (1) od IBM prodavača ovlaštenog za servis u jamstvenom roku, ili (2) od IBM-a, uz uvjet da je Stroj objavljen i dostupan u zemlji u kojoj želite dobiti servis. Ako ste kupili PC Stroj u Albaniji, Armeniji, Bjelorusiji, Bosni i Hercegovini, Bugarskoj, Hrvatskoj, Češkoj republici, Gruziji, Maarskoj, Kazhstanu, Kirgiziji, SR Jugoslaviji, BJR Makedoniji, Moldovi, Poljskoj, Rumunjskoj, Rusiji, Slovačkoj, Sloveniji ili Ukrajini, jamstvo za servis za kupljeni Stroj možete dobiti u tim zemljama ili (1) od IBM prodavača ovlaštenog za servis u jamstvenom roku, ili (2) od IBM-a.

Ako ste kupili Stroj u zemlji Bliskog istoka ili Afrike, možete dobiti jamstveni servis za taj Stroj od IBM-a u zemlji kupovine, ako taj IBM daje usluge jamstvenog servisa u toj zemlji, ili od IBM prodavača, koji je ovlašten od IBM-a za obavljanje jamstvenog servisa na takvim Strojevima u toj zemlji. Jamstveni servis u Africi je dostupan u krugu od 50 kilometara od ovlaštenog IBM servisa. Vi ste odgovorni za transportne troškove za Strojeve koji se nalaze dalje od 50 kilometara od ovlaštenog IBM servisa.

*Dodajte sljedeći paragraf u zapadnoj Europi (Austrija, Belgija, Cipar, Danska, Finska, Francuska, Njemačka, Grčka, Island, Irska, Italija, Lihtenštajn, Luksemburg, Monako, Nizozemska, Norveška, Portugal, Španjolska, San Marino, Švedska, Švicarska, Ujedinjeno Kraljevstvo, Vatikan):*

Jamstvo za Strojeve nabavljene u zapadnoj Europi će vrijediti i biti primjenjivo u svim zemljama zapadne Europe uz uvjet da je Stroj objavljen i dostupan u tim zemljama.

#### **Primjenjivo pravo:**

*Rečenica* "zakoni zemlje u kojoj ste nabavili Stroj" *se zamjenjuje sa:* 1) ″zakoni Austrije″ **u Albaniji, Armeniji, Azerbejdžanu, Bjelorusiji, Bosni i Hercegovini, Bugarskoj, Hrvatskoj, Gruziji, Ma-arskoj, Kazahstanu, Kirgistanu, BJR Makedoniji, Moldovi, Poljskoj, Rumunjskoj, Rusiji, Slovačkoj, Sloveniji, Tadžikistanu, Turkmenistanu, Ukrajini, Uzbekistanu i SR Jugoslaviji;** 2) ″zakoni Francuske″ **u Alžiru, Beninu, Burkini Faso, Kamerunu, Kap Verdeu, Centralno Afričkoj Republici, Čadu, Komorima, Republici Kongo, Džibutiju, Demokratskoj Republici Kongo, Ekvatorijalnoj Gvineji, Francuskoj Gijani, Francuskoj Polineziji, Gabonu, Gambiji, Gvineji, Gvineji-Bisao, Obali Slonovače, Libanonu, Madagaskaru, Maliju, Mauritaniji, Mauricijusu, Mayotteu, Maroku, Novoj Kaledoniji, Nigeru, Reunionu, Senegalu, Sejšelima, Togou, Tunisu, Vanuatuu, i Wallis & Futuni;** 3) ″zakoni Finske″ **u Estoniji, Latviji i Litvi;** 4) ″zakoni Engleske″ **u Angoli, Bahreinu, Bocvani, Burundiju, Egiptu, Eritreji, Etiopiji, Gani, Jordanu, Keniji, Kuvajtu, Liberiji, Malaviju, Malti, Mozambiku, Nigeriji, Omanu, Pakistanu, Kataru, Ruandi, Sao Tomeu, Saudijskoj Arabiji, Siera Leoneu, Somaliji, Tanzaniji, Ugandi, Ujedinjenim Arapskim Emiratima, Ujedinjenom Kraljevstvu, Zapadnoj obali/Gazi, Jemenu, Zambiji i Zimbabveu;** i 5) ″zakoni Južne Afrike″ **u Južnoj Africi, Namibiji, Lesotu i Svazilendu.**

#### **Nadležnost:** *Sljedeći izuzeci se dodaju ovom odjeljku:*

1) **U Austriji** izbor nadležnosti za sve sporove koji nastanu iz ili se odnose na ovu Izjavu o ograničenom jamstvu, uključujući i njeno postojanje, će biti nadležni sud u Beču, Austrija (Inner-City); 2) **u Angoli, Bahreinu, Bocvani, Burundiju, Egiptu, Eritreji, Etiopiji, Gani, Jordanu, Keniji, Kuvajtu, Liberiji, Malaviju, Malti, Mozambiku, Nigeriji, Omanu, Pakistanu, Kataru, Ruandi, Sao Tomeu, Saudijskoj Arabiji, Siera Leoneu, Somaliji, Tanzaniji, Ugandi, Ujedinjenim Arapskim Emiratima, Zapadnoj obali/Gazi, Jemenu, Zambiji i Zimbabveu** svi sporovi koji nastanu iz ili se odnose na ovu Izjavu o ograničenom jamstvu, njeno izvršavanje, uključujući i zaključne rasprave, će biti predani u isključivu nadležnost engleskih sudova; 3) u **Belgiji** i **Luksemburgu**, svi sporovi koji nastanu iz ili se odnose na ovu Izjavu o ograničenom jamstvu, njenu interpretaciju ili izvršavanje, nadležni su zakon i sudovi glavnog grada zemlje vašeg registriranog ureda i/ili lokacije na kojoj se odvija poslovanje; 4) **u Francuskoj, Alžiru, Beninu, Burkini Faso, Kamerunu, Kap Verdeu, Centralno Afričkoj Republici, Čadu, Komorima, Republici Kongo, Džibutiju, Demokratskoj Republici Kongo, Ekvatorijalnoj Gvineji, Francuskoj Gijani, Francuskoj Polineziji, Gabonu, Gambiji, Gvineji, Gvineji-Bisao, Obali Slonovače, Libanonu, Madagaskaru, Maliju, Mauretaniji, Mauricijusu, Majoteu, Maroku, Novoj Kaledoniji, Nigeru, Reunionu, Senegalu, Sejšelima, Togou, Tunisu, Vanuatuu i Wallis & Futuni** svi sporovi koji nastanu iz ili se odnose na ovu Izjavu o ograničenom jamstvu, njeno kršenje ili izvršavanje, uključujući zaključne rasprave, će biti poravnati isključivo na Trgovačkom sudu u Parizu; 5) u **Rusiji**, svi sporovi koji nastanu iz ili se odnose na interpretaciju, kršenje, prekid, neizvršavanje ove Izjave o ograničenom jamstvu će biti poravnati na Arbitražnom sudu u Moskvi; 6) **u Južnoj Africi, Namibiji, Lesotu i Svazilendu**, mi se oboje slažemo da ćemo sve sporove koji se odnose na ovu Izjavu o ograničenom jamstvu predati u nadležnost Visokog suda u

Johanesburgu; 7) **u Turskoj** svi sporovi koji nastanu iz ili u vezi s ovom Izjavom o ograničenom jamstvu će biti riješeni na Centralnim Istambulskim (Sultanahmet) sudovima i Izvršnim direktoratima u Istambulu, Republika Turska; 8) u svakoj od sljedećih zemalja, bilo koje pravno potraživanje koje nastane iz ove Izjave o ograničenom jamstvu će biti izneseno pred i poravnato isključivo na nadležnom sudu u a) Ateni za **Grčku**, b) Tel Avivu-Jafi za **Izrael**, c) Milanu za **Italiju**, d) Lisabonu za **Portugal** i e) Madridu za **Španjolsku**; i 9) **u Ujedinjenom Kraljevstvu**, mi se oboje slažemo da ćemo sve nesporazume koji se odnose na ovu Izjavu o ograničenom jamstvu predati u nadležnost engleskih sudova.

#### **Arbitraža:** *Sljedeće se dodaje pod ovim zaglavljem:*

**U Albaniji, Armeniji, Azerbejdžanu, Bjelorusiji, Bosni i Hercegovini, Bugarskoj, Hrvatskoj, Gruziji, Madžarskoj, Kazahstanu, Kirgistanu, BJR Makedoniji, Moldaviji, Poljskoj, Rumunjskoj, Rusiji, Slovačkoj, Sloveniji, Tadžikistanu, Turkmenistanu, Ukrajini, Uzbekistanu i BR Jugoslaviji** svi nesporazumi koji nastanu iz ili se odnose na ovu Izjavu o ograničenom jamstvu , njeno kršenje, prekid ili neizvršavanje, će biti konačno poravnati prema Pravilima arbitraže i dogovora u Međunarodnom arbitražnom centru od Savezne trgovačke komore u Beču (Bečka pravila), s tri imenovana arbitra, a u skladu s tim pravilima. Arbitraža će se održati u Beču, Austrija i službeni jezik za rasprave će biti engleski. Odluka arbitara će biti konačna i obvezujuća za obje stranke. Zbog toga, u skladu s paragrafom 598 (2) austrijskog koda Civilne procedure, stranke se izričito odriču primjene paragrafa 595 (1) slika 7 Koda. Međutim, IBM može odrediti da se rasprave održavaju na nadležnom sudu u zemlji instalacije.

**U Estoniji, Latviji i Litvi** svi nesporazumi koji nastanu iz ili u vezi s ovom Izjavom o ograničenom jamstvu će konačno biti poravnati arbitražom koja će se održati u Helsinkiju, Finska u skladu sa zakonima arbitraže u Finskoj koji tada budu na snazi. Svaka stranka će imenovati jednog arbitra. Arbitri će tada zajedno imenovati predsjedavajućeg. Ako se arbitri ne mogu složiti oko predsjednika, tada će Centralna trgovačka komora u Helsinkiju imenovati predsjednika.

#### **EUROPSKA UNIJA (EU)**

#### **SLJEDEĆI UVJETI SE ODNOSE NA SVE EU ZEMLJE:**

Potrošači imaju zakonska prava prema primjenjivom nacionalnom zakonodavstvu koje upravlja s prodajom potrošačkih dobara. Na ta prava ne utječu jamstvu koja su osigurana u ovoj Izjavi o ograničenom jamstvu.

**Kako dobiti Jamstveni servis:** *Sljedeće se dodaje ovom odlomku:*

Za dobivanje jamstvenog servisa od IBM-a u EU zemljama, pogledajte popis telefona u Dijelu 3 - Informacije o jamstvu.

IBM možete kontaktirati na sljedećoj adresi: IBM Warranty & Service Quality Dept.

PO Box 30
Spango Valley Greenock Scotland PA16 0AH

# **AUSTRIJA, DANSKA, FINSKA, GRČKA, ITALIJA, NIZOZEMSKA, NORVEŠKA, PORTUGAL, ŠPANJOLSKA, ŠVEDSKA I ŠVICARSKA**

**Ograničenje odgovornosti:** *Sljedeće zamjenjuje uvjete ovog odjeljka u cijelosti:* Osim kako je inače određeno obaveznim zakonom:

1. IBM-ova odgovornost za bilo koje štete i gubitke koji mogu nastati kao posljedica neispunjavanja njegovih obaveza prema ili u vezi s ovom Izjavom o ograničenom jamstvu, ili zbog bilo kojeg drugog razloga koji se odnosi na ovu Izjavu o ograničenom jamstvu, je ograničena na nadoknadu samo onih šteta i gubitaka za koje je dokazano da su stvarno nastali kao neposredna i izravna posljedica neispunjenja tih obaveza (ako je IBM kriv), u najvećem iznosu koji je jednak troškovima koje ste platili za Stroj. U svrhu tumačenja ovog stavka, pojam ″Stroj″ uključuje Strojni Kod i Licencni Interni Kod (″LIC″).

Gornje ograničenje se neće primijeniti na štete za tjelesne ozljede (uključujući smrt) i štete na stvarnom vlasništvu ili opipljivom osobnom vlasništvu za koje je IBM zakonski odgovoran.

2. **IBM, NJEGOVI DOBAVLJAČI ILI PREPRODAVAČI NISU NI POD KOJIM OKOLNOSTIMA ODGOVORNI ZA SLJEDEĆE, ČAK I AKO SU OBAVIŠTENI O TAKVOJ MOGUĆNOSTI: 1) GUBITAK ILI OŠTEĆENJE PODATAKA; 2) SLUČAJNE ILI NEIZRAVNE ŠTETE ILI POSLJEDIČNE GOSPODARSKE ŠTETE; ILI 3) GUBITAK PRIHODA, ČAK I KAD ON NASTANE KAO TRENUTNA POSLJEDICA DOGAÐAJA KOJI JE PROIZVEO ŠTETE; ILI 4) GUBITAK POSLA, PRIHODA, DOBROG GLASA ILI OČEKIVANIH UŠTEDA.**

# **FRANCUSKA I BELGIJA**

**Ograničenje odgovornosti:** *Sljedeće zamjenjuje uvjete ovog odjeljka u cijelosti:* Osim kako je inače određeno obaveznim zakonom:

1. IBM-ova odgovornost za bilo koje štete i gubitke koji mogu nastati kao posljedica neispunjavanja njegovih obaveza prema ili u vezi s ovom Izjavom o ograničenom jamstvu, je ograničena na nadoknadu samo onih šteta i gubitaka za koje je dokazano da su stvarno nastali kao neposredna i izravna posljedica neispunjenja tih obaveza (ako je IBM kriv), u najvećem iznosu koji je jednak troškovima koje ste platili za Stroj koji je uzrokovao štete. U svrhu tumačenja ovog stavka, pojam ″Stroj″ uključuje Strojni Kod i Licencni Interni Kod (″LIC″). Gornje ograničenje se neće primijeniti na štete za tjelesne ozljede (uključujući smrt)

i štete na stvarnom vlasništvu ili opipljivom osobnom vlasništvu za koje je IBM zakonski odgovoran.

2. **IBM, NJEGOVI DOBAVLJAČI ILI PREPRODAVAČI NISU NI POD KOJIM OKOLNOSTIMA ODGOVORNI ZA SLJEDEĆE, ČAK I AKO SU OBAVIŠTENI O TAKVOJ MOGUĆNOSTI: 1) GUBITAK ILI OŠTEĆENJE PODATAKA; 2) SLUČAJNE ILI NEIZRAVNE ŠTETE ILI POSLJEDIČNE GOSPODARSKE ŠTETE; ILI 3) GUBITAK PRIHODA, ČAK I KAD ON**

# **NASTANE KAO TRENUTNA POSLJEDICA DOGAÐAJA KOJI JE PROIZVEO ŠTETE; ILI 4) GUBITAK POSLA, PRIHODA, DOBROG GLASA ILI OČEKIVANIH UŠTEDA.**

# **SLJEDEĆI UVJETI SE PRIMJENJUJU NA NAVEDENE ZEMLJE:**

# **AUSTRIJA**

#### **Što je pokriveno ovim jamstvom:** *Sljedeće zamjenjuje prvu rečenicu u prvom paragrafu ovog odjeljka:*

Jamstvo za IBM Stroj pokriva funkcionalnost Stroja kod normalne upotrebe i sukladnost Stroja s njegovim tehničkim specifikacijama.

*Sljedeći paragrafi se dodaju ovom odjeljku:*

Jamstveni period za Strojeve je 12 mjeseci od datuma isporuke. Granični period za potrošače koji prekrše jamstvo je najmanje zakonski period. U slučaju da IBM ili prodavač nisu u stanju popraviti neki IBM Stroj, u zamjenu možete zatražiti djelomičnu naknadu dok je to opravdano smanjenom vrijednošću Stroja ili zatražiti poništenje dotičnog sporazuma za takav Stroj i dobiti povrat svog novca. *Drugi paragraf se ne primjenjuje.*

**Što će IBM učiniti da ispravi probleme:** *Sljedeće se dodaje ovom odjeljku:*

Za vrijeme jamstvenog roka, prijevoz Stroja u kvaru do IBM servisa ide na trošak IBM-a.

## **Ograničenje odgovornosti:** *Sljedeći paragraf se dodaje ovom odjeljku:*

Ograničenja i izuzeci navedeni u Izjavi o jamstvu se neće primjenjivati na štete koje prouzroči IBM prijevarom ili teškim nehatom i na izričita jamstva.

*Sljedeća rečenica se dodaje na kraj stavka 2:*

IBM-ova odgovornost u ovom stavku ograničena je samo za slučaj kršenja ugovornih obaveza zbog grubog nehata.

# **EGIPAT**

# **Ograničenje odgovornosti:** *Sljedeće zamjenjuje stavak 2 ovog odjeljka:*

što se tiče drugih izravnih šteta, odgovornost IBM-a je ograničena na ukupni iznos koji ste platili za Stroj koji je predmetom potraživanja. U svrhu tumačenja ovog stavka, pojam ″Stroj″ uključuje Strojni Kod i Licencni Interni Kod (″LIC″). *Primjenjivost na dobavljače i trgovce (nepromijenjeno).*

# **FRANCUSKA**

# **Ograničenje odgovornosti:** *Sljedeće zamjenjuje drugu rečenicu prvog paragrafa ovog odjeljka:*

U takvim slučajevima, bez obzira na osnovu po kojoj imate pravo na potraživanje odštete od IBM-a, IBM nije odgovoran za ništa drugo osim: (stavak 1 i 2 ostaju nepromijenjeni).

# **NJEMAČKA**

**Što je pokriveno ovim jamstvom:** *Sljedeće zamjenjuje prvu rečenicu u prvom*

#### *paragrafu ovog odjeljka:*

Jamstvo za IBM Stroj pokriva funkcionalnost Stroja kod normalne upotrebe i sukladnost Stroja s njegovim tehničkim specifikacijama.

*Sljedeći paragrafi se dodaju ovom odjeljku:*

Najkraći jamstveni period za Strojeve je dvanaest mjeseci. U slučaju da IBM ili prodavač nisu u stanju popraviti neki IBM Stroj, u zamjenu možete zatražiti djelomičnu naknadu dok je to opravdano smanjenom vrijednošću Stroja ili zatražiti poništenje dotičnog sporazuma za takav Stroj i dobiti povrat svog novca.

## *Drugi paragraf se ne primjenjuje.*

**Što će IBM učiniti da ispravi probleme:** *Sljedeće se dodaje ovom odjeljku:* Za vrijeme jamstvenog roka, prijevoz Stroja u kvaru do IBM servisa ide na trošak IBM-a.

#### **Ograničenje odgovornosti:** *Sljedeći paragraf se dodaje ovom odjeljku:*

Ograničenja i izuzeci navedeni u Izjavi o jamstvu se neće primjenjivati na štete koje prouzroči IBM prijevarom ili teškim nehatom i na izričita jamstva.

*Sljedeća rečenica se dodaje na kraj stavka 2:*

IBM-ova odgovornost u ovom stavku ograničena je samo za slučaj kršenja ugovornih obaveza zbog grubog nehata.

# **MADŽARSKA**

## **Ograničenje odgovornosti:** *Sljedeće se dodaje na kraj ovog odlomka:*

Ograničenje i izuzetak koji su ovdje navedeni se neće primjenjivati na odgovornost za kršenje ugovora uz štete po život, fizičku dobrobit ili zdravlje, koje su uzrokovane namjerno, grubim nemarom ili kriminalnim činom.

Stranke prihvaćaju ograničenja odgovornosti kao važeće izjave i izjavljuju da Odjeljak 314.(2) madžarskog civilnog koda vrijedi kao cijena nabave, kao i druge prednosti koje proizlaze iz prisutne Izjave o ograničenom jamstvu.

# **IRSKA**

## **Što je pokriveno ovim jamstvom:** *Sljedeće se dodaje ovom odjeljku:*

Osim izričito spomenutih prava u ovim općim uvjetima isključuju se svi zakonski uvjeti, čak i jamstva koje se ne podrazumijevaju, ali ne odričući prava na jamstva koja proizilaze iz ″Sale of Goods Act 1893″ i ″Sale of Goods and Supply of Services Act 1980″.

**Ograničenje odgovornosti:** *Sljedeće zamjenjuje uvjete ovog odjeljka u cijelosti:* Za svrhe ovog odjeljka, ″Default″ znači bilo koji čin, izjavu, izostanak ili nemar sa strane IBM-a, a u vezi sa ili u odnosu na predmet ove Izjave o ograničenom jamstvu, u dijelu u kojem je IBM pravno odgovoran prema vama, bilo po ugovoru ili djelu. Broj Defaulta koji zajedno rezultiraju ili doprinose istom gubitku ili šteti će biti tretiran kao jedan Default koji se desio na dan kad se desio zadnji takav Default.

U nekim slučajevima, zbog Defaulta, imate pravo na odštetu od IBM-a.

Ovaj odjeljak postavlja opseg IBM-ove odgovornosti i vaš pravni lijek.

1. IBM će prihvatiti neograničenu odgovornost za smrt ili osobnu ozljedu uzrokovanu nemarom IBM-a.

- 2. U skladu s dolje navedenim **Stavkama za koje IBM nije odgovoran**, IBM neće prihvatiti neograničenu odgovornost za fizičku štetu na vašem opipljivom vlasništvu koja je rezultat nemara IBM-a.
- 3. Osim kako je navedeno u stavkama 1 i 2 gore, IBM-ova potpuna odgovornost za stvarne štete za bilo koji Default neće niti u kojem slučaju premašiti iznos od 1) EUR 125.000, ili 2) 125% od iznosa koji ste platili za Stroj koji je izravno u vezi s Default-om.

# **Stavke za koje IBM nije odgovoran**

Osim u vezi odgovornosti koja se navodi u stavci 1 gore, IBM, njegovi dobavljači ili preprodavači nisu niti pod kojim okolnostima odgovorni za bilo što od sljedećeg, čak i ako su obaviješteni o mogućnosti dešavanja takvih gubitaka:

- 1. gubitak ili oštećenje podataka;
- 2. specijalni, neizravni ili posljedični gubitak; ili
- 3. gubitak dobiti, posla, prihoda, dobrog glasa ili predviđenih ušteda.

# **SLOVAČKA**

# **Ograničenje odgovornosti:** *Sljedeće se dodaje na kraj zadnjeg paragrafa:*

Ograničenja se primjenjuju do opsega u kojem nisu zabranjena prema §§ 373-386 slovačkog trgovačkog koda.

# **JUŽNA AFRIKA, NAMIBIJA, BOTSWANA, LESOTO I SWAZILAND**

## **Ograničenje odgovornosti:** *Sljedeće se dodaje ovom odjeljku:*

Sva odgovornost IBM-a prema vama zbog stvarnih šteta proizašlih u svim situacijama neizvršavanja obveze od strane IBM-a u odnosu na predmetnu stvar ove Izjave o jamstvu bit će ograničena na troškove koje ste platili za pojedini Stroj koji je predmet potraživanja od IBM-a.

# **UJEDINJENO KRALJEVSTVO**

# **Ograničenje odgovornosti:** *Sljedeće zamjenjuje uvjete ovog odjeljka u cijelosti:* Za svrhe ovog odjeljka, ″Default″ znači bilo koji čin, izjavu, izostanak ili nemar sa strane IBM-a, a u vezi sa ili u odnosu na predmet ove Izjave o ograničenom jamstvu, u dijelu u kojem je IBM pravno odgovoran prema vama, bilo po ugovoru ili djelu. Broj Defaulta koji zajedno rezultiraju ili doprinose istom gubitku ili šteti će biti tretiran kao jedan Default.

U nekim slučajevima, zbog Defaulta, imate pravo na odštetu od IBM-a.

Ovaj odjeljak postavlja opseg IBM-ove odgovornosti i vaš pravni lijek.

- 1. IBM će prihvatiti neograničenu odgovornost za:
	- a. smrt ili osobnu ozljedu uzrokovanu nemarom IBM-a; i
	- b. kršenje IBM-ovih obveza prema Odjeljku 12 Zakona o Prodaji dobara iz 1979. ili Odjeljku 2 Zakona o Isporuci roba i usluga iz 1982, ili bilo kojim zakonskim izmjenama bilo kojeg od tih Odjeljaka.
- 2. IBM će prihvatiti neograničenu odgovornost, osim kod Stavaka za koje IBM nije odgovoran, za fizičku štetu na vašem opipljivom vlasništvu koja je rezultat nemara IBM-a.

3. IBM-ova potpuna odgovornost za stvarne štete za bilo koji Default neće niti u kojem slučaju, osim onih navedenih u stavkama 1 i 2 gore, premašiti iznos od 1) 75.000 funti sterlina, ili 2) 125% od ukupne plaćene prodajne cijene ili troškova za Stroj koji se izravno odnosi na Default.

Ta ograničenja se također odnose i na IBM-ove dobavljače i preprodavače. Ona izražavaju maksimum za koje su IBM i takvi dobavljači i preprodavači kolektivno odgovorni.

## **Stavke za koje IBM nije odgovoran**

Osim u vezi odgovornosti koja se navodi u stavci 1 gore, IBM, njegovi dobavljači ili preprodavači nisu niti pod kojim okolnostima odgovorni za bilo što od sljedećeg, čak i ako su obaviješteni o mogućnosti dešavanja takvih gubitaka:

- 1. gubitak ili oštećenje podataka;
- 2. specijalni, neizravni ili posljedični gubitak; ili
- 3. gubitak dobiti, posla, prihoda, dobrog glasa ili predviđenih ušteda.

# **Dio 3 - Informacije o jamstvu**

Ovaj Dio 3 sadrži informacije koje se odnose na jamstvo koje vrijedi za vaš Stroj, uključujući jamstveni period i tip jamstvenog servisa koji IBM osigurava.

#### **Jamstveni period**

Jamstveni period se razlikuje po zemljama ili regijama i naveden je u donjoj tablici.

| Tip stroja | Zemlja ili regija kupovine | Jamstveni period          | <b>Tipovi</b><br>jamstvenog<br>servisa |
|------------|----------------------------|---------------------------|----------------------------------------|
| 1829       | <b>Sve</b>                 | Dijelovi i rad - 1 godina | 1 i 3                                  |
| 1830       | <b>Sve</b>                 | Dijelovi i rad - 3 godine | 1 i 3                                  |
| 1831       | <b>Sve</b>                 | Dijelovi i rad - 3 godine | 1 <sub>i</sub> 2                       |
| 1832       | <b>Sve</b>                 | Dijelovi i rad - 3 godine | 1 i 3                                  |
| 1833       | <b>Sve</b>                 | Dijelovi i rad - 3 godine | $1$ i $2$                              |
| 1836       | US                         | Dijelovi i rad - 1 godina | 1 i 3                                  |
| 1840       | <b>Sve</b>                 | Dijelovi i rad - 4 godine | 1 i 3                                  |
| 1841       | <b>Sve</b>                 | Dijelovi i rad - 4 godine | $1$ i $2$                              |

**Bilješka:** "Regija" znači ili Hong Kong ili Makao Specijalno administrativno područje Kine.

Jamstveni period od 3 godine za dijelove i 1 godine za rad znači da će IBM osigurati jamstveni servis bez naplate za:

- 1. dijelove i rad za vrijeme prve godine jamstvenog perioda; i
- 2. samo dijelove, na bazi zamjene, u drugoj i treaoj godini jamstvenog roka. IBM će zaračunati svaki rad koji je izvršen radi popravka ili zamjene u drugoj i trećoj godini jamstvenog perioda.

# **Kad je ispisan više od jednog tipa jamstvenog servisa, IBM će odrediti koji tip jamstvenog servisa je prikladan za popravak.**

# **Tipovi jamstvenog servisa**

Ako se to traži, IBM osigurava servis za popravak ili zamjenu zavisno o tipu jamstvenog servisa koji je naveden za vaš Stroj u gornjoj tablici i koji je dolje opisan. Jamstveni servis može pružiti i vaš prodavač ako mu je IBM odobrio da izvodi jamstveni servis. Raspored servisa će zavisiti o vremenu vašeg poziva i o dostupnosti dijelova. Razine servisa imaju svoja vremena odgovora i nisu zajamčene. Navedena razina jamstvenog servisa možda neće biti dostupna na svim mjestima u svijetu, uz mogućnost dodatnih naplata izvan IBM-ovih normalnih servisnih područja, kontaktirajte vašeg lokalnog IBM predstavnika ili vašeg prodavača radi specifičnih informacija za vašu zemlju i lokaciju.

# 1. **Servis za Korisnički zamjenjive jedinice (**″**CRU**″**)**

IBM će vam otpremiti CRU dijelove da ih sami zamijenite. Ako od IBM-a dobijete upute da trebate vratiti zamijenjeni CRU, vi ste odgovorni za njegovo vraćanje IBM-u u skladu s IBM-ovim uputama. Ako u roku od 30 dana od primitka zamjenskog CRU-a, ne vratite pokvareni CRU, a IBM je to tražio, IBM vam može naplatiti zamjenu.

2. **Servis na licu mjesta**

IBM ili vaš prodavač će ili popraviti ili zamijeniti pokvareni Stroj na vašoj lokaciji i provjeriti njegov rad. Vi morate osigurati prikladan radni prostor u kojem se IBM stroj može rastaviti i ponovno sastaviti. Prostor mora biti čist, dobro osvijetljen i prikladan za navedenu svrhu. **Neki popravci za neke Strojeve mogu zahtijevati slanje Stroja u IBM servisni centar.**

# 3. **Kurirski ili skladišni servis**

Vi trebate odspojiti pokvareni Stroj da bi ga IBM mogao podići. IBM će vam dostaviti spremnik u kojem možete vratiti vaš Stroj u određeni servisni centar. Dostavljač će preuzeti vaš Stroj i isporučiti ga u određeni servisni centar. Nakon njegovog popravka ili zamjene, IBM će urediti povratnu isporuku Stroja na vašu lokaciju. Vi ste odgovorni za instalaciju i provjeru rada Stroja. Ovaj tip servisa se naziva ThinkPad EasyServ ili EasyServ u nekim zemljama.

## 4. **Servis sa Korisničkom ili Poštanskom dostavom**

Vi ćete dostaviti ili poslati poštom, prema IBM specifikacijama (unaprijed plaćeno, osim ako IBM ne navede drukčije) pokvareni Stroj, prikladno pakiran, na lokaciju koju odredi IBM. Nakon što IBM popravi ili zamijeni Stroj, IBM će ga prirediti tako da ga vi možete podignuti, ili kod servisa s Poštanskom dostavom, IBM će vam ga vratiti na vlastiti trošak, osim ako IBM ne navede drukčije. Vi ste odgovorni za instalaciju i provjeru rada Stroja.

Web stranica s IBM jamstvom za strojeve širom svijeta na

www.ibm.com/servers/support/machine\_warranties/ pruža pregled IBM-ovog ograničenog jamstva za strojeve, Pojmovnik IBM definicija, Često postavljana pitanja (FAQ-ovi) i Podršku po proizvodu (Stroj) s vezama na stranice Podrške proizvodu. **IBM Izjava o ograničenom jamstvu je tako-er dostupna na ovim stranicama na 29 jezika.**

Da bi dobili jamstveni servis kontaktirajte IBM ili vašeg IBM prodavača.

# **HelpCenter telefonski brojevi**

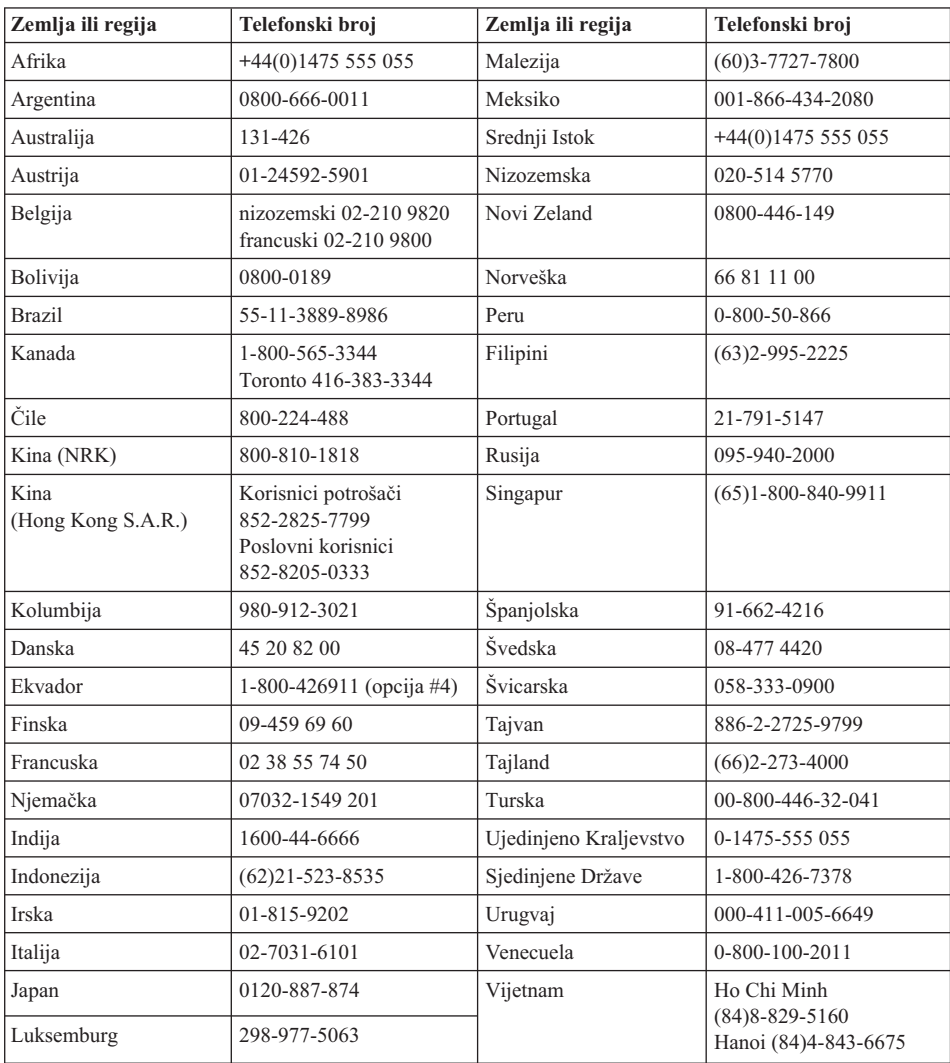

Telefonski brojevi se mogu promijeniti bez prethodne obavijesti.

# **Dodatak jamstvu za Meksiko**

Ovaj dodatak se smatra dijelom IBM-ove Izjave o ograničenom jamstvu i ima učinka samo i isključivo za proizvode koji se prodaju i distribuiraju unutar teritorija Saveznih Meksičkih Država. U slučaju sukoba primjenjuju se uvjeti iz ovog dodatka.

Svi softverski programi koji su prednapunjeni u opremi će imati samo trideset (30) dana jamstvo za greške u instalaciji, počevši s datumom kupovine. IBM nije odgovoran za

informacije u takvim softverskim programima i/ili bilo kojim dodatnim softverskim programima koje ste vi instalirali ili su instalirani nakon kupovine proizvoda.

Servisi koji su prema jamstvu besplatni će biti naplaćeni krajnjem korisniku, nakon autorizacije.

U slučaju da je potreban popravak pod jamstvom, molimo nazovite Help Center na 001-866-434-2080, gdje će vas uputiti na najbliži Ovlašteni servisni centar. Ako u vašem gradu ili lokaciji, ili 80 km od vašeg grada ili lokacije ne postoji Ovlašteni servisni centar, jamstvo uključuje razumne troškove dostave koji se odnose na prijevoz proizvoda do našeg najbližeg Ovlaštenog servisnog centra. Molimo nazovite najbliži Ovlašteni servisni centar da dobijete potrebna odobrenja ili informacije koje se tiču otpreme proizvoda i adrese za otpremu.

Da dobijete listu Ovlaštenih servisnih centara, molimo posjetite:www.pc.ibm.com/la/centros\_de\_servicio/servicio\_mexico/ servicio mexico.html

**IBM de México, Manufactura y Tecnología, S. A. de C. V**. **Camino a El Castillo 2200 El Salto, Jalisco C.P. 45680, Tel. 01-800-3676900**

# **Dodatak D. Napomene**

Ova je publikacija izrađena za proizvode i usluge koje se nude u SAD.

IBM ne mora proizvode, usluge i funkcije opisane u ovom dokumentu ponuditi i u drugim državama. Posavjetujte se s lokalnim IBM predstavnikom u vezi informacija o proizvodima i uslugama koje se mogu nabaviti u vašem području. Nijedno upućivanje ili pozivanje na neki IBM proizvod, program ili uslugu ne znači da se mogu koristiti samo IBM proizvodi, programi ili usluge. Bilo koji funkcionalno ekvivalentan proizvod, program ili usluga se mogu koristiti, ako ne povređuju neko IBM-ovo intelektualno pravo vlasništva. Dakako, korisnikova je odgovornost da procijeni i provjeri operacije za svaki ne-IBM proizvod, program ili uslugu.

IBM može imati patente ili zahtjeve koji čekaju na patent, a koji pokrivaju materijal opisan u ovom dokumentu. Posjedovanje ovog dokumenta ne daje vam nikakvu dozvolu za korištenje tih patenata. Upite o licenci možete poslati, u pismenom obliku, na:

*IBM Director of Licensing IBM Corporation North Castle Drive Armonk, NY 10504-1785 U.S.A.*

# **Obraivanje datumskih podataka**

Ovaj IBM hardverski proizvod i IBM softverski proizvodi koji su u paketu s njim, su napravljeni tako da, ako se koriste u skladu s njima pripadajućom dokumentacijom, ispravno obrađuju datumske podatke u i između 20-tog i 21-og stoljeća, uz uvjet da svi drugi proizvodi (na primjer, softver, hardver i firmver) koji se koriste s njim ispravno s njim izmjenjuju točne datumske podatke.

IBM ne može preuzeti odgovornost za sposobnost obraivanja datumskih podataka kod ne-IBM proizvoda, čak i ako su ti proizvodi predinstalirani ili na neki drugi način distribuirani od IBM-a. Trebate kontaktirati prodavače koji su odgovorni za te proizvode da odredite sposobnosti njihovih proizvoda i da ih ažurirate ako je potrebno. Ovaj IBM hardverski proizvod ne može spriječiti greške koje se mogu pojaviti ako softver, nadogradnje ili periferni uređaji koje koristite ili s kojima izmjenjujete podatke ne obrađuju datumske podatke ispravno.

Ovo je Očitovanje o spremnosti za godinu 2000.

# **Reference na adrese Web stranica**

Svako pozivanje u ovoj publikaciji na ne-IBM Web stranice je u svrhu boljeg informiranja i pomoći korisniku i ni na koji način ne služi u svrhu promicanja tih Web stranica. Materijali na tim Web stranicama nisu dio materijala sadržanih u ovom IBM proizvodu, a upotreba tih Web stranica je isključivo vaša odgovornost.

# **Napomene o elektronskom isijavanju**

#### *Federal Communications Commission (FCC) izjava*

ThinkPad R50, tip stroja 1829, 1830, 1831, 1832, 1833, 1836, 1840 i 1841

Ova oprema je ispitana i odgovara ograničenjima za Klasu B digitalnih ureaja, sukladno Dijelu 15 FCC pravilnika. Ta ograničenja su postavljena radi razumne zaštite od štetnih interferencija u stambenim okruženjima. Ova oprema generira, koristi i može emitirati radio frekventnu energiju i, ako se ne instalira i koristi u skladu s uputstvima, može uzrokovati štetne interferencije u radio komunikacijama. Međutim, nema jamstva da interferencije neće nastati u odreenim instalacijama. Ako ta oprema izazove štetnu interferenciju u radio ili televizijskom prijemu, što se može odrediti ako se oprema isključi i uključi, korisniku se preporuča da pokuša ukloniti interferencije pomoću jednog ili više od sljedećih postupaka:

- v Reorijentirati ili premjestiti prijemnu antenu.
- Povećati udaljenost između opreme i prijemnika.
- v Spojiti opremu u utičnicu na drukčijem strujnom krugu od onog na koji je spojen prijemnik.
- v Posavjetovati se s ovlaštenim prodavačem IBM-a ili predstavnikom IBM servisa oko pomoći.

Da bi se radilo u skladu s FCC ograničenjima za emitiranje, moraju se koristiti ispravno izolirani i uzemljeni kablovi i konektori. Odgovarajući kablovi i konektori se mogu nabaviti od ovlaštenih IBM prodavača. IBM nije odgovoran za bilo koje radio ili televizijske interferencije koje su uzrokovane upotrebom drugih, nepreporučenih kablova i konektora ili su uzrokovane neovlaštenim promjenama i preinakama na opremi. Neovlaštene promjene ili preinake mogu poništiti ovlaštenje korisnika za rad s opremom.

Ovaj uređaj je u skladu s Dijelom 15 FCC Pravilnika. Rad je podložan sljedećim uvjetima: (1) ovaj uređaj ne izaziva štetne smetnje i (2) ovaj uređaj mora prihvatiti sve smetnje koje primi, uključujući i smetnje koje mogu izazvati nepoželjni rad opreme.

Odgovorna stranka:

International Business Machines Corporation New Orchard Road Armonk, NY 10504 Telefon 1-919-543-2193

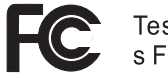

Testirano na sukladnost<br>s FCC standardima

# ZA KUĆNU ILI UREDSKU UPOTREBU

*Izjava o sukladnosti za emisiju Klase B* Ovaj digitalni aparat Klase B je u skladu s kanadskim ICES-003.

# *Avis de conformité à la réglementation d'Industrie Canada*

Cet appareil numérique de la classe B est conform à la norme NMB-003 du Canada.

# *Izjava o sukladnosti prema direktivi Evropske Unije*

Ovaj je proizvod u skladu s mjerama zaštite koje je utvrdilo Vijeće Europske Unije u uputi 89/336/EEC o usklađivanju zakona država članica koji se odnose na elektromagnetsku kompatibilnost. IBM ne može preuzeti odgovornost za propuste u ispunjavanju zahtjeva za zaštitom koji mogu biti posljedica modifikacije proizvoda suprotno preporukama, uključujući i opremanje s ne-IBM opcijskim karticama.

Ovaj proizvod zadovoljava ograničenja Klase B od EN 55022.

# **Zahtjevi napomene o proizvodu**

Sljedeća napomena se odnosi na strojeve koji su opremljeni i sa DVD i sa TV funkcijom:

Ovaj proizvod sadrži tehnologiju za zaštitu autorskih prava koja je zaštićena primjenom načina patentiranja za odreene U.S. patente i druga prava intelektualnog vlasništva koja posjeduje Macrovision Corporation i drugi vlasnici prava. Upotreba ove tehnologije za zaštitu kopiranja mora biti odobrena od Macrovision Corporation i namijenjena je samo za kućnu i drugu ograničenu upotrebu, ukoliko nije drukčije odobreno od Macrovision Corporation. Rastavljanje je zabranjeno.

# **Napomene u vezi zaštite okoline za Japan**

Ako ste zaposleni u poduzeću i trebate odbaciti ThinkPad računalo koje je vlasništvo poduzeća, morate to učiniti u skladu s Zakon za promidžbu učinkovitog iskorištenja resursa. Računala su svrstana u kategoriju industrijskog otpada. Računalo treba propisno odložiti poduzeće za zbrinjavanje industrijskog otpada koje za to ima odobrenje od lokalnih vlasti. U skladu s Zakon za promidžbu učinkovitog iskorištenja resursa, IBM Japan osigurava, preko svojih servisa za skupljanje i recikliranje PC-ova, skupljanje,

ponovnu upotrebu i recikliranje iskorištenih računala. Za detalje, posjetite IBM Web stranicu na www.ibm.com/jp/pc/service/recycle/

Prema Zakon za promidžbu učinkovitog iskorištenja resursa, od 1. listopada 2003. proizvoači počinju skupljanje i recikliranje kućnih računala. Za detalje, posjetite IBM Web stranicu na www.ibm.com/jp/pc/service/recycle/personal.html

## **Odlaganje komponente ThinkPad računala koja sadrži teške metale**

Štampana ploča u ThinkPad računalu sadrži teški metal. (Na štampanoj ploči se koristi lemljenje s olovom.) Da bi propisno zbrinuli iskorištenu štampanu ploču, slijedite upute u Skupljanje i recikliranje iskorištenog ThinkPad računala.

# **Zbrinjavanje iskorištene litijum baterije**

Litijum baterija u obliku gumba je instalirana na sistemskoj ploči vašeg ThinkPad računala, kao rezerva za glavnu bateriju.

Ako ju želite zamijeniti s novom, kontaktirajte mjesto gdje ste kupili računalo, ili IBM-ov servis. Ako ste ju zamijenili sami i želite se riješiti iskorištene litijum baterije, izolirajte ju s plastičnom trakom, kontaktirajte mjesto kupovine i slijedite upute. Upute možete također vidjeti i na www.ibm.com/jp/pc/recycle/battery

Ako koristite ThinkPad računalo kod kuće i trebate se riješiti litijum baterije, morate to učiniti u skladu s lokalnim propisima i pravilima.

## **Rukovanje s iskorištenim ThinkPad baterijskim uloškom**

Vaše ThinkPad računalo ima litijum ionski baterijski uložak ili nikl metalni hidrid baterijski uložak. Ako ste korisnik ThinkPad računala u poduzeću i trebate zbrinuti baterijski uložak, kontaktirajte odgovarajuću osobu u IBM prodaji, servisu ili marketingu i slijedite upute te osobe. Upute možete također vidjeti i na www.ibm.com/jp/pc/recycle/battery

Ako koristite ThinkPad računalo kod kuće i trebate se riješiti baterijskog uloška, morate to učiniti u skladu s lokalnim propisima i pravilima.

# **Zaštitni znaci**

Sljedeći pojmovi su zaštitni znakovi korporacije IBM u Sjedinjenim Državama ili drugim zemljama ili oboje:

> IBM IBM (logo) HelpCenter PS/2 Brzo vraćanje

ThinkLight ThinkPad TrackPoint Ultrabay UltraNav

Microsoft, Windows i Windows NT su zaštitni znaci od Microsoft Corporation u Sjedinjenim Državama i/ili drugim zemljama.

Intel, Pentium i Intel SpeedStep su zaštitni znaci od Intel Corporation u Sjedinjenim Državama i/ili drugim zemljama. (Za kompletnu listu Intelovih zaštitnih znakova, pogledajte www.intel.com/sites/corporate/tradmarx.htm)

Ostala imena tvrtki, proizvoda ili usluga su trgovački ili zaštitni znaci ili oznake usluga drugih.

# à<br>S IND RIP llennium edition

Note: Only one CD per license. To order, call 800-690-3899 (U.S. or Canada). To obtain your Notes and/or SmartSuite CD: Please allow 10 to 15 working days for delivery. NO RETURNS ACCEPTED.

There is No Charge for the International English CD-ROM or French CD-ROM

# Congratulations, you now have the power to work the way you want!

# Here's the offer:

Millennium Edition and Lotus Notes R5 Client As an IBM Personal Computer customer, you<br>receive a license for both Lotus SmartSuite sottware.

Per User Client Access License (CAL). Mail from any industry standard POP3 or IMAP4<br>server. If you use Notes in conjunction with<br>Domino Server, you must purchase a Domino The Notes client allows you to access Internet

Please refer to the Volume Purchasing section<br>below for details on how to purchase CALs for<br>connection to a Domino server.

# About Lotus Notes:

to-do's, contacts and more on the road. sonal digital assistant (PDA)' so you can take e-mail, appointments easy-to-use and customizable environment. Notes lets you manage combined with world-class messaging and collaboration, in an from anywhere. Notes synchronizes data with your laptop and per-Web browsing, and knowledge management, and lets you work mail, calendaring, group scheduling, contact and task management, all your information needs in a single application - combining e-You get the entire World Wide Web and its point-and-click ease,

# About SmartSuite:

that give you a head start on your work, and guide you through SmartSuite contains powertul applications with time-saving teatures Word Pro, and more! tasks. Lotus SmartSuite includes Lotus 1-2-3, Lotus Organizer, Lotus

# Introductory Support

at no charge for 30 days. When calling IBM, follow these simple Limited introductory support is available through the IBM HelpCenter Lotus Notes or SmartSuite: guidelines if you have a problem or have a question about installing

# 1. Be at your computer.

3. Write down the exact text of any error messages displayed on your 2. Write down what you were doing when the problem occurred.

4. Create a backup of any files for which you are seeking support. screen

> fee via Lotus directly. Monday through Friday. You can obtain more extensive support for a Canada, call 1-800-565-3344 from 8:30 a.m. to 8:00 p.m. (ET), call 1-800-772-2227 24 hours per day, seven days per week'. In This service provides "up and running" assistance only. In the U.S,

# Lotus Customer Support Options

www.notes.net/welcome.nsf. information about Notes updates, please visit chased directly from Lotus or from a Lotus Authorized Reseller. For Warranty support is not provided with this offer. For information www.support.lotus.com. Technical support contracts can be purabout various support options, please visit

# for Non-Warranted Programs **IBM International License Agreement**

not for resale offer constitutes acceptance of these terms. These programs are Notes programs or the associated CD-ROMs described in this License Agreement for Non-Warranted Programs that comes with your computer. Your use of the Lotus SmartSuite and/or Lotus This offer is governed by copyright law and the IBM International

# **Proof of Entitlement**

The proot of purchase tor your IBM Personal Computer should be retained as your proot of entitlement.

# Volume Purchasing

Notes user accessing a Domino Server, or additional Notes, To purchase Domino Per User Client Access Licenses (CALs) for each Smartburte or other Lotus products, please wisit www.ibm.com or

# www.lotus.com/passportadvantage.

# Documentation/Manuals

For Documentation on the Notes 5.0 client, please visit http://Notes.net/docordallyourlotus authonzed reseller

to orde

PDA support requires additional software. and complexity of incoming calls. Response time will vary depending on the number

Part Number 11K6273 Uther company, product, and services names may be trademarks or service marks of others. IBM and HelpCenter are trademarks of International Business Machines Corporation in the United States, other countries, or both Lotus, 1-2-3, SmartSuite, Word Pro, Organizer, and Notes are trademarks of Lotus Development Corporation U.S. Gover NO PROGRAM SERVES ARE AVALABLE FOR THESE RROGRAMS. THEV ARE PROVIDED "AS IS" WITHOUT WARRANT OF ANY KIDL BIM DISCLAIMS ALL WARRANTIES FOR THESE<br>PROGRAMS, ETHER EXPRESS OR IMPLIED, INCLUDING BUT NOT LIMITED TO IMPIED WARRAN **SUPERHUMANSOFTWARE** 2002 Copyright Lotus Development Corporation. Copyright IBM Corporation. All rights reserved This offer is subject to change or cancellation without notice. nment Users Restricted Rights - Use, duplication, or disclosure restricted by GSA ADP Schedule Contract with IBM Corporation www.lotus.com e-busmess  $\widehat{\mathcal{C}}$ An IBM Comp Lotus.

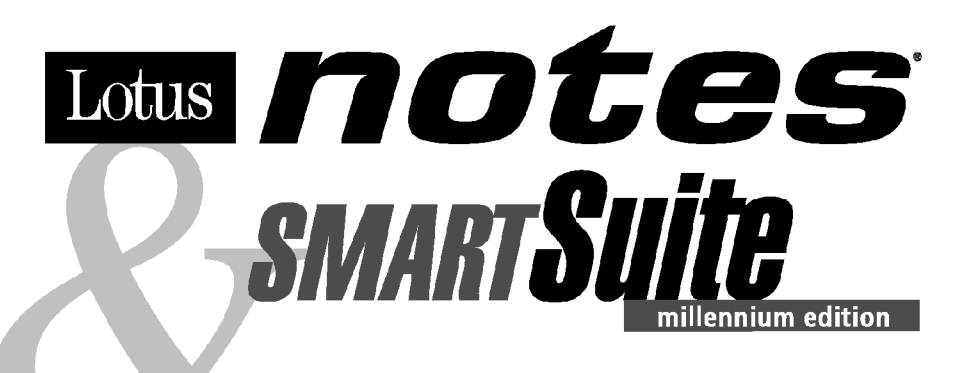

# Congratulations, you now have the power to work the way you want!

#### Here's the offer:

As an IBM Personal Computer customer, you receive a license for both Lotus SmartSuite **Millennium Edition and Lotus Notes R5 Client** software.

The Notes client allows you to access Internet Mail from any industry standard POP3 or IMAP4 server. If you use Notes in conjunction with Domino Server, you must purchase a Domino Per User Client Access License (CAL).

Please refer to the Volume Purchasing section below for details on how to purchase CALs for connection to a Domino server.

#### **About Lotus Notes:**

You get the entire World Wide Web and its point-and-click ease, combined with world-class messaging and collaboration, in an easy-to-use and customizable environment. Notes lets you manage all your information needs in a single application - combining email, calendaring, group scheduling, contact and task management, Web browsing, and knowledge management, and lets you work from anywhere. Notes synchronizes data with your laptop and personal digital assistant (PDA)<sup>1</sup> so you can take e-mail, appointments, to-do's, contacts and more on the road.

#### **About SmartSuite:**

SmartSuite contains powerful applications with time-saving features that give you a head start on your work, and quide you through tasks. Lotus SmartSuite includes Lotus 1-2-3, Lotus Organizer, Lotus Word Pro, and more!

#### **Introductory Support**

Limited introductory support is available through the IBM HelpCenter at no charge for 30 days. When calling IBM, follow these simple quidelines if you have a problem or have a question about installing Lotus Notes or SmartSuite:

#### 1. Be at your computer.

- 2. Write down what you were doing when the problem occurred.
- 3. Write down the exact text of any error messages displayed on your screen.
- 4. Create a backup of any files for which you are seeking support.

This service provides "up and running" assistance cnly. In the U.S. call 1-800-772-2227 24 hours per day, seven days per week<sup>2</sup>. In Canada, call 1-800-565-3344 from 8:30 a.m. to 8:00 p.m. (ET), Monday through Friday. You can obtain more extensive support for a fee via Lotus directly.

#### **Lotus Customer Support Options**

Warranty support is not provided with this offer. For information about various support options, please visit www.support.lotus.com. Technical support contracts can be purchased directly from Lotus or from a Lotus Authorized Reseller. For information about Notes updates, please visit www.notes.net/welcome.nsf.

#### **IBM International License Agreement** for Non-Warranted Programs

This offer is governed by copyright law and the IBM International License Agreement for Non-Warranted Programs that comes with your computer. Your use of the Lotus SmartSuite and/or Lotus Notes programs or the associated CD-ROMs described in this offer constitutes acceptance of these terms. These programs are not for resale.

#### **Proof of Entitlement**

The proof of purchase for your IBM Personal Computer should be retained as your proof of entitlement.

#### **Volume Purchasing**

To purchase Domino Per User Client Access Licenses (CALs) for each Notes user accessing a Domino Server, or additional Notes, SmartSuite or other Lotus products, please visit www.ibm.com or www.lotus.com/passportadvantage.

#### **Documentation/Manuals**

For Documentation on the Notes 5.0 client, please visit http://Notes.net/doc or call your Lotus authorized reseller to order

<sup>2</sup> Response time will vary depending on the number and complexity of incoming calls.

<sup>&</sup>lt;sup>1</sup> PDA support requires additional software.

To obtain your Notes and/or SmartSuite CD: To order, call 800-690-3899 (U.S. or Canada).

Note: Only one CD per license. Please allow 10 to 15 working days for delivery. NO RETURNS ACCEPTED.

#### Important:

You are entitled to one CD per license. The CD and standard shipping are provided at no additional charge. Any applicable duties and taxes imposed by local jurisdictions are extra.

NO PROGRAM SERVICES ARE AVAILABLE FOR THESE PROGRAMS. THEY ARE PROVIDED "AS IS" WITHOUT WARRANTY OF ANY KIND. IBM DISCLAIMS ALL WARRANTIES FOR THESE PROGRAMS, EITHER EXPRESS OR IMPLIED, INCLUDING BUT NOT LIMITED TO IMPLIED WARRANTIES OF MERCHANTABILITY AND FITNESS FOR A PARTICULAR PURPOSE.

U.S. Government Users Restricted Rights - Use, duplication, or disclosure restricted by GSA ADP Schedule Contract with IBM Corporation. Lotus, 1-2-3, SmartSuite, Word Pro, Organizer, and Notes are trademarks of Lotus Development Corporation.

IBM and HelpCenter are trademarks of International Business Machines Corporation in the United States, other countries, or both.

Other company, product, and services names may be trademarks or service marks of others.

This offer is subject to change or cancellation without notice.

© Copyright IBM Corporation 1999 2002. All rights reserved.

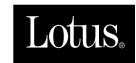

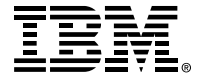

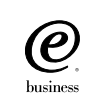

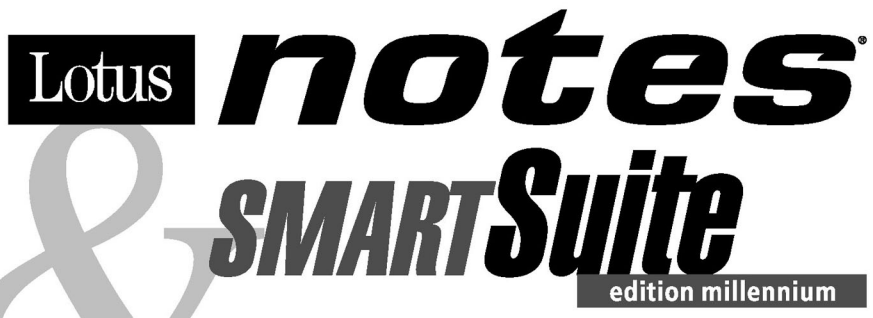

#### Félicitations, vous êtes désormais en mesure de travailler comme vous le souhaitez !

#### Notre offre:

En tant que détenteur d'un ordinateur personnel IBM, vous avez reçu une licence d'utilisation des logiciels Lotus SmartSuite Edition Millennium et **Client Lotus Notes V5.** 

Le client Notes vous donne accès à la messagerie Internet à partir de n'importe quel serveur POP3 ou IMAP4 standard. Si vous utilisez Notes avec le serveur Domino, vous devez acquérir une Licence d'accès client utilisateur Domino (Client Access License - CAL).

Pour plus d'informations sur l'achat de cette licence permettant de se connecter à un serveur Domino, reportez-vous à la section "Achat de volume" ci-après.

#### A propos de Lotus Notes :

Lotus Notes propose un accès au World Wide Web en un clic de souris, associé à des services de messagerie et de collaboration universels dans un environnement très facile à utiliser et personnalisable. Combinant les fonctionnalités de courrier électronique, agenda, planification de groupe, navigation Web et gestion de l'information (knowledge management). Notes permet de gérer en une seule application et où que vous soyez, toutes les données dont vous avez besoin. Notes synchronise ces données avec votre portable ou votre assistant numérique personnel (PDA)<sup>1</sup>, vous permettant de traiter loin de votre lieu de travail, messages électroniques, rendez-vous, contacts et diverses autres tâches.

#### A propos de SmartSuite :

Grâce à ses applications puissantes dotées de fonctionnalités qui vous guident dans vos différentes tâches, SmartSuite conjugue efficacité du travail et gain de temps. Lotus SmartSuite inclut Lotus 1-2-3, Lotus Organizer, Lotus Word Pro, et bien d'autres applications !

#### **Introductory Support**

Le limited introductory support est disponible auprès du HelpCenter IBM à titre gratuit pendant 30 jours. Lorsque vous contactez IBM, suivez ces simples recommandations si vous avez un problème ou une question au sujet de l'installation de Lotus Notes ou de SmartSuite:

1. Installez-vous à côté de votre ordinateur.

- 2. Inscrivez ce que vous étiez en train de faire au moment où le problème est survenu.
- 3. Inscrivez le texte exact des messages d'erreur affichés sur votre écran.
- 4. Sauvegardez tous les fichiers faisant l'objet de votre demande d'assistance.

Ce service ne fournit qu'une assistance "de mise en marche". Aux Etats-Unis, composez le 1-800-772-2227 vingt-quatre heures sur vingt-quatre, sept jours sur sept<sup>2</sup>. Au Canada, composez le 1-800-565-3344 de 8:30 à 20:00 (ET), du lundi au vendredi. Pour une assistance plus complète et payante, contactez directement Lotus.

#### Les options des services client Lotus

Aucun support de garantie n'est inclus dans cette offre. Pour plus d'informations sur les options des divers supports, visitez le site www.support.lotus.com.

Les contrats de support technique peuvent être achetés directement auprès de Lotus ou d'un revendeur Lotus agréé. Pour plus d'informations sur les mises à jour Notes, visitez le site www.notes.net/welcome.nsf.

#### Accord international de licence IBM pour les programmes non garantis

Cette offre est régie par la loi sur le copyright et par l'accord international de licence IBM pour les programmes non garantis fourni avec votre ordinateur. L'utilisation des programmes Lotus SmartSuite et/ou Lotus Notes ou des CD-ROM associés décrits dans cette offre implique l'acceptation de ses termes. Ces programmes ne peuvent être revendus.

#### Preuve de droit d'utilisation

La preuve d'achat de votre ordinateur personnel IBM tiendra lieu de preuve de droit d'utilisation.

#### Achat de volume

Pour tout achat de Licence d'accès client utilisateur Domino (CAL) conférant à chaque utilisateur Notes l'accès à un serveur Domino ou à des produits Notes supplémentaires, SmartSuite ou autres produits Lotus, visitez les sites www.ibm.com ou www.lotus.com/passportadvantage.

#### **Documentation/Manuels**

Pour toute documentation sur le client Notes 5.0, visitez le site http://Notes.net/doc ou contactez votre revendeur Lotus agréé pour commander.

<sup>2</sup> Le délai de réponse varie en fonction du nombre et de la complexité des appels.

<sup>&</sup>lt;sup>1</sup> La prise en charge du PDA requiert des logiciels supplémentaires.

Pour obtenir le(s) CD Notes et/ou SmartSuite :

Pour commander, composez le 800-690- 3899 (Etats-Unis ou Canada).

Remarque : Un seul CD par licence.

Comptez 10 à 15 jours ouvrables pour la réception du produit. AUCUN RENVOI NE SERA ACCEPTE..

#### Important :

Vous n'avez droit qu'a un seul CD par licence. Le CD et les frais d'envoi sont gratuits, mais les taxes et droits en vigueur localement seront factures.

AUCUN SERVICE DE PROGRAMME N'EST DISPONIBLE POUR CES PROGRAMMES. ILS SONT FOURNIS "EN L'ETAT" SANS AUCUNE GARANTIE D'AUCUNE SORTE. IBM EXCLUT TOUTE<br>GARANTIE, EXPRESSE OU IMPLICITE, NOTAMMENT TOUTE GARANTIE DE QUALITE ET D'

U.S. Government Users Restricted Rights - Utilisation, duplication ou divulgation limitées par le Contract Schedule ADP GSA avec IBM Corporation. Lotus, 1-2-3, SmartSuite, Word Pro, Organizer, et Notes sont des marques déposées de Lotus Development Corporation. IBM et HelpCenter sont des marques déposées de International Business Machines Corporation aux Etats-Unis et/ou dans d'autres pays. Les noms d'autres services, produits ou sociétés peuvent être des marques déposées ou de service d'autres sociétés. Cette offre peut faire l'objet d'annulation ou de modification sans avis pré © Copyright IBM Corporation 1999 2002. Tous droits réservés.

**Part Number / Numéro de référence 49P1094**

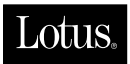

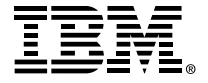

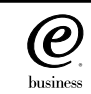

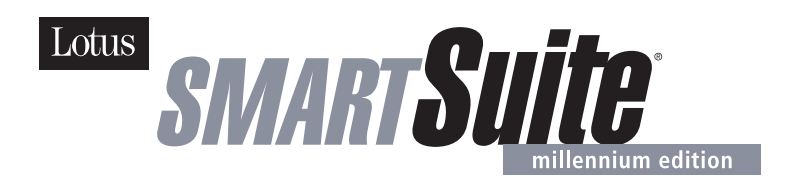

#### **Lotus SmartSuite Millennium Edition - License/CD**

SmartSuite® Millennium Edition prepares you for a new era in computing. Included with your new IBM Personal Computer is Lotus SmartSuite Millennium edition for Win. Lotus SmartSuite provides eight innovative applications with time saving features that give you a head start on your work and guide you through tasks with fewer steps to perform your tasks. Other highlights include:

#### **• Lotus 1-2-3® spreadsheet**

Lotus 1-2-3 Millennium Edition for Windows combines over 15 years of computer productivity innovations into the world's most famous spreadsheet. 1-2-3 Millennium Edition delivers new easy-to-use tools to help users complete everyday tasks efficiently and effectively.

#### **• the NEW FastSite intranet publisher**

Making its debut is Lotus FastSite -- the suite's new document publishing tool for the Web.

#### **• Organizer® time and contact manager**

Lotus Organizer is the award-winning personal and group scheduler with more than 20 million users worldwide.

#### **• Word Pro® word processor**

Lotus Word Pro Millennium Edition for Windows increases word processing productivity for end users by providing the most advanced technology in the areas of Internet publishing, file compatibility, and speech recognition.

#### **• Freelance Graphics® presentation graphics**

Lotus Freelance Graphics Millennium Edition for Windows transforms presentation graphics into an everyday visual communications tool for individuals and teams

**• Approach® database** 

Lotus Approach Millennium Edition for Windows is the award-winning relational database that provides an easy way to query, report on, and analyze data.

#### **• ScreenCam® multimedia software**

Lotus ScreenCam is Lotus' 32-bit PC Screen capture software for Windows.

#### **• and SmartCenter Internet information manager**

Lotus SmartCenter is SmartSuite Millennium Edition's customizable command center designed to work like a file cabinet. SmartCenter offers users a simple way to access and organize information from SmartSuite applications, Lotus Notes and the Internet.

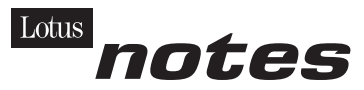

#### **Notes R5 with Messaging License**

Also included is a Lotus Notes R5 with Messaging license (No Cal) - the most advanced messaging client for the intranet. Notes Mail is the messaging client in the Lotus Notes family of versatile, easy-to-use clients. With integrated e-mail, Web acess, POP3 support, group scheduling, newsgroups, document libraries and discussions, no other messaging client can match the power and convenience of Lotus Notes. To obtain your CD please complete the enclosed fulfilment form or obtain media through your Lotus reseller.

#### **KEY FEATURES AND BENEFITS**

#### **NEW! Lotus FastSite**

A streamlined desktop application that makes Internet publishing fast and easy. You created the content; now you can easily

format it for publishing to the Internet or your company's intranet.

#### **Year 2000 Ready**

Be ready for the new millennium. SmartSuite applications are consistent with Lotus and IBM's definition for year 2000 readiness.\*

#### **Compatibility**

With Microsoft Office and most other popular desktop applications. Integration with Lotus Notes and most other strategic enterprise systems.

#### **Synergy with Lotus eSuite**

Share data between eSuite and SmartSuite applications, preserving both content and format.

#### **Minimum System Requirements**

SmartSuite Millennium Edition requires:

#### **Hardware**

IBM PC or compatible (486 or higher) VGA adapter and monitor CD-ROM drive (3.5" media exchange available) a mouse or other pointing device.

#### **Software**

MS Windows

#### **Memory**

8MB RAM for Windows. (12MB or more recommended) 16MB RAM for Windows NT FastSite requires 16MB of RAM.

#### **Disk Space**

96MB available disk space to install the minimum features; 29MB of available disk space required to run from CD-ROM drive.

#### **Browsers**

Lotus FastSite requires Microsoft Internet Explorer 3.02 or later (included).

#### **Conditions of Use**

If you already have a valid licence for Lotus SmartSuite Millennium edition or for Lotus SmartSuite 97, this document entitles you to make an additional copy of the software for use on the IBM PC boxed with this Lotus SmartSuite Millennium brochure. If you do not have the CD media for Lotus SmartSuite Millennium with this IBM PC, this document entitles you to order a CD-Rom version of SmartSuite Millennium edition for a nominal charge for use with Microsoft Windows 98, Microsoft Windows 95 or Microsoft Windows NT 4.0. If you already have a valid licence for Lotus Notes Mail, this document entitles you to make an additional copy of the software for use on the IBM PC boxed with this Lotus SmartSuite Millennium brochure. If you do not have the CD media for Lotus Notes Mail with this IBM PC, this document entitles you to order a CD-Rom version of Lotus Notes Mail for a nominal charge for use with Microsoft Windows.

#### **IBM International Program Licence Agreement**

This offer is governed by copyright law and the IBM International Program Licence Agreement that comes with your IBM PC. Your use of the Lotus SmartSuite Millennium programs or CD-Rom described in this offer constitutes acceptance of these terms.

#### **License Information/Additional Terms and Conditions These programs are not for resale.**

#### **Proof of Entitlement**

The Proof of Purchase for the IBM Personal Computer boxed with this Lotus SmartSuite Millennium brochure should be retained to support your entitlement.

#### **Program Service**

Only 30-day "up and running" support is available. See inside this document for information regarding Lotus Customer Support options.

#### **Statement of Service**

These programs are provided "AS IS".

PROGRAMS DESIGNATED AS "NO" ARE PROVIDED WITHOUT A PROGRAM WARRANTY. THEY ARE PROVIDED "AS IS" WITHOUT WARRANTY OF ANY KIND. IBM DISCLAIMS ALL WARRANTIES FOR THESE PROGRAMS, EITHER EXPRESS OR IMPLIED, INCLUDING BUT NOT LIMITED TO IMPLIED WARRANTIES OF MERCHANTABILITY AND FITNESS FOR A PARTICULAR PURPOSE.

U.S. Government Users Restricted Rights - Use, duplication, or disclosure restricted by GSA ADP Schedule Contract with IBM Corporation. Lotus, 1-2-3, SmartSuite, Approach, Freelance Graphics, Word Pro, ScreenCam, TeamReview, TeamConsolidate, TeamMail, SmartCenter, and Organizer are trademarks of Lotus Development Corporation. IBM is a trademark of International Business Machines Incorporated. Microsoft and Windows NT are trademarks or registered trademarks of Microsoft Corporation. CompuServe is a trademark of CompuServe Incorporated. Other company, product, and services names may be trademarks or service marks of others. This offer is subject to change or cancellation without notice. Lotus SmartSuite Millennium or support might not be available in all languages or countries. ©Copyright International Business Machines Corporation 1997. All rights reserved.

#### **IBM Introductory Support**

Limited introductory telephone support is included from IBM HelpWare for SmartSuite Millennium, at no charge for 30 days from date of

purchase, when you register your IBM hardware. Follow these simple guidelines if you encounter a problem or have a question about Lotus SmartSuite Millennium:

- (1) Be at your computer.
- (2) Document what you were doing when the problem occurred; write down the exact text of any messages displayed on your screen.
- (3) Create a backup of any files for which you are seeking support.

This service provides "Up and Running" assistance only. Refer to the IBM documentation that comes with your IBM PC for details of where to call for this free introductory telephone support.

#### **Lotus Warranty Support**

Lotus Warranty support is not included with this offer.

#### **Lotus on the Web**

The Lotus Web site provides you with complete access to information about Lotus, its products, Business Partners, Solutions and Education. Access the site at http://www.lotus.com

#### **Paid Support**

You can obtain more extensive support (such as assistance to 'how to'questions) for a fee through Lotus directly on +44-870-6006123 For more information about Lotus support options, visit the Lotus support web pages at www.support.lotus.com

**For queries with regard to your Smartsuite CD order fulfillment (from the coupon supplied) please E-Mail to:** Ibm\_millennium@modusmedia.com

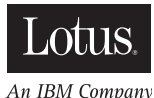

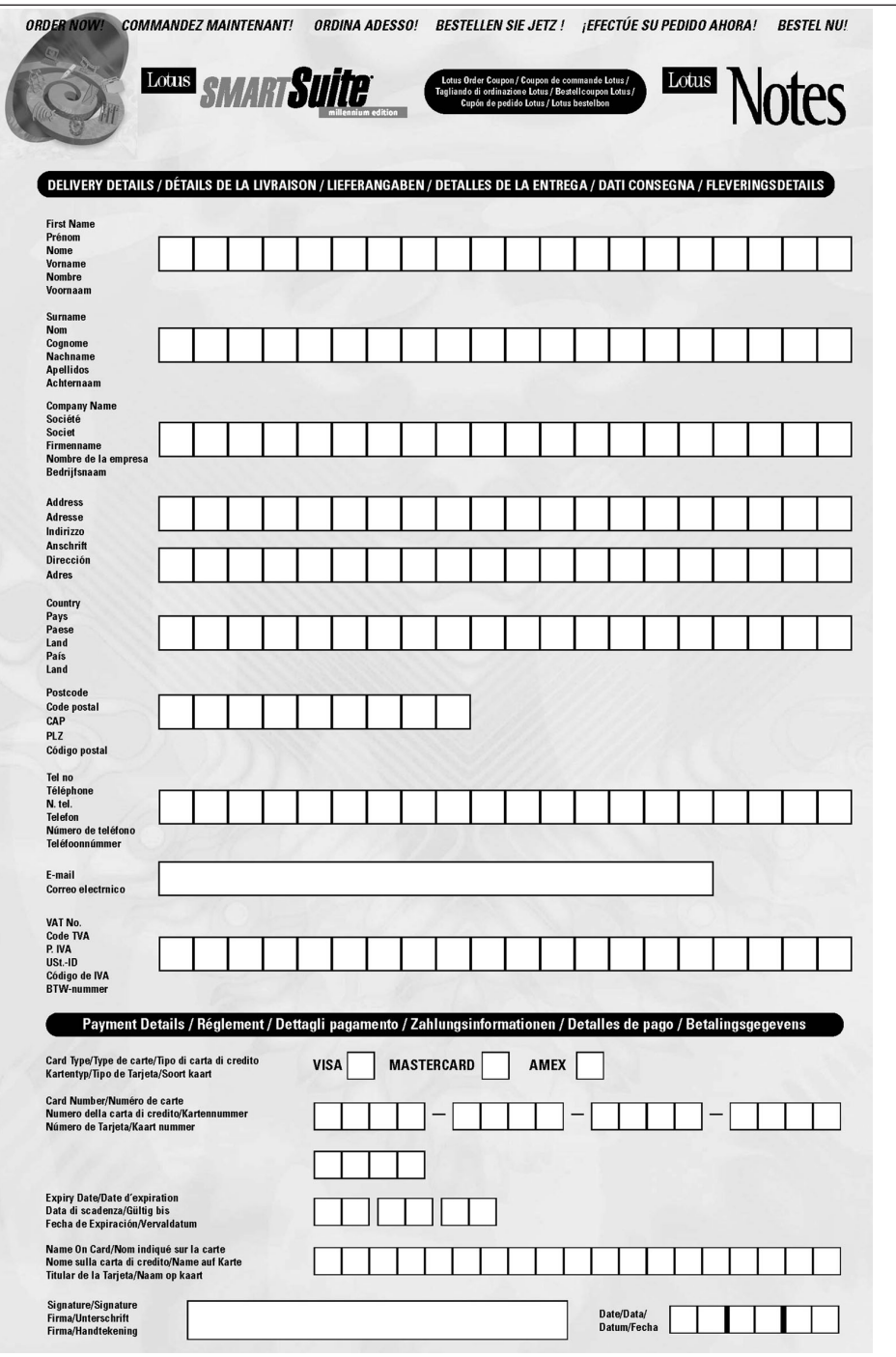

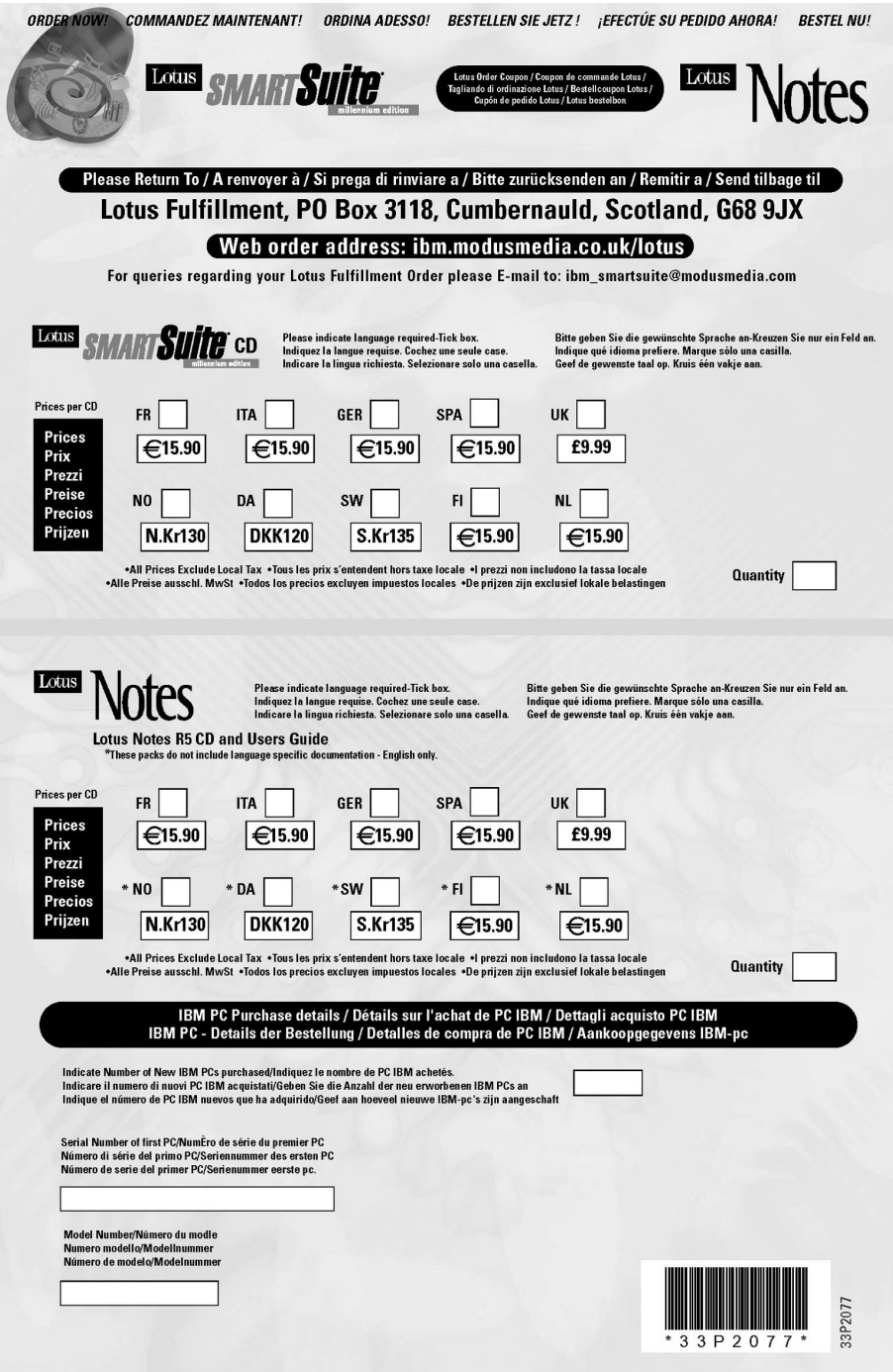

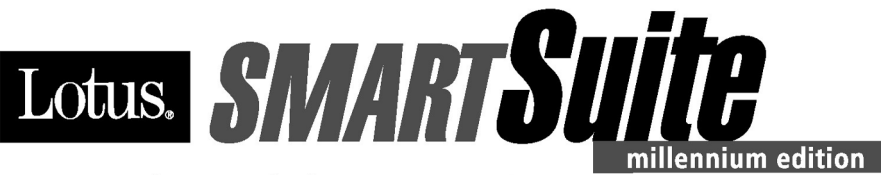

# **Congratulations, you now have** the power to work the way you want!

#### Here's the offer:

As an IBM Personal Computer customer, you receive a license for Lotus SmartSuite Millennium Edition. This entitles the rightful IBM PC user to one of the following options:

- Make one copy of this software from a licensed version of Lotus SmartSuite Millennium.
- Order a CD using one of the following methods:

Important: You are entitled to one CD per license. The CD and standard shipping are provided at no additional charge. Any applicable duties and taxes imposed by local jurisdictions are extra.

- http://smartsuite.modusmedia.com
- In Latin American Countries:

**Mail address:** 

**IBM - Lotus SmartSuite Program Modus Media International 501 Innovation Avenue** Morrisville, NC, USA 27560

Fax: 919-405-4495

To inquire about an order, contact: smartsuite\_ibm@modusmedia.com

#### - In Asia Pacific Countries:

#### **Mail address:**

**IBM - Lotus SmartSuite Program Modus Media International** eFulfillment Solution Center 750 Chai Chee Road #03-10/14, Technopark at Chai Chee, Singapore 469000

#### Fax: 65-445-5830

To inquire about an order, contact: smartsuiteapac@modusmedia.com

#### **About SmartSuite:**

Lotus SmartSuite leading-edge technology keeps you productive. SmartSuite contains powerful applications with time-saving features that give you a head start on your work and guide you through the individual tasks.

- Lotus 1-2-3 Spreadsheet
- Lotus Organizer Time, Contact, and **Information Manager**
- Lotus Approach Database
- Lotus FastSite Web Publisher
- . Lotus Word Pro Word Processor
- Lotus ScreenCam Multimedia
- Lotus SmartCenter Internet Information **Manager**
- Lotus Freelance Graphics Presentation Graphics

#### **Lotus Customer Support Options**

Warranty support is not provided with this offer. For information about various support options, please visit www.support.lotus.com. Technical support contracts can be purchased directly from Lotus or from a Lotus Authorized Reseller.

#### **IBM International License Agreement** for Non-Warranted Programs

This offer is governed by copyright law and the IBM International License Agreement for Non-Warranted Programs that comes with your computer. Your use of the Lotus SmartSuite programs described in this offer constitutes acceptance of these terms. These programs are not for resale.

#### Proof of Entitlement

The proof of purchase for your IBM Personal Computer should be retained as your proof of entitlement.

#### **Volume Purchasing**

To purchase SmartSuite or other Lotus products, please visit www.ibm.com or www.lotus.com/passportadvantage.

NO PROGRAM SERVICES ARE AVAILABLE FOR THESE PROGRAMS. THEY ARE PROVIDED "AS IS" WITHOUT WARRANTY OF ANY KIND. IBM DISCLAIMS ALL WARRANTIES FOR THESE PROGRAMS, EITHER EXPRESS OR IMPLIED, INCLUDING BUT NOT LIMITED TO IMPLIED WARRANTIES OF MERCHANTABILITY AND FITNESS FOR A PARTICULAR PURPOSE

U.S. Government Users Restricted Rights - Use, duplication, or disclosure restricted by GSA ADP Schedule Contract with IBM Corporation. Lotus, 1-2-3, SmartSuite, Word Pro, and Organizer are trademarks of Lotus Development Corporation. IBM and HelpCenter are trademarks of International Business Machines Corporation in the United States, other countries, or both. Other company, product, and services names may be trademarks or service marks of others. This offer is subject to change or cancellation without notice. @ 2001 Copyright Lotus Development Corporation. All rights reserved.

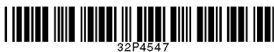

Part Number 32P4547

# **Indeks**

# **B**

baterija [problemi](#page-30-0) 21 [zamjena](#page-41-0) 32 BIOS Setup [Utility](#page-36-0) 27

# **Č**

čišćenje [računala](#page-17-0) 8

# **D**

[dijagnosticiranje](#page-19-0) problema 10 Disketa za popravak [obnavljanja](#page-37-0) 28

# **E**

ekran [računala](#page-29-0) 20

**G** greške bez [poruka](#page-23-0) 14

**I**

IBM Rapid Restore Ultra [program](#page-37-0) 28

# **J**

jamstvo [informacije](#page-60-0) 51 servis i [podrška](#page-60-0) 51

# **L**

[lokacije](#page-11-0) 2 lozinka [postavljanje](#page-16-0) 7 [problemi](#page-25-0) 16

# **M**

memorijski uređaj [nadogradnja](#page-38-0) 29

# **N**

[Napomene](#page-4-0) o pravilima iii nošenje [računala](#page-15-0) 6

# **O**

obnavljanje [predinstaliranog](#page-37-0) [softvera](#page-37-0) 28 [okruženje](#page-15-0) 6

# **P**

[PC-Doctor](#page-19-0) za Windows 10 pogled [sprijeda](#page-11-0) 2 [pogled](#page-11-0) straga 2

#### pomoć i [servis](#page-45-0) 36 [preko](#page-45-0) Weba 36 širom [svijeta](#page-48-0) 39 [telefonom](#page-45-0) 36 poruke o [greškama](#page-19-0) 10 postavljanje [konfiguracije](#page-36-0) 27 problemi [baterija](#page-30-0) 21 [dijagnosticiranje](#page-19-0) 10 ekran [računala](#page-29-0) 20 [lozinka](#page-25-0) 16 prekidač [napajanja](#page-25-0) 16 [pripravnost](#page-27-0) 18 [rješavanje](#page-19-0) problema 10 [startup](#page-31-0) 22 [tipkovnica](#page-25-0) 16 [TrackPoint](#page-26-0) 17 [tvrdi](#page-31-0) disk 22 [UltraNav](#page-26-0) 17 upravljanje [napajanjem](#page-27-0) 18 [zamrznutost](#page-27-0) 18 problemi s [prekidačem](#page-25-0) napajanja 16 problemi s [tipkovnicom](#page-25-0) 16 problemi stanja [pripravnosti](#page-27-0) 18 problemi [zamrzavanja](#page-27-0) 18

# **R**

[rješavanje](#page-19-0) problema 10

# **S**

[savjeti,](#page-15-0) važni 6 setup [BIOS](#page-36-0) 27 [konfiguracija](#page-36-0) 27 [specifikacije](#page-14-0) 5 startup [problemi](#page-31-0) 22 [svojstva](#page-12-0) 3

# **T**

[telefon,](#page-45-0) pomoć sa 36 [TrackPoint](#page-26-0) problemi 17 tvrdi disk [nadogradnja](#page-38-0) 29 [problemi](#page-31-0) 22

# **U**

[UltraNav](#page-26-0) problemi 17 upute o [sigurnosti](#page-50-0) 41

# **V**

važni [savjeti](#page-15-0) 6

# **W**

Web, [pomoć](#page-45-0) sa 36

# **Z**

[zamjena,](#page-41-0) baterija 32

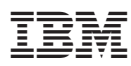

Broj dijela: 13N6082

(1P) P/N: 13N6082